# **ANÁLISE POR SISTEMAS CAE DE PONTOS DE INJEÇÃO DE SEÇÃO RETANGULAR PARA MOLDES FABRICADOS EM RESINA TERMOFIXA**

FLORIANÓPOLIS, SC

# **Livros Grátis**

http://www.livrosgratis.com.br

Milhares de livros grátis para download.

## **UNIVERSIDADE FEDERAL DE SANTA CATARINA PROGRAMA DE PÓS-GRADUAÇÃO EM ENGENHARIA MECÂNICA**

# **ANÁLISE POR SISTEMAS CAE DE PONTOS DE INJEÇÃO DE SEÇÃO RETANGULAR PARA MOLDES FABRICADOS EM RESINA TERMOFIXA**

## **DISSERTAÇÃO SUBMETIDA À UNIVERSIDADE FEDERAL DE SANTA CATARINA PARA A OBTENÇÃO DO GRAU DE MESTRE EM ENGENHARIA MECÂNICA**

**LUÍS ERALDO CASSIAS PEREIRA** 

**FLORIANÓPOLIS, MARÇO DE 2007** 

## **UNIVERSIDADE FEDERAL DE SANTA CATARINA PROGRAMA DE PÓS-GRADUAÇÃO EM ENGENHARIA MECÂNICA**

## **ANÁLISE POR SISTEMAS CAE DE PONTOS DE INJEÇÃO DE SEÇÃO RETANGULAR PARA MOLDES FABRICADOS EM RESINA TERMOFIXA**

**LUÍS ERALDO CASSIAS PEREIRA** 

**Esta dissertação foi julgada adequada para a obtenção do título de Mestre em Engenharia Mecânica sendo aprovada em sua forma final.** 

> **Prof. Carlos Henrique Ahrens, Dr. Orientador**

**\_\_\_\_\_\_\_\_\_\_\_\_\_\_\_\_\_\_\_\_\_\_\_\_\_\_\_\_\_\_\_\_\_\_** 

**Prof. Fernando Cabral, Dr. Coordenador PosMec** 

**\_\_\_\_\_\_\_\_\_\_\_\_\_\_\_\_\_\_\_\_\_\_\_\_\_\_\_\_\_\_\_\_\_\_** 

## **BANCA EXAMINADORA**

**\_\_\_\_\_\_\_\_\_\_\_\_\_\_\_\_\_\_\_\_\_\_\_\_\_\_\_\_\_\_ Prof. João Carlos Espíndola Ferreira, Ph.D. Presidente** 

**\_\_\_\_\_\_\_\_\_\_\_\_\_\_\_\_\_\_\_\_\_\_\_\_\_\_\_\_\_ Prof. André Ogliari, Dr.Eng.** 

**\_\_\_\_\_\_\_\_\_\_\_\_\_\_\_\_\_\_\_\_\_\_\_\_\_\_\_** 

**Prof. Gean Vitor Salmoria, Dr. Ing. Fernando Humel Lafratta, Dr. Eng. \_\_\_\_\_\_\_\_\_\_\_\_\_\_\_\_\_\_\_\_\_\_\_\_\_\_\_\_\_** 

**Dedico este trabalho aos meus pais Eraldo e Myrthe por tudo o que me ensinaram e por sempre me darem força nos momentos necessários. Sem eles não teria chegado até aqui.** 

## **Agradecimentos**

Ao meu professor orientador Carlos Henrique Ahrens, por ter acreditado em mim, pela orientação e pelo conhecimento compartilhado durante a realização deste trabalho.

Ao amigo Aurélio Sabino (LELO) pelas sugestões, conselhos, agradáveis conversas e discussões que tivemos durante o tempo em que convivemos no CIMJECT.

Aos meus companheiros de CIMJECT, Andrei, Clauber, Cristiano, Diovane, Foggiatto, Fred, Fraga, Janaina, Lafratta, Marco, Mathias WG, Peixoto, Priscila e Humberto. Em especial este último, por ter me ajudado com a parte experimental da pesquisa.

À CAPES pela ajuda financeira através da concessão de bolsa de pesquisa.

Aos colegas de trabalho na CELESC, Georg's, Théo, Daniel, Fernando, Rafael, Mônica, Osvaldo, Arão, Zé Neto e Kaká pelo incentivo.

Aos meus irmãos, Felipe e Paulo Ricardo, pela descontração que, em certos momentos, era necessária e muito bem vinda.

À Maíra, pela compreensão, amor e apoio, me dando ânimo e inspiração para finalizar este trabalho.

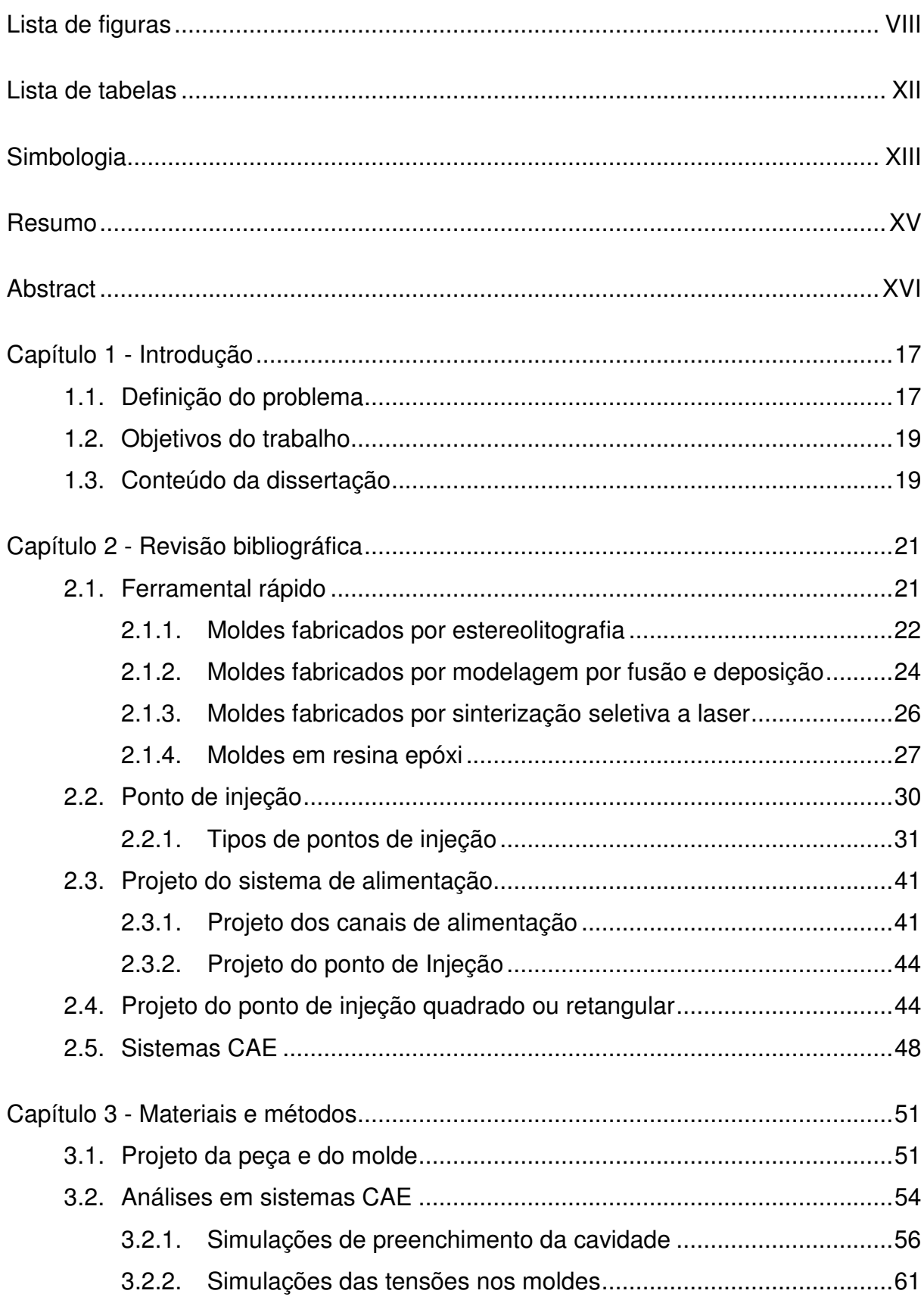

# **Sumário**

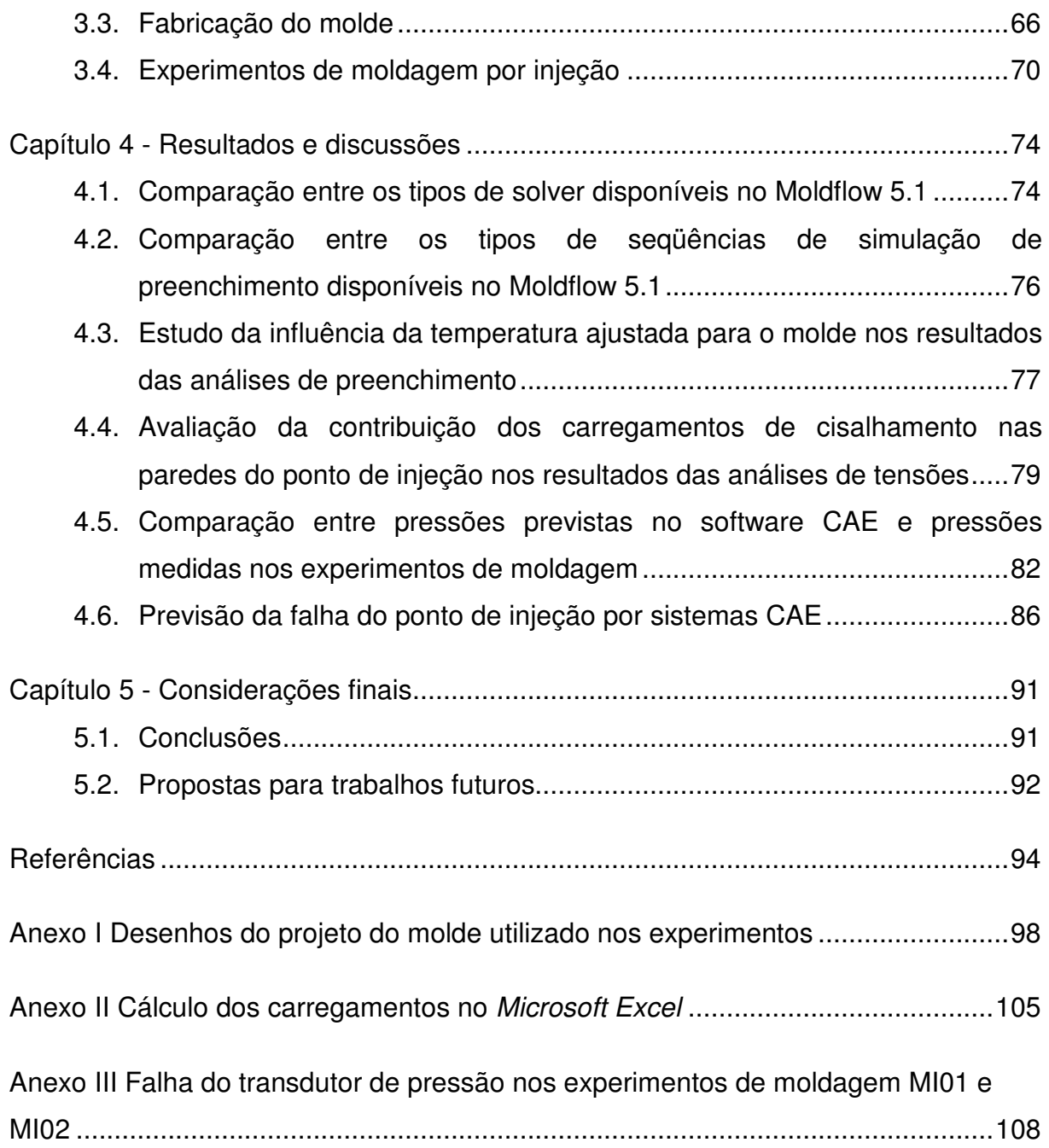

# **Lista de figuras**

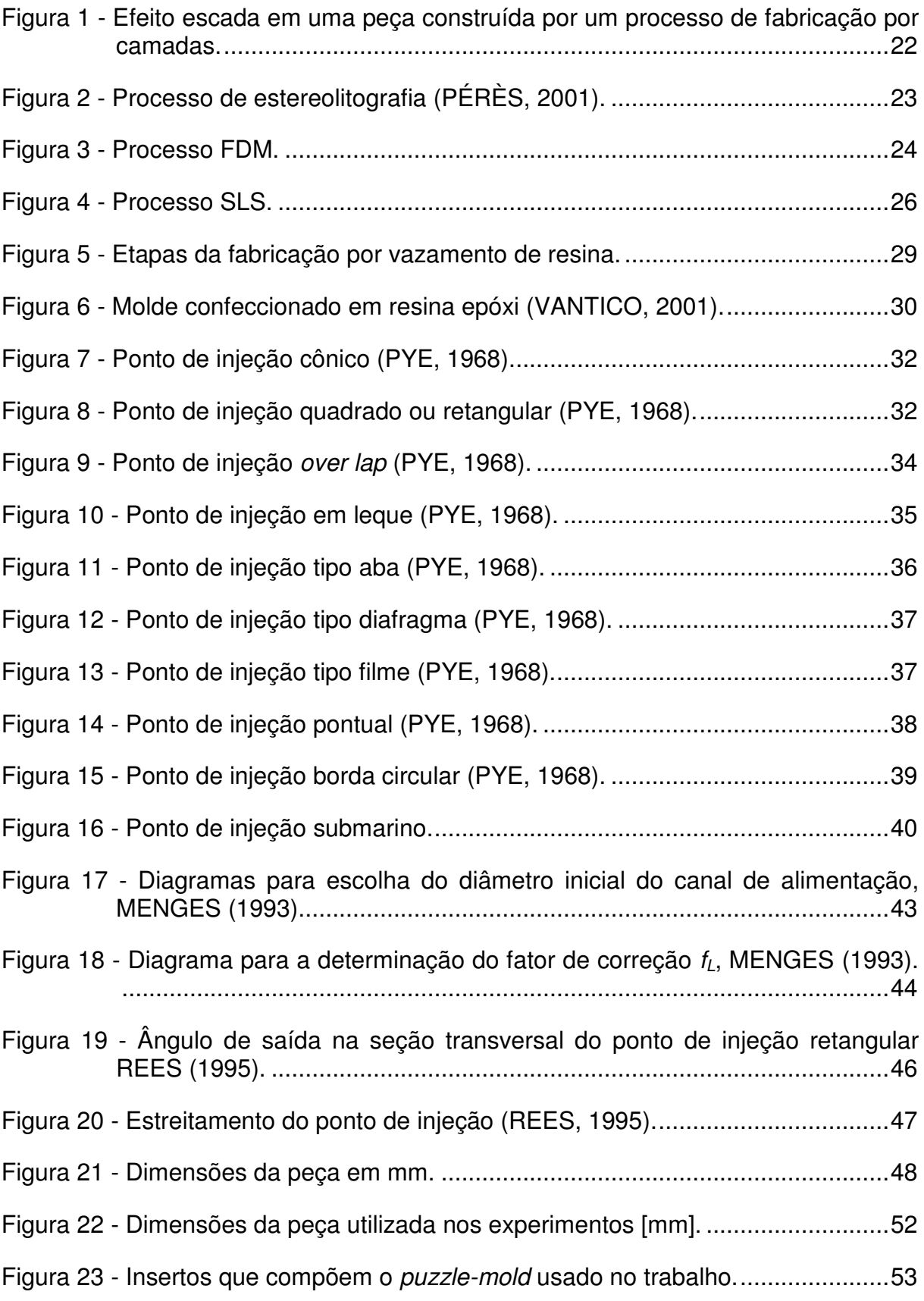

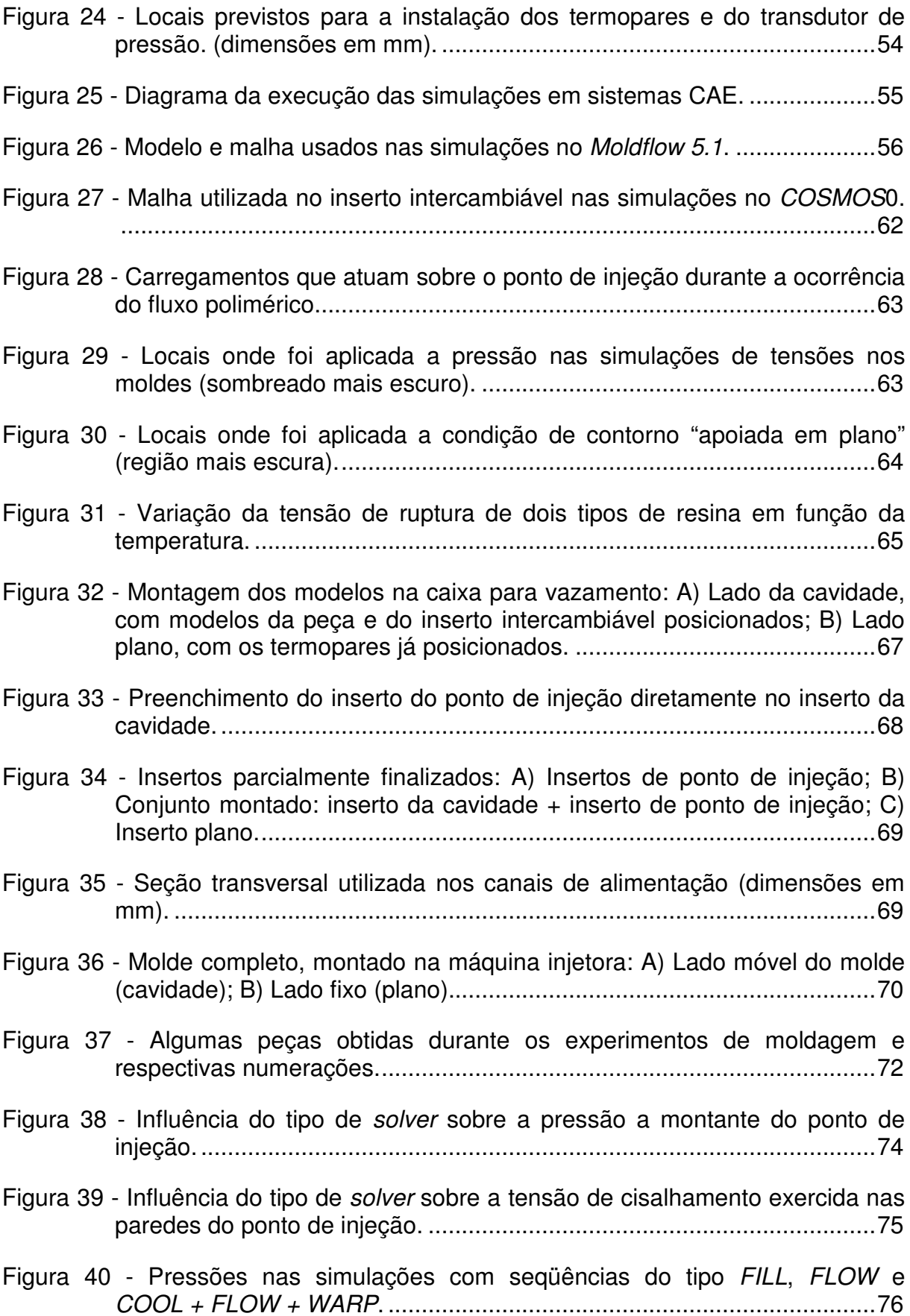

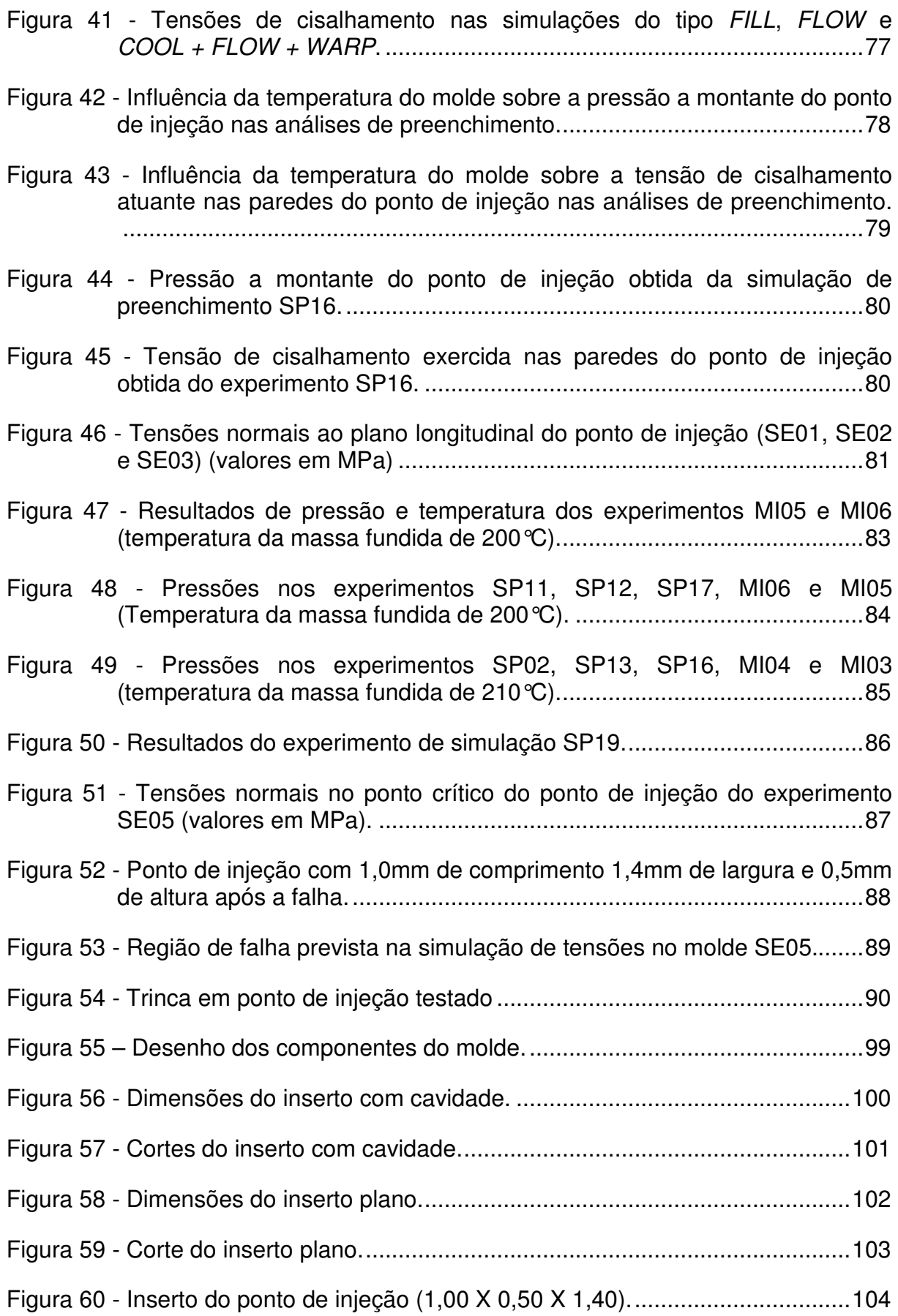

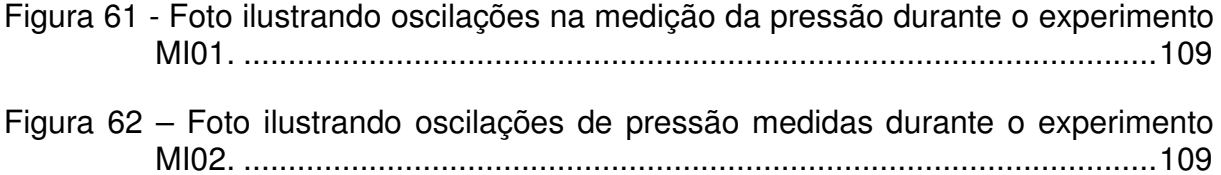

## **Lista de tabelas**

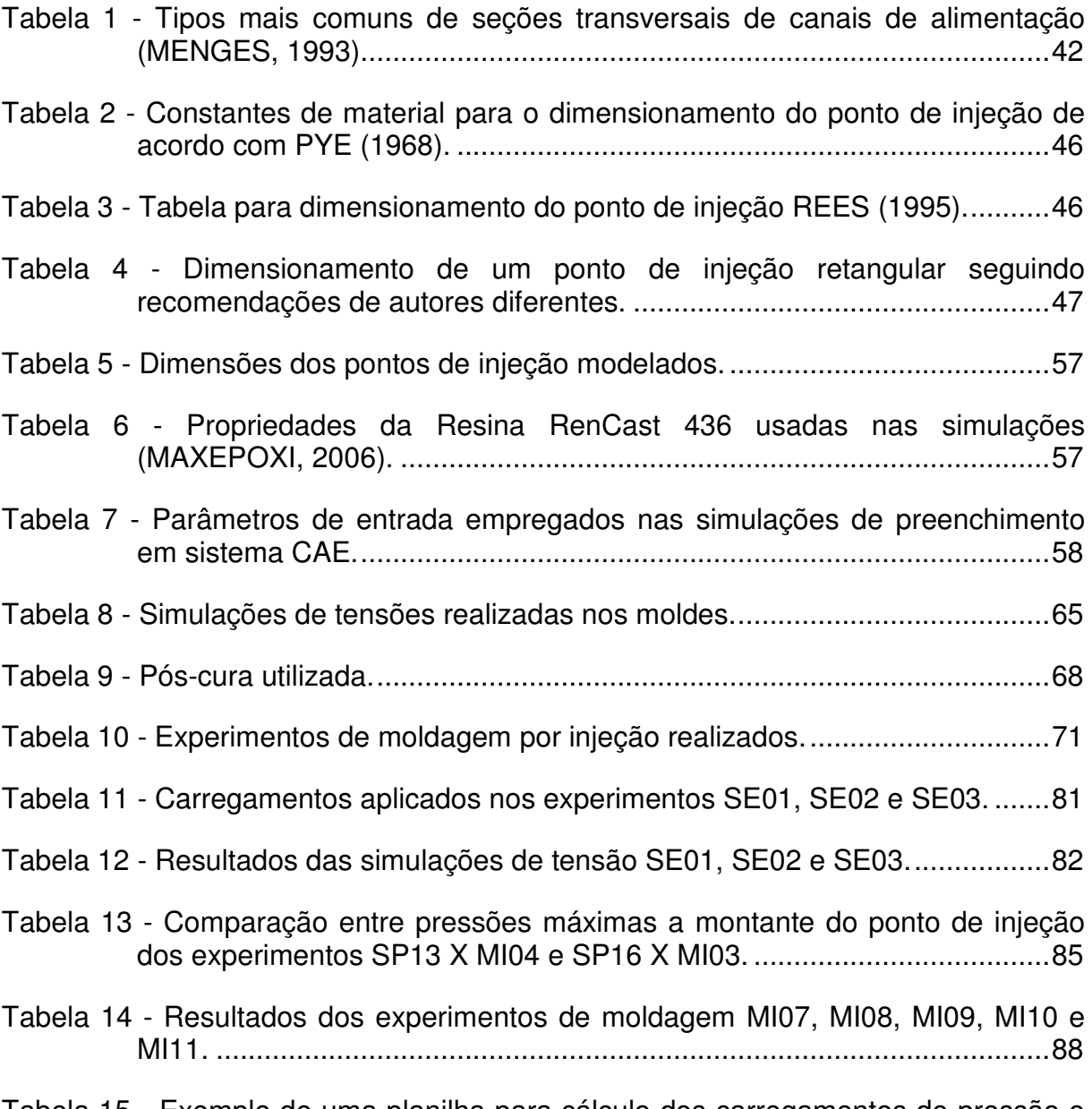

Tabela 15 - Exemplo de uma planilha para cálculo dos carregamentos de pressão e tensões cisalhantes usadas no SP01 (continua na próxima página) .....106

# **Simbologia**

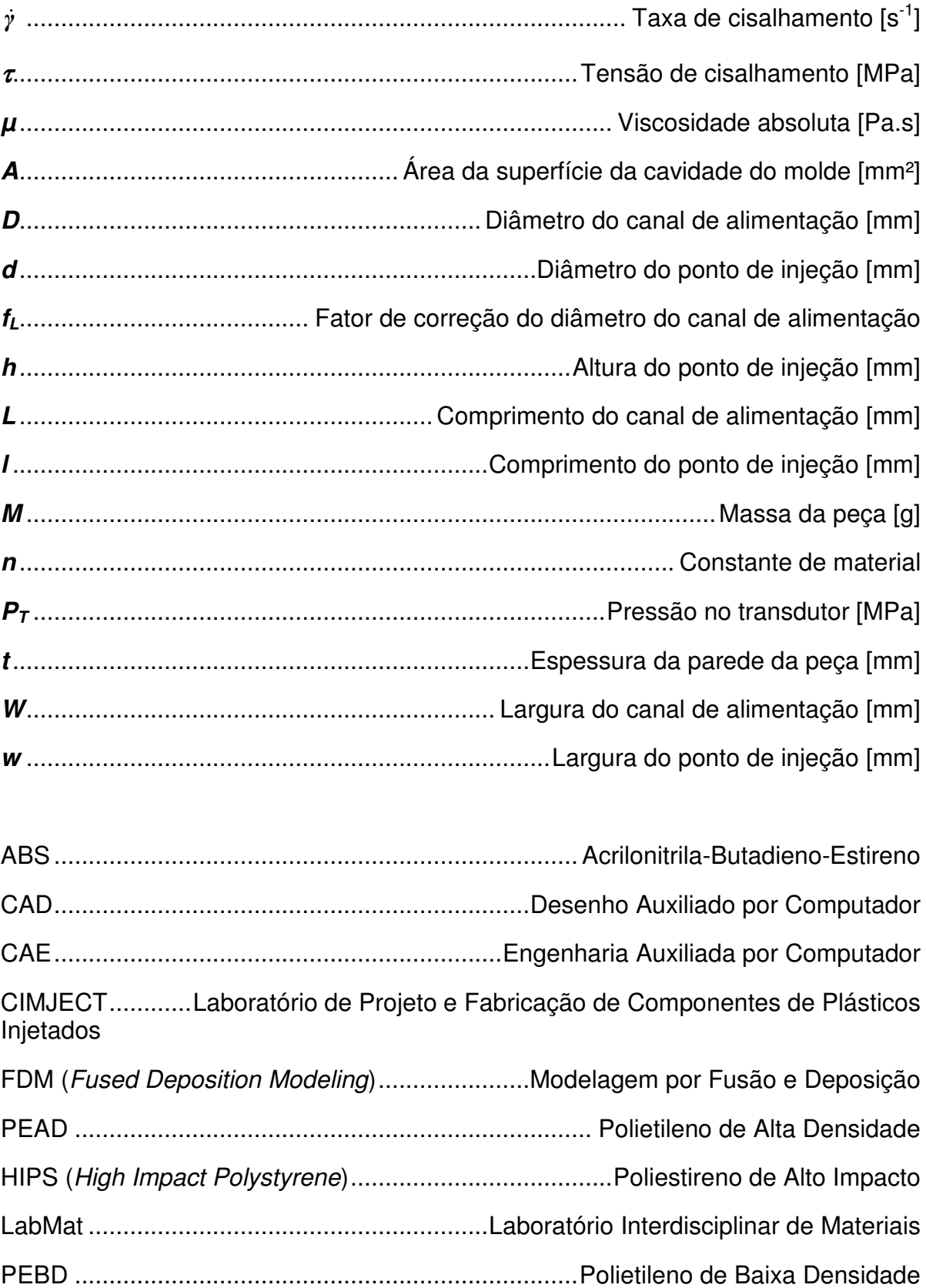

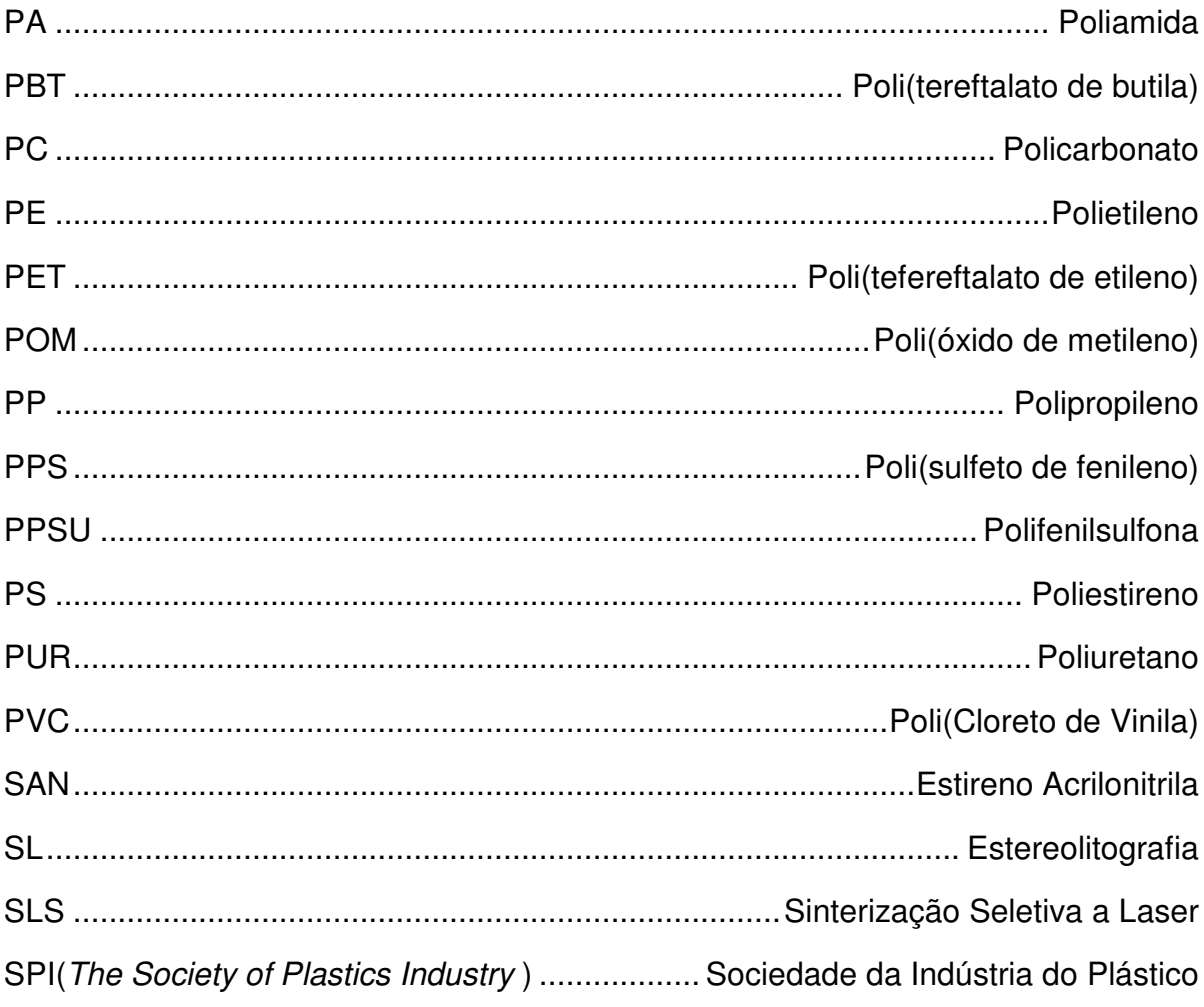

 $\sim 10^{-11}$ 

### **Resumo**

Com a finalidade de diminuir o tempo de lançamento e o custo dos produtos de plástico injetados, cada vez mais a indústria de moldes vem buscando o emprego de técnicas e ferramentas para a fabricação de moldes-protótipos, dentre as quais se destacam os fabricados em resina epóxi por técnicas de prototipagem rápida. Apesar deste crescente interesse, pesquisas revelaram que uma das partes do molde mais sensível à falha é o ponto de injeção, cujo dimensionamento incorreto pode inviabilizar a produção da série de peças-protótipo devido à sua ruptura. Embora a literatura recomende o uso de sistemas CAE como uma ferramenta importante no processo de projeto de moldes-protótipos, não são encontradas diretrizes visando auxiliar o projetista no dimensionamento adequado dos pontos de injeção para moldes-protótipos. Neste trabalho, mediante o auxílio de sistemas CAE comerciais, desenvolvidos para simular o preenchimento em material termoplástico de cavidades de moldes de aço, foram realizados estudos comparativos entre resultados de simulações e resultados práticos de moldagem por injeção em moldesprotótipos fabricados em resina epóxi, para diferentes pontos de injeção de seção retangular. Durante a realização do trabalho, concluiu-se que para as simulações de preenchimento no Moldflow não é preciso arbitrar com precisão a temperatura dos moldes em resina; A seqüência de simulações do tipo FILL é suficiente para se obter os carregamentos que atuam sobre o ponto de injeção e que apesar do solver tipo NAVIER ser mais preciso, o solver FAST é cinco vezes mais rápido. Os resultados também mostraram que apesar das simulações em CAE não preverem as pressões a montante do ponto de injeção precisamente, elas foram capazes de apontar a região onde ocorreram as falhas dos pontos de injeção testados na prática, evidenciando a importância desta ferramenta no auxílio ao projeto de pontos de injeção em moldes-protótipos fabricados em resina epóxi.

### **Abstract**

Aiming to reduce the launching time and the injected plastic products costs, the molds industry had been using techniques and tools to fabricate prototype-molds, with emphasis to the resin rapid prototyping techniques ones. Although this increasing interest, researches have showed that the gate is one of the mold's part most sensible to failure. The gate's incorrect sizing can make impracticable the prototype-parts series production due its rupture. Although the literature recommends the usage of CAE systems as an important tool in the prototype-molds project process, there weren't found guidelines to assist the designer to size correctly prototype-molds gates. Using CAE commercial systems, developed to simulate the thermoplastic filling of steel molds cavities, in this work were developed comparative studies between simulation results and practical results for injection molding in epoxy resin prototype-molds, using different rectangular section gates.

During the work accomplishment, one concluded that, for filling simulations using Moldflow, isn't necessary to set the mold temperature with precision; The FILL simulation sequence is enough to obtain the loads that act on the gate; And although the NAVIER solver produce more accurate results, the FAST solver is five times faster. The results also show that although CAE analyses can't predict with precision gate upstream pressures, they are able to correctly indicate the region where the failure of the tested gates will occur in practice, evidencing the importance of CAE systems support in the epoxy resin prototype-molds design.

# **CAPÍTULO 1 - INTRODUÇÃO**

#### **1.1. Definição do problema**

As mudanças na economia e a abertura do mercado mundial vêm acirrando a competição entre as empresas. Como conseqüência destas mudanças pode-se destacar a redução do tempo de lançamento de produtos no mercado e a redução no ciclo de vida útil dos produtos. Neste contexto é evidente a importância que deve ser dada a técnicas e métodos que visem reduzir o tempo e o custo do desenvolvimento de produtos (SABINO NETTO, 2003). Este cenário também se aplica ao setor de moldes para injeção de plásticos, que busca utilizar cada vez mais técnicas e ferramentas para a fabricação de moldes-protótipos (MALLOY, 1994).

Tratam-se de moldes construídos de maneira barata para produzir uma quantidade bastante limitada de peças-protótipos. Eles possibilitam uma avaliação do funcionamento da ferramenta e da peça antes que elas sejam fabricadas na sua forma final. O custo de mudanças de projeto na peça e no molde ainda na fase de testes com protótipos é bem inferior ao custo de se efetuar mudanças após a fabricação das ferramentas propriamente ditas (MALLOY, 1994). Assim, é prudente, sempre que possível, fabricar e testar protótipos de moldes para evitar custos com mudanças posteriores.

Existem diversos métodos e processos para se fabricar protótipos de moldes. Cada processo de fabricação possui suas peculiaridades e um custo associado.

A SPI (The Society of Plastics Industry) classifica os moldes levando em conta o número de ciclos de injeção suportados e a força de fechamento que atua no molde de injeção. Nesta classificação, são considerados moldes-protótipos aqueles que suportam menos de 500 ciclos de injeção, independente da força de fechamento (SPI MOLDMAKERS DIVISION, 1996).

Estudos anteriores, como os de VILLAMIZAR (2005), mostram que os moldes de injeção fabricados por vazamento de resina epóxi ou através da estereolitografia produzem, normalmente, algumas centenas de peças. Portanto, se enquadram na categoria de moldes-protótipos.

A vida destes moldes confeccionados em resinas não costuma ser muito elevada. Dependendo da geometria e do material do componente a ser injetado, apenas poucas dezenas de peças são produzidas (MALLOY, 1994). Pode ocorrer que o número de peças obtidas com o protótipo não seja suficiente para avaliar adequadamente o projeto do molde e da peça. Então, é fundamental construir moldes-protótipos que sejam capazes de reproduzir uma quantidade de peças suficiente para esta avaliação.

CAVALHEIRO et al. (2005) reuniram os resultados de diferentes pesquisas envolvendo a fabricação de ferramental rápido para injeção de termoplásticos por meio do uso da estereolitografia. Constatou-se que o principal enfoque dos estudos tem sido aspectos relativos às falhas de features nas cavidades dos moldes, melhoria da eficiência térmica do molde, estudo das diferenças de propriedades entre peças injetadas em moldes de resina e em moldes metálicos e a aplicação dos moldes fabricados em resina. Pouco foi estudado sobre a influência do projeto dos pontos de injeção sobre a vida de moldes fabricados em resina.

O sistema de alimentação dos moldes, especialmente o ponto de injeção, exerce grande influência na qualidade das peças produzidas. Além disso, o ponto de injeção é uma região crítica do molde que sofre a ação de altas temperaturas, elevadas pressões e grandes tensões de cisalhamento (TADMOR, 1979). Estes fatores fazem com que o ponto de injeção tenha um desgaste acentuado causado pela abrasão e pela fadiga (PYE, 1968). Por isso, em muitos moldes-protótipos são utilizados insertos metálicos nestas regiões para prolongar as suas vidas, visto que é comum falharem nestes locais (MALLOY, 1994).

A falha prematura do ponto de injeção de um molde-protótipo compromete o objetivo para o qual ele foi construído, testar o projeto da peça e do molde. Desta forma, consiste em um problema para o projetista determinar as dimensões de um ponto de injeção que garantam a produção do número mínimo de peças necessário para testar o projeto de ambos.

Uma das formas de se verificar a resistência de um ponto de injeção ainda na fase de projeto de um molde-protótipo é por meio de análises em sistemas CAE. Através destes sistemas é possível realizar análises das tensões que se desenvolvem na região do ponto de injeção durante o processo injeção. E os resultados destas análises podem ajudar o projetista na definição do melhor projeto.

## **1.2. Objetivos do trabalho**

O objetivo geral do trabalho é investigar a eficácia do emprego de sistemas CAE no auxílio ao projeto de pontos de injeção em moldes fabricados em resina epóxi.

Para se atingir o objetivo geral do trabalho, estabeleceu-se os seguintes objetivos específicos:

- Verificar de que forma a variação de parâmetros de simulações de preenchimento em softwares CAE afeta a previsão dos carregamentos mecânicos que atuam sobre o ponto de injeção, desenvolvendo-se, para isto, simulações de preenchimento da cavidade em sistemas CAE, variando-se os parâmetros de simulação do software para um mesmo ponto de injeção;
- Prever, com o uso de simulações em sistemas CAE, as falhas que ocorrem no ponto de injeção devido aos carregamentos impostos pelo fluxo polimérico que acontece durante o preenchimento da cavidade.
- Coletar dados a respeito de falhas dos pontos de injeção, possibilitando a comparação com os resultados obtidos nas simulações, por meio de experimentos de moldagem por injeção com pelo menos um tipo de termoplástico.

Espera-se, com este trabalho de pesquisa, contribuir para facilitar o desenvolvimento do projeto e fabricação de moldes-protótipos feitos em resina. Em especial, a pesquisa deverá ampliar o conhecimento relativo à possibilidade do uso de sistemas CAE comerciais na previsão de falhas de pontos de injeção causadas por esforços excessivos durante a etapa de moldagem.

## **1.3. Conteúdo da dissertação**

Esta dissertação está estruturada em forma de capítulos, onde se abordam os diferentes aspectos relacionados ao projeto de pontos de injeção para moldes fabricados rapidamente em resina.

No Capítulo 2, são apresentadas revisões bibliográficas das técnicas mais conhecidas para a fabricação de moldes rápidos; dos pontos de injeção mais utilizados; e das maneiras tradicionais de se projetar um ponto de injeção retangular.

No Capítulo 3, descreve-se a metodologia e os materiais utilizados no trabalho. Aborda-se o projeto do molde e peça usados, simulações de preenchimento e de tensões no molde realizadas em sistemas CAE, fabricação do molde projetado e a realização dos experimentos de moldagem por injeção.

No Capítulo 4, apresentam-se os resultados e as discussões das simulações e dos experimentos de moldagem.

Finalmente, no Capítulo 5, são apresentadas as conclusões do estudo e ainda, sugerem-se alguns trabalhos futuros.

# **CAPÍTULO 2 - REVISÃO BIBLIOGRÁFICA**

### **2.1. Ferramental rápido**

Ferramental rápido é a tecnologia que adota técnicas de prototipagem rápida para fabricar, de forma direta ou indireta, matrizes e moldes (CHUA, 1999).

Diversas tecnologias de fabricação rápida de ferramentas, aplicadas especialmente à construção de moldes para injeção, foram desenvolvidas desde o surgimento das técnicas de prototipagem rápida em 1988. Pode-se classificar estes processos, pela quantidade de peças que são produzidas usando estas ferramentas ou pela maneira como o molde é fabricado. Com relação ao tipo de fabricação do molde, as ferramentas ou moldes podem ser de:

- i. Fabricação direta O molde ou ferramenta é construído diretamente usando técnicas de fabricação rápida como estereolitografia (SL), modelagem por fusão e deposição (FDM) e sinterização seletiva a laser (SLS).
- ii. Fabricação indireta Um modelo da peça que se deseja fabricar por injeção é construído, usando técnicas de fabricação rápida, para ser usado na fabricação do molde. Como exemplo, pode-se citar os moldes fabricados por vazamento de silicone ou resina epóxi.

Na construção de ferramentas de fabricação direta utilizam-se processos de fabricação rápida, no qual o molde é criado a partir da adição de finas camadas de material, cuja precisão dimensional pode estar na ordem de ± 0,01mm (STRATASYS, 2005). Contudo, ferramentas fabricadas em camada apresentam superfícies curvas e inclinadas com pequenos degraus que geram imperfeições nas ferramentas produzidas. Esse defeito é conhecido como "efeito escada" e pode ser minimizado escolhendo-se corretamente o sentido de construção (KATTEHOTA, 1998). A Figura 1 ilustra este problema.

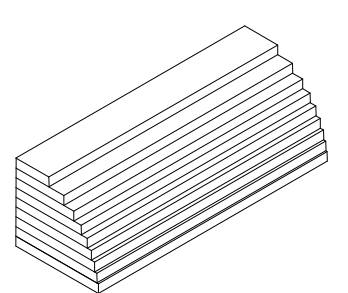

**Figura 1 - Efeito escada em uma peça construída por um processo de fabricação por camadas.** 

As ferramentas que são fabricadas indiretamente utilizam os processos de vazamento de materiais poliméricos, no qual o molde é criado a partir de um modelo obtido usando alguma técnica de fabricação rápida.

Entre outros problemas relacionados aos métodos de fabricação rápida de ferramentas, existe uma limitação imposta pelos materiais usados. Utilizam-se principalmente materiais poliméricos, ou combinações destes com materiais metálicos e cerâmicos. Fatores relacionados ao comportamento térmico e mecânico destes materiais, tais como a baixa condutividade térmica e a dependência das propriedades mecânicas do material com a temperatura, influem diretamente no desempenho destas ferramentas quando atuam como moldes para a injeção de termoplásticos. Estas características fazem com que os métodos de fabricação rápida para a construção de moldes de injeção sejam direcionados a projetos nos quais se procura a produção de protótipos ou pequenos lotes de peças.

#### **2.1.1. Moldes fabricados por estereolitografia**

A estereolitografia é empregada na fabricação de protótipos desde 1988, mas também é usada na fabricação de ferramental rápido para injeção de termoplásticos (RAHMATI, 1997).

Uma representação do processo de fabricação por estereolitografia é mostrada na Figura 2. A máquina constrói camada por camada uma peça de acordo com as informações de um arquivo CAD pós-processado, com uma espessura de camada que pode ser de 0,1mm ou maior em função da capacidade da máquina utilizada e do tempo de fabricação. Um feixe de laser se movimenta orientado por computador sobre a resina, a qual é parcialmente curada, permitindo a fabricação da camada. Posteriormente, a plataforma de fabricação desce a cada camada construída, até formar a peça por completo.

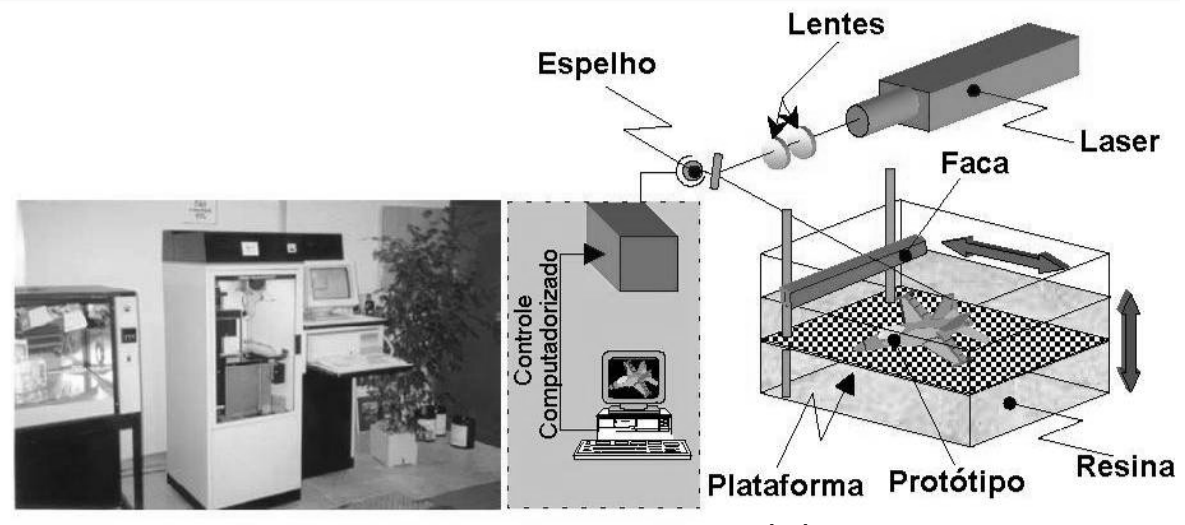

**Figura 2 - Processo de estereolitografia (PÉRÈS, 2001).** 

O desempenho de moldes de estereolitografia na injeção de termoplásticos depende dos parâmetros de injeção, da geometria da peça e do projeto do molde. Durante o processamento, o polímero é injetado a altas temperaturas, o que pode afetar o desempenho do molde ao exceder a temperatura de transição vítrea do material de fabricação do mesmo que normalmente é próxima a 70°C, afetando assim sua resistência (PÉRÈS, 2001).

As falhas nos moldes de estereolitografia ocorrem, muitas vezes, devido à quebra de features durante a injeção do termoplástico, principalmente na etapa de extração das peças injetadas (PÉRÈS, 2001).

JANCZYK (1997) e LENCINA (2004) observaram lascamentos no ponto de injeção de moldes fabricados por estereolitografia antes do vigésimo ciclo de injeção.

O ângulo de desmoldagem da peça adotado no projeto dos moldes de estereolitografia deve ser definido considerando a espessura das camadas utilizadas, com o propósito de reduzir a força de extração das peças. De maneira geral, grandes ângulos de desmoldagem facilitam a extração das peças. Porém, ângulos de desmoldagem muito grandes incrementam a rugosidade do molde devido ao efeito escada na superfície, gerando o aumento do atrito entre a peça e o molde (CEDORGE, 2000).

#### **2.1.2. Moldes fabricados por modelagem por fusão e deposição**

O processo de FDM combina a extrusão de termoplásticos, geralmente Acrilonitrila-Butadieno-Estireno (ABS), com a deposição do fundido em camadas para a fabricação de protótipos ou ferramentas. Nesta tecnologia, um polímero termoplástico ou uma cera são aquecidos e extrudados através de um bico posicionado sobre uma mesa x-y. O bico é controlado por um computador e deposita filamentos finos do material fundido na plataforma para dar início à construção da peça camada por camada. O processo é repetido deslocando a mesa para baixo, a uma altura equivalente à espessura da camada subseqüente, até que a peça seja construída. Uma característica importante deste processo é a ausência de póstratamento térmico das peças fabricadas (FOGGIATTO, 2005). O processo de fabricação por FDM é ilustrado Figura 3.

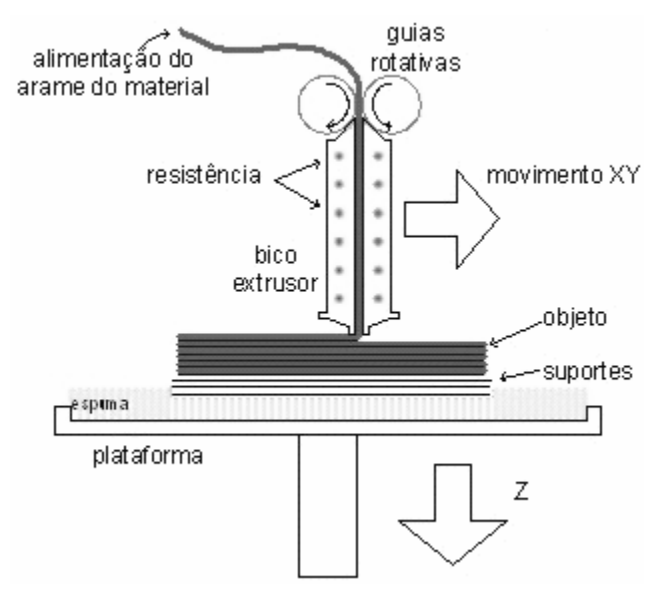

**Figura 3 - Processo FDM.** 

Normalmente, os moldes produzidos por FDM são fabricados em forma de casca para depois serem preenchidos com uma resina epóxi ou poliéster, diminuindo desta forma o volume de material empregado, o tempo de construção e os custos do processo.

A qualidade superficial é função da orientação na construção, espessura das camadas, retenção interna de ar entre os filetes e da temperatura de fabricação. A combinação destes parâmetros é um fator importante na obtenção de bons resultados durante a fabricação (FOGGIATTO, 2005).

O efeito escada, é bastante relevante nos moldes fabricados por FDM. A necessidade de implementar uma etapa de polimento após a fabricação é importante, no entanto a precisão dimensional pode ser afetada (FOGGIATTO, 2005).

O comportamento destes moldes foi avaliado por alguns autores. MASOOD et. al (1999) obtiveram sucesso na injeção de 50 peças em polietileno e 25 peças em ABS antes que os moldes falhassem. Estes autores usaram um material composto com partículas de ferro em uma matriz de ABS para a fabricação do ferramental.

FOGGIATTO et al. (2004) avaliaram o desempenho de moldes fabricados por FDM usando como materiais de construção ABS, policarbonato (PC) e polifenilsulfona (PPSU). Moldes fabricados em ABS permitiram injetar até 250 peças em polipropileno (PP) e 20 peças em Poli(óxido de metileno) (POM). No entanto, após a injeção das peças em POM, a região do ponto de injeção do molde em ABS foi severamente afetada devido ao amolecimento do material. No caso do molde de policarbonato, o seu desempenho durante a injeção de POM foi bom, permitindo injetar um total de 170 peças. Já na injeção de poliamida 66 (PA66) no molde de Policarbonato, obteve-se como resultado a aparição da falha na região do ponto de injeção após 26 peças. Finalmente o molde de PPSU mostrou ser mais resistente, permitindo injetar 150 peças em POM e 201 peças em PA66.

A diferença no desempenho deste tipo de ferramentas pode ser explicada pelas características térmicas e químicas dos termoplásticos utilizados. A condição crítica durante o processo de injeção ocorre quando as temperaturas durante o processo atingem valores próximos da temperatura de transição vítrea do material do molde (FOGGIATTO et al, 2004). Outra limitação deste tipo de molde é o problema de miscibilidade entre o material injetado e o material do molde, uma vez que ambos são termoplásticos.

#### **2.1.3. Moldes fabricados por sinterização seletiva a laser**

O processo de sinterização seletiva a laser constrói protótipos e moldes camada por camada, por meio da aplicação de uma fina camada de pó com a ajuda de um rolo.

Posteriormente, um feixe de laser sinteriza as áreas selecionadas, causando a aderência do pó nas regiões a serem formadas pela peça. Deposições sucessivas de camadas são feitas até que a peça esteja completa (Figura 4). Uma grande diversidade de materiais metálicos, cerâmicos e poliméricos pode ser usada na técnica de SLS (STRATASYS, 2005).

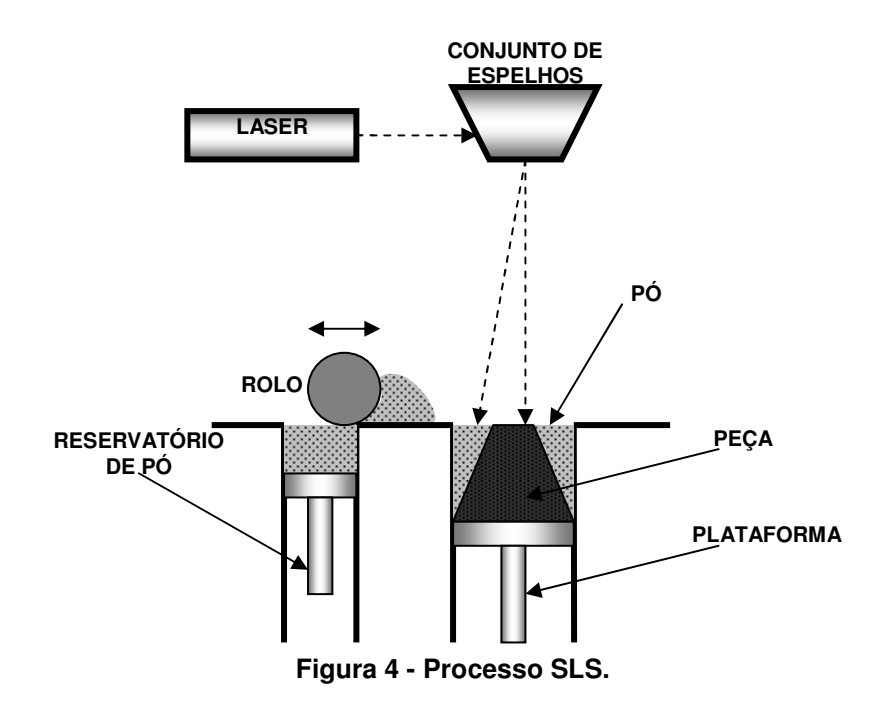

O processo de sinterização é fortemente afetado pela forma, tamanho e distribuição das partículas de pó usadas para a fabricação. Um dos problemas mais comuns desta técnica está relacionado ao grau de porosidade atingido pelas peças após a fabricação. De acordo com DUNNE et al. (2004), a densidade de peças em policarbonato (PC) sinterizado por SLS é aproximadamente 85% da densidade do PC moldado por injeção. A densidade do Poli(Cloreto de Vinila) (PVC) sinterizado por SLS é equivalente a 60% da densidade do PVC moldado por injeção, o que afeta a resistência mecânica do material. Segundo SIMCHI et al. (2003), uma densificação completa é possível otimizando os parâmetros de processos, tais como a direção e velocidade de fabricação e alimentação contínua do material.

VOLPATO (2002) avaliou duas estratégias de fabricação de moldes para injeção de termoplásticos construídos por SLS. No primeiro caso, foi construído um molde em casca totalmente fechado e no segundo caso foi construído um molde com a face posterior aberta. A estratégia de casca aberta possibilita uma redução maior no tempo de fabricação, pois um menor volume de material é processado necessitando realizar o posterior preenchimento do molde com outro material. O molde com a face posterior aberta possibilita a instalação de canais de refrigeração antes do preenchimento final.

Em ensaios desenvolvidos por SANTOS (2003) foi fabricado um molde por SLS usando como material a poliamida com nome comercial PA2200, com o intuito de testar seu desempenho na injeção de PP. A rugosidade obtida pela ferramenta usando o processo de SLS, não permitiu um bom comportamento na injeção, o que motivou que a superfície do molde fosse submetida a um processo de polimento com o propósito de garantir um melhor desempenho na extração da peça injetada. Neste ensaio, o autor injetou um total de 50 peças antes de observar as primeiras falhas no molde. Da mesma forma, também foi testado o comportamento da ferramenta após o recobrimento da cavidade com uma resina para diminuir a rugosidade do molde depois do processo de polimento. Os resultados obtidos mostraram um melhor desempenho do molde na injeção de polipropileno frente aos obtidos nos moldes sem recobrimento na cavidade.

VOET et al. (2005) estudaram o desgaste por atrito em moldes de fabricação rápida. Em seus estudos analisaram o desgaste sofrido por atrito na região de um ponto de injeção do tipo submarino em um molde metálico produzido através da tecnologia SLS. Os resultados dos experimentos indicaram que o ponto de injeção em moldes SLS sofre elevados esforços mecânicos e sua região vizinha, no interior da cavidade, é sensível ao desgaste por atrito.

#### **2.1.4. Moldes em resina epóxi**

O vazamento de resina epóxi é uma técnica que permite fabricar ferramentas em curtos espaços de tempo. Trata-se de um processo indireto, necessitando, portanto, do emprego de um modelo com as características geométricas desejadas no molde.

O modelo pode ser fabricado utilizando qualquer processo, incluindo processos de prototipagem rápida como estereolitografia, FDM ou SLS.

Tendo o modelo em mãos, é preciso montá-lo em uma caixa, que dará a forma externa do molde, e passar desmoldante em todas as superfícies que entrarão em contato com a resina, seguindo o fluxograma da Figura 5.

Em seguida, a resina deve ser homogeneizada e submetida ao vácuo antes de ser misturada com o catalisador. Este procedimento auxilia a evitar que se misture apenas uma das fases da resina, quando se trabalha com resinas heterogêneas ou com carga.

Tão logo a mistura entre a resina e o catalisador esteja pronta, deve ser espalhada uma fina camada sobre o modelo, com o auxílio de um pincel. Assim previne-se a formação de bolhas nas superfícies da cavidade do molde.

Quando toda a superfície do modelo estiver recoberta por uma fina camada de resina espalhada com pincel, o restante da mistura pode ser derramado, vagarosamente, até que se complete o nível da caixa do molde.

Passado o tempo necessário para a cura da resina, procede-se a desmoldagem, para então realizar a pós-cura do molde, que lhe confere um melhor desempenho, conforme comprovado por VILLAMIZAR (2005).

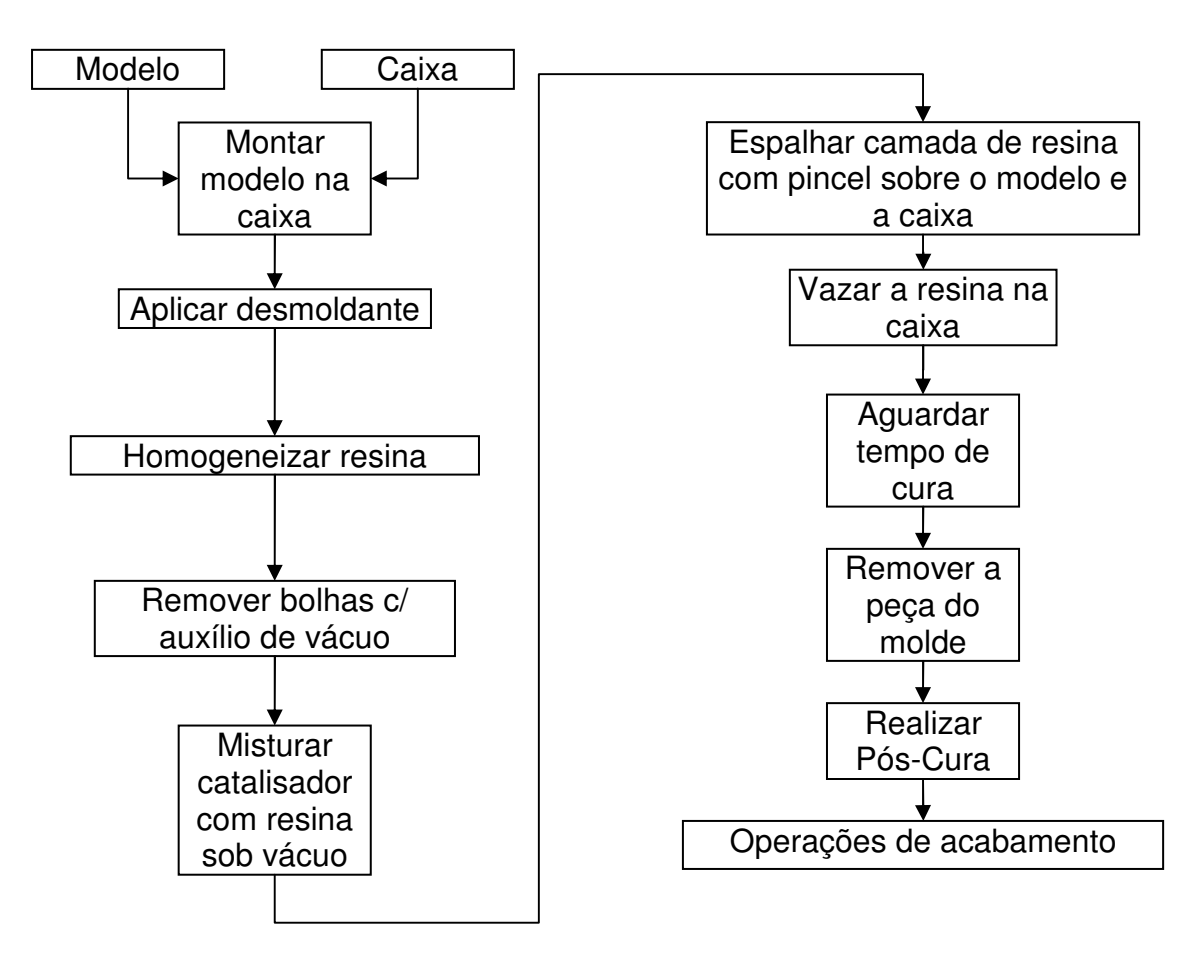

**Figura 5 - Etapas da fabricação por vazamento de resina.** 

O emprego de resina epóxi com carga de alumínio na fabricação de moldes para a injeção de termoplásticos vem sendo avaliado e tem exibido bons resultados. DUSEL et al. (1998) investigaram a fabricação de diferentes peças tais como partes de motores elétricos, onde foram injetadas 50 peças em PP e 50 em PA com bom acabamento superficial. Componentes para fabricação de dutos de ar foram fabricados, chegando a produzir um número maior que 100 peças em polipropileno com fibra de vidro.

A resina epóxi é um polímero termofixo. Ou seja, após ter sido moldada e adquirida sua forma final, não pode ser fundida e novamente moldada devido às reações químicas irreversíveis que ocorrem durante sua cura.

A grande versatilidade destas resinas é um dos principais motivos para sua aplicação em diferentes campos industriais, onde este material tem ganhado aceitação como adesivo, componentes para moldagem, conforme visto na Figura 6 e como matriz na fabricação de materiais compósitos usados em aplicações

estruturais. As seguintes características das resinas epóxi como suas principais vantagens (PETERS, 1998):

- Natureza polar que confere excelente adesão a uma grande variedade de materiais;
- Baixa contração de cura que permite a obtenção de peças com boa precisão dimensional;
- Não volatilização de produtos durante a reação de cura que poderiam causar a formação de bolhas e/ou vazios e
- Estrutura reticulada que fornece uma alta resistência química a ambientes hostis.

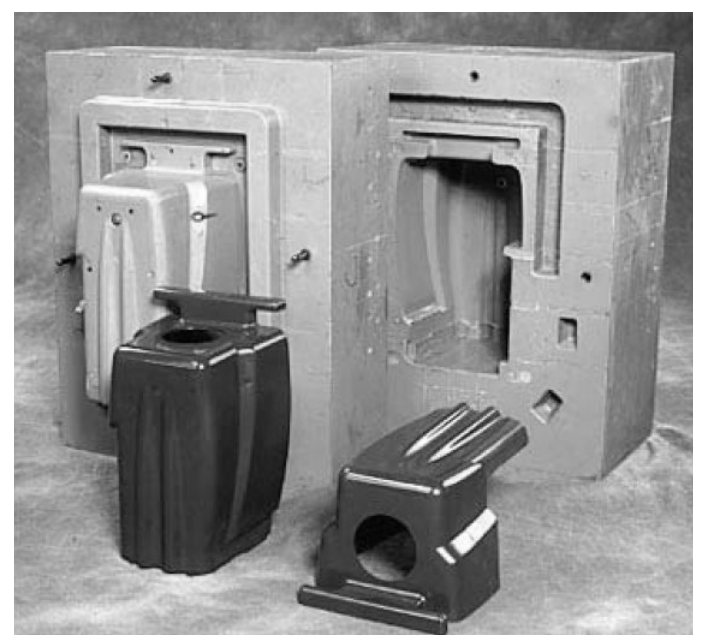

**Figura 6 - Molde confeccionado em resina epóxi (VANTICO, 2001).** 

No caso específico da resina epóxi com cargas metálicas, esta possui características como alta dureza, baixa contração durante a cura, alta temperatura de transição vítrea e boa resistência química (PETERS, 1998).

## **2.2. Ponto de injeção**

Conforme pode ser observado no item anterior, a região do ponto de injeção é considerada uma das regiões mais suscetíveis à falhas em moldes fabricados por prototipagem rápida. Independente de se tratar de um molde em resina ou metálico, o projeto do ponto de injeção deve ser adequadamente realizado.

De acordo com MENGES (1993) o sistema de alimentação de um molde para a injeção de plástico se divide em três partes: bucha de injeção, canais de alimentação e ponto de injeção.

Os canais de alimentação deverão levar o material plástico da bucha de injeção ao ponto de injeção das cavidades (PROVENZA, 1978).

O ponto de injeção é o canal ou orifício que conecta o canal de alimentação à cavidade. Este deve possuir uma pequena área de seção transversal quando comparado ao restante do sistema de alimentação (PYE, 1968).

LEO et al (1996). estudaram os efeitos dos parâmetros de recalque, geometria do ponto de injeção e elasticidade do molde de aço sobre as dimensões finais da peça moldada por injeção. Concluíram que pontos de injeção com espessura reduzida causam uma contração maior. Porém, a distribuição de espessuras é mais homogênea ao longo das peças injetadas para a mesma pressão aplicada. Mesmo com tempos de recalque inferiores ao tempo de solidificação do ponto de injeção, a distribuição de espessuras é praticamente constante quando se emprega pontos de injeção com espessura reduzida.

Se boa aparência, pequenas tensões residuais e melhor estabilidade dimensional são requeridas, um ponto de injeção com maior seção transversal é mais vantajoso (DSM ENGINEERING PLASTICS, 2005).

#### **2.2.1. Tipos de pontos de injeção**

Encontra-se na literatura muitos tipos de pontos de injeção. Para cada situação específica de molde e peça, há um tipo de ponto de injeção que se adapta melhor. Alguns destes pontos de injeção serão descritos e ilustrados ao longo deste item.

#### • **Ponto de injeção cônico**

Neste tipo de ponto de injeção a própria bucha de injeção serve como ponto de injeção, sendo assim um dos tipos de pontos de injeção mais simples (Figura 7). Contudo, sua principal desvantagem é o tamanho da marca deixada na superfície da peça. O tamanho da marca depende dos seguintes fatores: do diâmetro no menor

lado do cone, do ângulo do cone e do seu comprimento. Portanto, a marca pode ser reduzida minimizando estes fatores. Porém, deve-se notar que a entrada do cone é controlada pelo diâmetro do bico de injeção da máquina injetora. Deste modo, o ângulo de cone fica limitado.

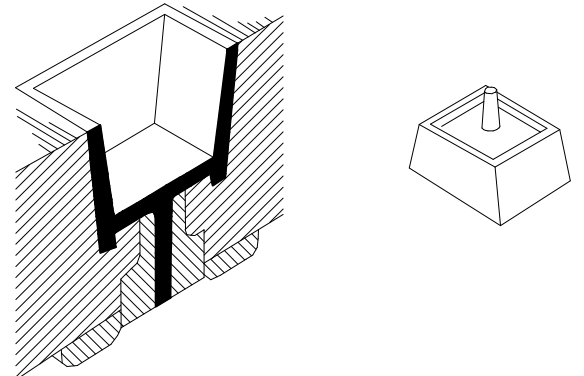

**Figura 7 - Ponto de injeção cônico (PYE, 1968).** 

### • **Ponto de injeção quadrado ou retangular**

Trata-se de um canal de seção quadrada ou retangular em uma das placas do molde como pode ser visto na Figura 8, sendo **w** sua largura, **h** sua altura e **l** seu comprimento.

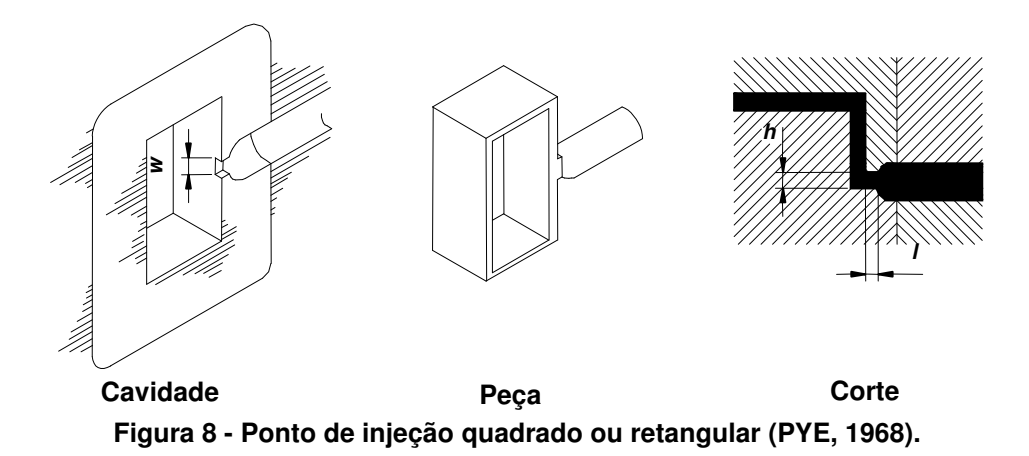

Este tipo de ponto de injeção oferece certas vantagens sobre muitos outros tipos, tais como:

- i. A seção transversal é simples e barata de fabricar;
- ii. Grande precisão nas dimensões do ponto de injeção pode ser obtida;
- iii. As dimensões do ponto podem ser facilmente e rapidamente modificadas;
- iv. A taxa de preenchimento da cavidade pode ser controlada de forma relativamente independente do tempo de solidificação do ponto de injeção;
- v. Todos os materiais moldáveis comuns podem ser moldados usando este tipo de ponto de injeção.

Uma desvantagem deste tipo de ponto de injeção é a marca deixada em uma das superfícies visíveis da peça após sua separação do sistema de alimentação. Esta pode ser mais perceptível dependendo do tipo de material injetado (poliestirenos, acetais, etc).

A queda de pressão através do ponto de injeção é aproximadamente proporcional ao comprimento do ponto de injeção. Portanto, este deve ser mantido o mais curto possível, contudo, sem comprometer a resistência mecânica da parede que separa a cavidade do canal de alimentação. Para moldes em aço, são recomendados comprimentos na ordem de 0,5 a 0,8mm (PYE, 1968).

A altura do ponto de injeção controla o tempo que o ponto de injeção permanece aberto. Este tempo deve ser suficiente para que o material atinja as extremidades da cavidade.

#### • **Ponto de injeção over lap**

Este tipo de ponto de injeção pode ser considerado uma variação do ponto de injeção retangular. Sabe-se que a massa fundida tende a entrar na cavidade sob a forma de um jato se logo após o ponto de injeção não existir algum tipo de restrição ao fluxo polimérico. Dependendo do tipo de peça pode ocorrer este fenômeno quando se utiliza o ponto de injeção retangular. E uma maneira de se impedir este fenômeno é utilizar um ponto de injeção do tipo over lap, conforme a Figura 9.

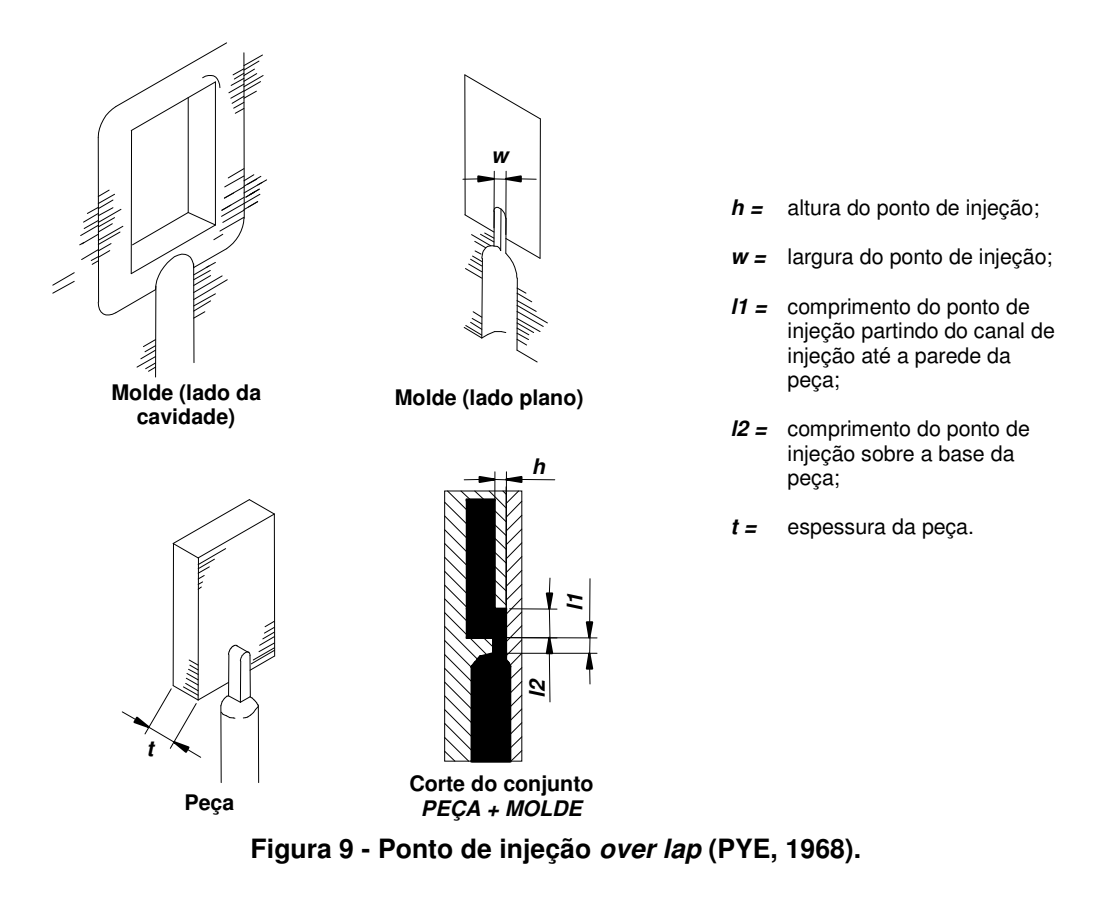

Este ponto de injeção requer mais cuidados na remoção e no acabamento do que os pontos de injeção situados nas bordas da peça. O dimensionamento deste tipo de ponto de injeção pode seguir as mesmas regras que o retangular.

#### • **Ponto de injeção em leque**

Trata-se de outro ponto de injeção localizado na borda. Diferente do ponto de injeção retangular, que contém profundidade e largura constantes, neste caso as dimensões equivalentes variam. A largura (**w**) aumenta enquanto que a altura diminui de (**h2**) para (**h1**) com a finalidade de manter uma área de seção transversal constante ao longo do comprimento do ponto de injeção, como ilustrado na Figura 10.

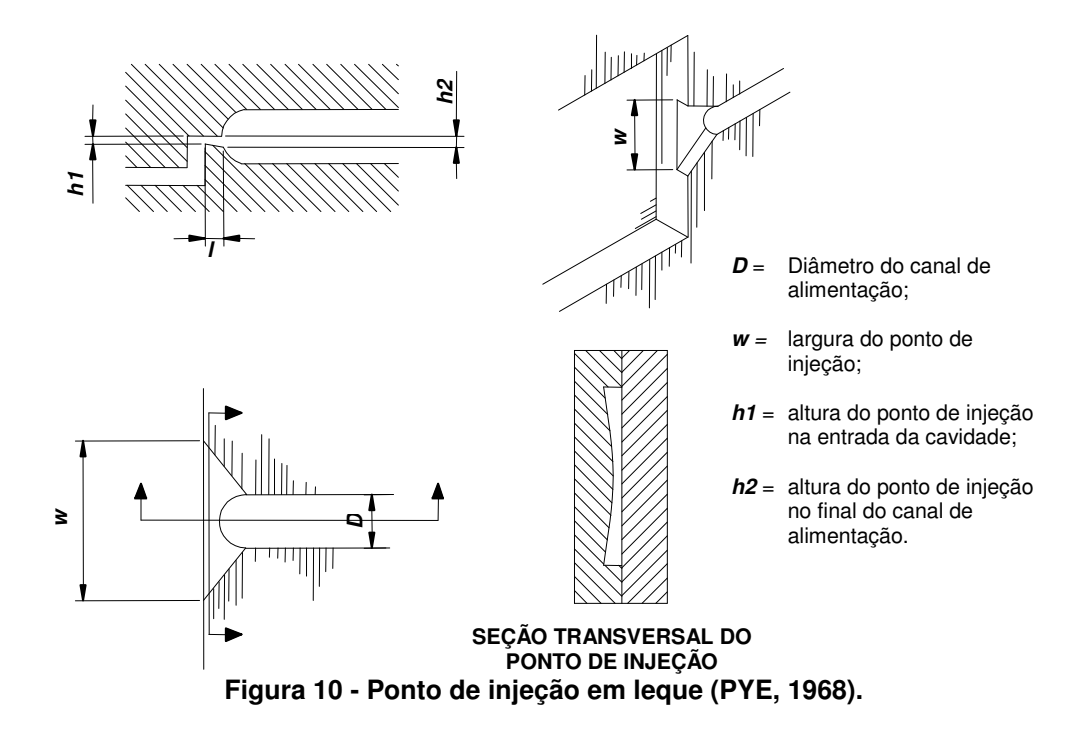

A grande largura do ponto de injeção na cavidade permite que uma grande quantidade de material possa ser injetada rapidamente. Por isso este tipo de ponto de injeção é vantajosamente utilizado em peças com paredes finas e com grandes áreas de superfície.

O comprimento do ponto de injeção precisa ser um pouco maior do que o utilizado no ponto de injeção retangular. Um tamanho sugerido para moldes em aço é 1,3mm (PYE, 1968).

A altura efetiva do ponto de injeção aumenta da linha central para as bordas. Para compensar o aumento da queda de pressão próximo às bordas laterais, é comum fazer o ponto de injeção mais profundo nesta região. Isto facilita o fluxo de material e homogeneíza a queda de pressão.

### • **Ponto de injeção tipo aba**

É uma configuração particular para injetar moldados do tipo bloco sólido. Uma projeção é moldada ao lado do componente e um ponto de injeção retangular convencional alimenta o material nesta projeção, como se vê na Figura 11. A curva de grande ângulo a qual o material precisa fazer evita que ocorra o esguichamento do fundido na cavidade. Então este tipo de ponto de injeção é uma alternativa ao **Example 1.5**<br> **Exchangement over lapses and the injection of the injection of the interests.**<br> **Exchangement of the injection meanus (PYE, 1968).**<br>
A grande largura do ponto de injeção ma cavidade permite que uma grande<br>
de aspectos estéticos. Um deixa a marca em uma superfície lateral e o outro numa superfície inferior.

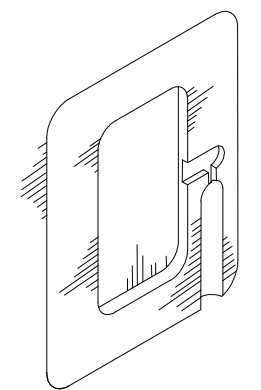

**Figura 11 - Ponto de injeção tipo aba (PYE, 1968).** 

# • **Ponto de injeção diafragma**

Utilizado normalmente em moldados tubulares, como ilustrado na Figura 12. Existem dois tipos básicos:

- a) O ponto de injeção fica localizado pelo lado interior do tubo moldado. Fazendo com que a marca fique na parede interna do tubo.
- b) Ponto de injeção na seção transversal do tubo. Esta alternativa transfere a marca para a superfície da seção transversal do tubo.

Algumas vezes o disco central possui uma inclinação do centro para as bordas a fim de se economizar material.

Este tipo de ponto de injeção permite um preenchimento constante do moldado e minimiza a formação de linhas de solda.

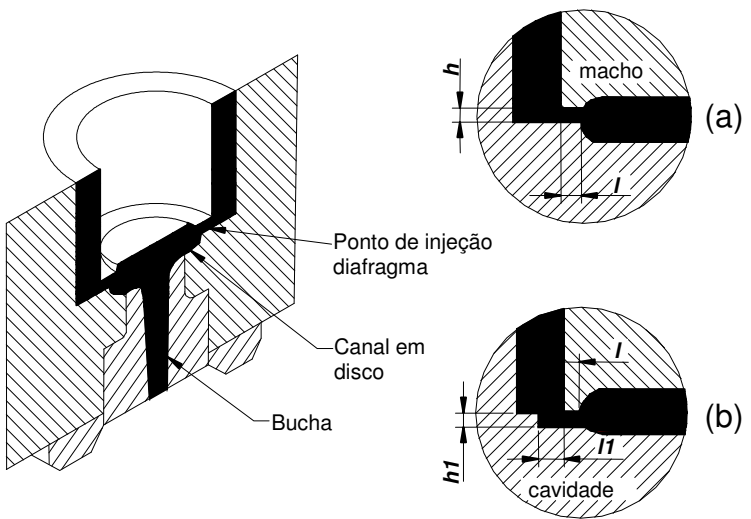

**Figura 12 - Ponto de injeção tipo diafragma (PYE, 1968).** 

#### • **Ponto de injeção filme**

Pode ser considerado como um ponto de injeção retangular largo. É empregado em peças grandes e com paredes finas que não podem apresentar empenamento, como se observa na Figura 13.

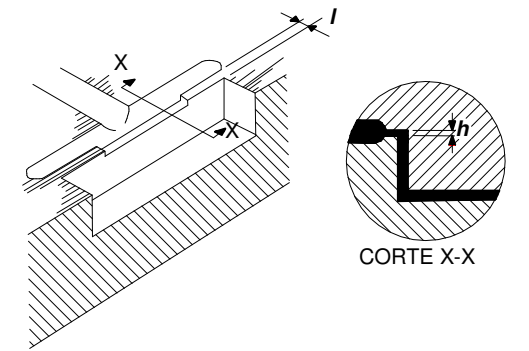

**Figura 13 - Ponto de injeção tipo filme (PYE, 1968).** 

Um canal paralelo à superfície lateral da peça é utilizado para alimentação. Entre o canal e a cavidade deve existir uma parede espessa o suficiente para que o molde não estrague. É recomendada uma espessura mínima de 1,27mm para moldes em aço. É comum que o canal de alimentação paralelo seja mais longo que a largura do ponto de injeção (PYE, 1968).

# • **Ponto de injeção pontual**

É um ponto de injeção circular usado para alimentar componentes pela base, como pode se observar na Figura 14. Seu pequeno diâmetro é freqüentemente preferido ao ponto de injeção tipo cone, o qual necessita operações de acabamento. Contudo, o ponto de injeção pontual pode ser utilizado somente em certos tipos de moldes e estes normalmente são mais complexos que os moldes onde podem ser utilizados os pontos de injeção cônicos ou laterais, como os do tipo aba, por exemplo.

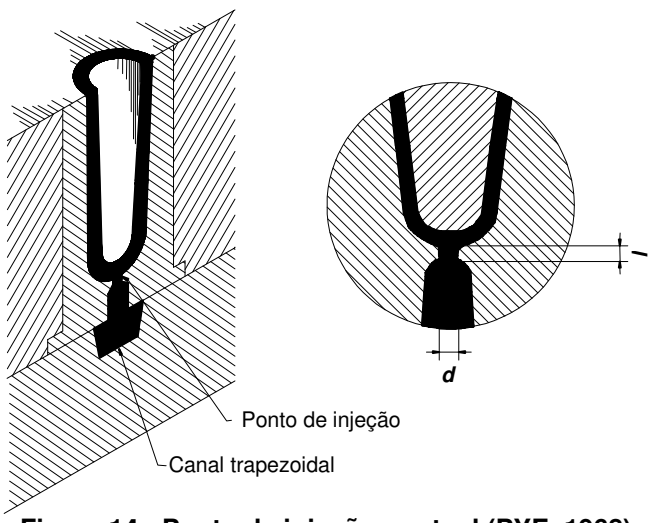

**Figura 14 - Ponto de injeção pontual (PYE, 1968).** 

Este tipo de ponto de injeção também é utilizado quando é necessário alimentar uma cavidade com múltiplos pontos de injeção. Esta técnica é particularmente desejável quando se injetam materiais que possuem características de contração diferenciadas. Em alguns casos este tipo de ponto de injeção substitui o ponto de injeção do tipo filme.

Para que seja possível o uso de pontos de injeção pontuais o projeto do molde deve seguir uma das seguintes estratégias:

- i. Molde de alimentação inferior de três placas;
- ii. Moldes de canais quentes;
- iii. Moldes de duas placas sem canais de alimentação (projeto com ante-câmara).

As dimensões do ponto de injeção que devem ser consideradas no projeto são comprimento (**l**) e diâmetro (**d**). Para minimizar a perda de pressão, como para todos os outros pontos de injeção, o comprimento deve ser mínimo, porém compatível com o material do molde. Um comprimento de 0,5 a 0,8mm é recomendado para moldes em aço (PYE, 1968).

Devido ao formato circular, o ponto de injeção não controla independentemente a taxa de preenchimento da cavidade e o tempo de selamento do ponto de injeção, então uma solução de compromisso deve ser adotada.

#### • **Ponto de injeção borda circular**

Este ponto de injeção é fabricado usinando-se um canal semicircular em ambas as placas do molde, conforme a Figura 15. O pequeno raio incorporado na entrada da cavidade previne danos ao moldado quando o ponto de injeção é removido. Porém, devido à sua forma este tipo de ponto de injeção apresenta muitas desvantagens quando comparado ao ponto de injeção retangular correspondente:

- i. O ajuste de montagem é mais difícil;
- ii. Há maior dificuldade em se conseguir dimensões precisas;
- iii. A taxa de preenchimento da cavidade não pode ser controlada independentemente do tempo de selamento do ponto de injeção.

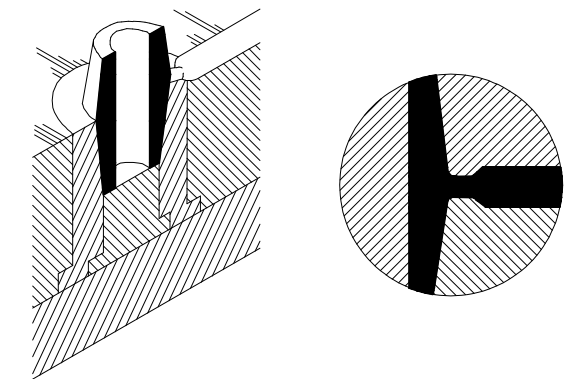

**Figura 15 - Ponto de injeção borda circular (PYE, 1968).** 

Por causa das desvantagens citadas acima, este tipo de ponto de injeção é utilizado para moldados com espessuras de parede inferiores a 3,8mm. Para este tipo de componente, um ponto de injeção relativamente grande é uma vantagem para garantir que o ponto de injeção permaneça aberto por um período suficientemente longo para permitir o recalque da peça.

### • **Ponto de injeção submarino**

O ponto de injeção submarino é um ponto circular ou oval que submerge e entra na cavidade abaixo da superfície de partição do molde.

Um esquema simplificado do ponto de injeção submarino é ilustrado na Figura 16. O canal termina a uma distância **X** da cavidade. Um canal secundário, usualmente de forma cônica, é usinado a um ângulo **Ø** em relação à parede da cavidade e prossegue até uma distância **B** da parede da cavidade. O ponto de injeção é usinado com o mesmo ângulo **Ø**.

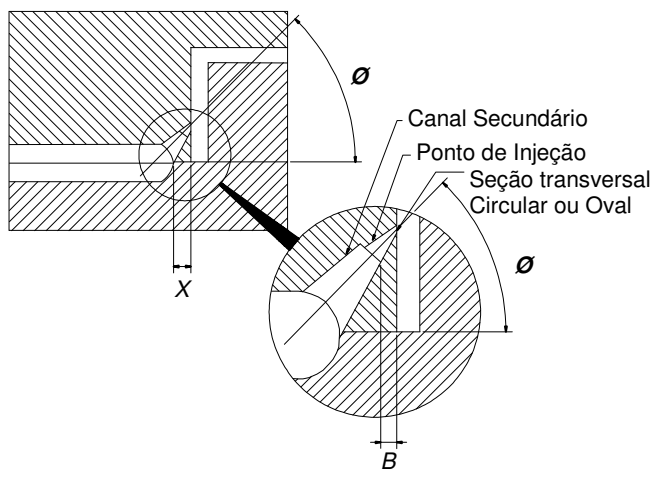

**Figura 16 - Ponto de injeção submarino.** 

Vantagens sobre o ponto de injeção circular:

- i. Não há problemas de ajuste, visto que a forma do ponto de injeção é usinada em apenas uma das placas do molde;
- ii. Se a forma mais oval é utilizada, a taxa de preenchimento da cavidade pode ser controlada independentemente do tempo de selamento do ponto de injeção;
- iii. O ponto de injeção é cisalhado do moldado durante a extração.

Neste sistema de ponto de injeção a peça e o sistema de alimentação são extraídos separadamente. Isto significa que o canal de alimentação também precisa de um sistema extrator.

# **2.3. Projeto do sistema de alimentação**

A bibliografia mostrou existirem muitas maneiras de se projetar o sistema de alimentação de um molde para a injeção de termoplásticos, com base em experiências acumuladas na confecção de moldes metálicos (em aço). Algumas das principais abordagens são apresentadas a seguir, buscando-se orientação referente ao projeto de moldes fabricados em resina.

#### **2.3.1. Projeto dos canais de alimentação**

Todos os autores pesquisados afirmam que o canal de alimentação deve ter uma seção transversal com a relação área / perímetro maior possível. Isto faz com que se tenha menor perda de pressão e de calor ao longo do canal. Pelo mesmo motivo, o canal de alimentação deve ser curto e possuir mudanças de direções suaves.

Há também um consenso de que a melhor seção transversal, sob o ponto de vista do parágrafo anterior, é a circular. Porém, muitas vezes esta seção não é utilizada por motivos de custo de usinagem e montagem dos moldes. Desta forma, adotam-se normalmente uma das seções transversais ilustradas na Tabela 1, evitando-se as seções do tipo meio-círculo e retangular.

| Seção Transversal       |                                   | <b>Comentários</b>                                                                                                    |
|-------------------------|-----------------------------------|----------------------------------------------------------------------------------------------------|
| <b>Circular</b>         | Vantagem:                         | Menor relação entre superfície e<br>área da seção transversal. Baixas<br>perdas térmicas e por atrito.                                                              |
|                         |                                   | Desvantagem: O ajuste e a montagem do molde<br>são difíceis.                                                                                                    |
| Parabólica              |                                   |                                                                                                    |
| 510                     | Vantagens:<br>Desvantagens: Perda | aproximação<br>Melhor<br>da<br>seção<br>circular, facilmente usinada em uma<br>das metades do molde.<br>de<br>material<br>calor<br>e<br>comparado à seção circular. |
| $W = 1,25.D$            |                                   |                                                                                                    |
| <b>Trapezoidal</b><br>w |                                   | Alternativa à seção parabólica.                                                                                                    |
| $W = 1,25.D$            |                                   | Desvantagens: Maiores perdas de calor e material<br>do que as seções parabólicas                                                                                    |

**Tabela 1 - Tipos mais comuns de seções transversais de canais de alimentação (MENGES, 1993).** 

Conforme a Tabela 1, as dimensões dos canais de alimentação se baseiam no diâmetro da seção circular inscrita à seção do canal de alimentação. Por isso, em vários métodos de dimensionamento busca-se apenas o valor do diâmetro **D** da seção circular inscrita ao canal.

PROVENZA (1978) considera que o diâmetro do canal deve ser calculado pela equação a seguir, para que se obtenham as menores perdas de pressão e calor:

$$
t = \left(\frac{2}{3} \sim \frac{4}{5}\right) \cdot D
$$

onde,

**t** = Espessura da peça [mm]

**D** = Diâmetro do canal de alimentação [mm]

PYE (1968) afirma que para peças com até 200g e espessura menor ou igual a 3,2mm a expressão a seguir é válida:

Equação 2.1

$$
D = 0,2656 \cdot \sqrt{M} \cdot \sqrt[4]{L}
$$

onde,

**D** = Diâmetro do canal [mm]

**M** = Massa da peça [g]

**L** = Comprimento do canal de alimentação [mm]

sendo que **D** deve estar contido no intervalo entre 3,2 e 9,5mm. Para PVCs e Acrílicos o diâmetro calculado deve ser aumentado em 25%.

Na abordagem de projeto proposta por MENGES (1993), utiliza-se um dos dois diagramas da Figura 17 para se determinar o diâmetro inicial do canal (**D'**), com base na espessura (**t)** e massa (**M**) da peça. O Diagrama 01 é utilizado para dimensionar canais de alimentação para moldes que servirão para injetar PS, ABS e estireno acrilonitrila (SAN). Já o Diagrama 02 deve ser usado no caso de moldes para PE, PP, PA, PC e POM. Posteriormente, com o auxílio do diagrama 03 (Figura 18), busca-se um fator de correção (**fL**) que deve multiplicar o diâmetro **D'** encontrado primeiramente, em função do comprimento do canal (**L**).

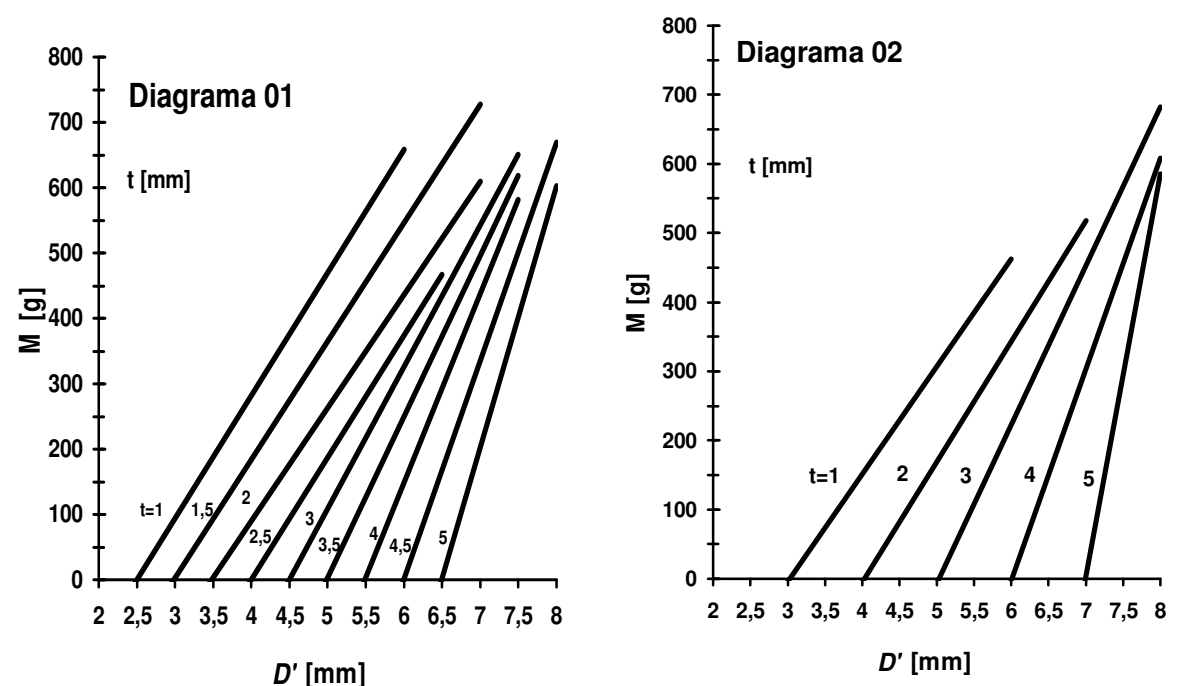

**Figura 17 - Diagramas para escolha do diâmetro inicial do canal de alimentação, MENGES (1993).** 

 $Equa$ cão 2.2

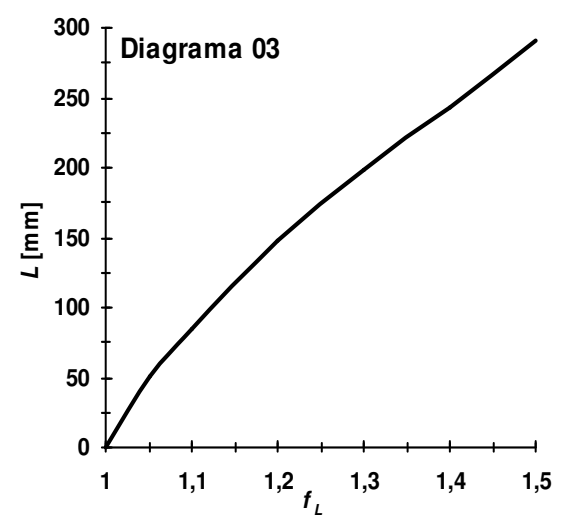

**Figura 18 - Diagrama para a determinação do fator de correção fL, MENGES (1993).** 

#### **2.3.2. Projeto do ponto de Injeção**

Da mesma maneira que para o canal de alimentação, existem diferentes sugestões para dimensionar o ponto de injeção. Contudo, é de senso comum entre os autores pesquisados que o comprimento do ponto de injeção deve ser o menor possível, pois a perda de pressão do fundido é proporcional ao seu comprimento.

O que determina o comprimento mínimo de um ponto de injeção são as propriedades do material do molde, as condições de processamento e as propriedades do material injetado.

Não foram encontrados métodos para dimensionar o comprimento dos pontos de injeção. Apesar do desenvolvimento tecnológico de materiais e de métodos de projeto, os autores somente sugerem valores de comprimentos que servem para moldes feitos em aço, não sendo apresentadas metodologias para o dimensionamento do comprimento do ponto de injeção. Normalmente, os valores sugeridos estão na faixa de 0,5 a 1,0mm, seguindo ainda o que foi proposto por PYE (1968), ao final da década de 60.

# **2.4. Projeto do ponto de injeção quadrado ou retangular**

As vantagens já mencionadas no item 2.2.1, relacionadas ao emprego de pontos de injeção quadrados ou retangulares, fazem com que este tipo de ponto de injeção seja um dos mais utilizados na moldagem por injeção de termoplásticos. Por este motivo, neste estudo adotou-se este ponto de injeção para os experimentos.

Alguns métodos para se determinar as dimensões (altura (**h**) e largura (**w**)) da seção transversal de um ponto de injeção retangular são apresentados a seguir.

PROVENZA (1978) considera que as dimensões do ponto de injeção podem ser calculadas tão somente em função das dimensões do canal de alimentação, com base nas equações:

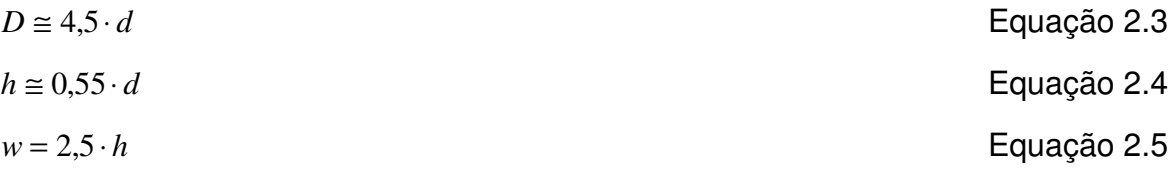

onde,

**D** = diâmetro inscrito ao canal de alimentação;

**d** = diâmetro inscrito ao ponto de injeção e deve estar entre 0,75 e 1,5mm;

**h** = altura do ponto de injeção;

**w** = largura do ponto de injeção.

PYE (1968), por sua vez, afirma que a seção do ponto de injeção pode ser determinada a partir da espessura da peça injetada, do polímero processado e da área da superfície da cavidade do molde, utilizando-se as equações:

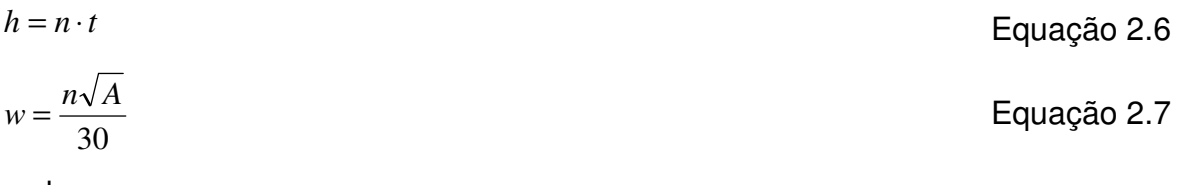

onde,

 $\boldsymbol{A}$  = área da superfície da cavidade [mm<sup>2</sup>];

**h** = altura do ponto de injeção [mm];

**n** = constante do material (obtida a partir da Tabela 2);

**t** = espessura da parede da peça [mm];

**w** = largura do ponto de injeção [mm].

45

| $\cdots$ $\cdots$ |  |
|-------------------|--|
| n                 |  |
| 0,6               |  |
| 0,7               |  |
| 0,8               |  |
| 0.9               |  |
|                   |  |

**Tabela 2 - Constantes de material para o dimensionamento do ponto de injeção de acordo com PYE (1968).** 

Em uma outra abordagem, REES (1995) relaciona o dimensionamento da seção transversal do ponto de injeção retangular com outros fatores. Alega que, para uma peça com espessura de parede convencional de 2 a 3mm, o plástico deve ser submetido a uma taxa de cisalhamento entre 1.000s<sup>-1</sup> e 2.000s<sup>-1</sup> enquanto passa pelo ponto de injeção. Enquanto que para peças de paredes finas, onde a razão entre comprimento e espessura é maior que 150 (MALONEY, 1998), recomenda valores tão altos quanto 100.000s<sup>-1</sup> ou 1.000.000s<sup>-1</sup>. Porém, ressalta que sempre deve ser respeitado o limite da taxa de cisalhamento e a máxima tensão de cisalhamento do material que será injetado.

REES (1995) recomenda que se utilize um ângulo de saída de 5° na seção transversal do ponto de injeção para facilitar a extração e evitar danos ao molde, de acordo com a Figura 19, além de afirmar que se pode dimensionar o ponto de injeção com o auxílio da Tabela 3, a partir de valores da massa da peça.

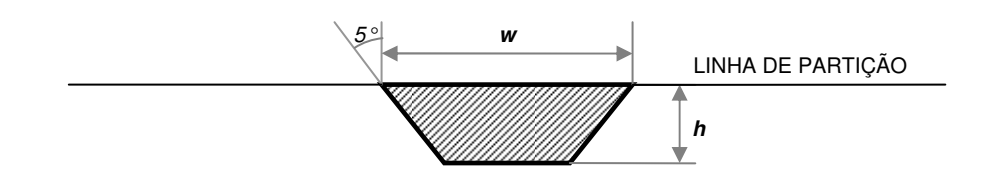

**Figura 19 - Ângulo de saída na seção transversal do ponto de injeção retangular REES (1995).** 

|                   |          | .        |
|-------------------|----------|----------|
| Massa da peça [g] | $h$ [mm] | $w$ [mm] |
| $0 \sim 5$        | 0,25     | 0,75     |
| $5 \sim 40$       | 0,50     | 1,50     |
| $40 - 200$        | 0,75     | 2,25     |
| $200 +$           | 1,00     | 3,00     |

**Tabela 3 - Tabela para dimensionamento do ponto de injeção REES (1995).** 

Por sua vez, a empresa DSM ENGINEERING PLASTICS (2005), afirma que a altura (**h**) do ponto de injeção retangular deve ser de 80% a 100% da espessura (**t**) da peça, admitindo-se no máximo 3,5mm como altura máxima. Enquanto isso, a largura do ponto de injeção (**w**) deve possuir de duas a três vezes o valor da altura (**h**).

Um ângulo entre 30° e 60°, mas preferencialmente 60° é sugerido para o estreitamento do ponto de injeção. Caso este ângulo seja usado, recomenda-se que o projeto seja como o da Figura 20 (B). Uma pequena parcela do comprimento do ponto de injeção deve possuir paredes paralelas para que as dimensões da seção transversal não variem rapidamente com o desgaste sofrido pela abrasão.

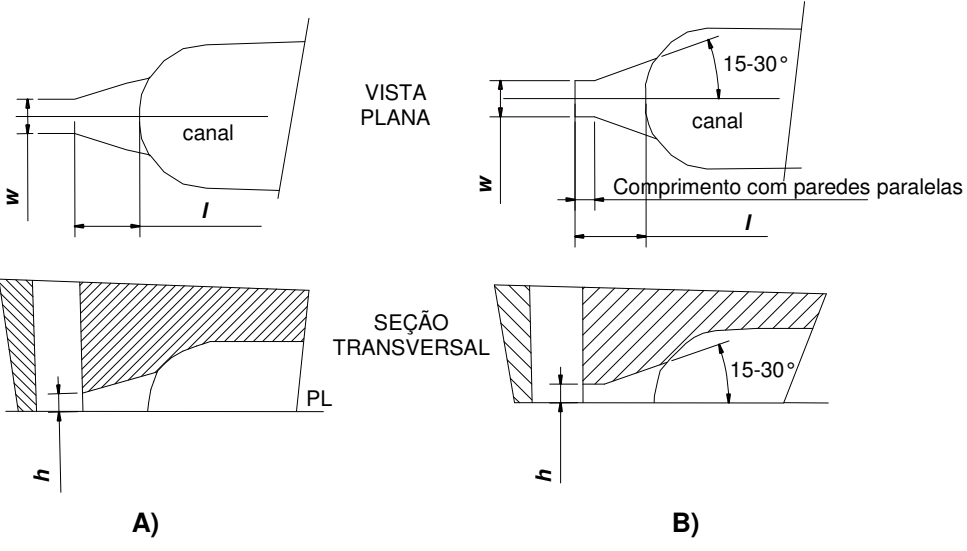

**Figura 20 - Estreitamento do ponto de injeção (REES, 1995).** 

Como mencionado anteriormente, não há consenso entre os diversos autores pesquisados no que diz respeito ao projeto dos pontos de injeção. Verificase tal fato na Tabela 4, onde se reuniu o resultado do dimensionamento de pontos de injeção retangulares para moldes em aço, com base nas recomendações de quatro autores diferentes.

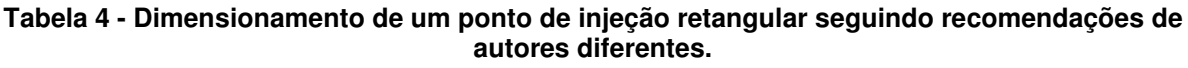

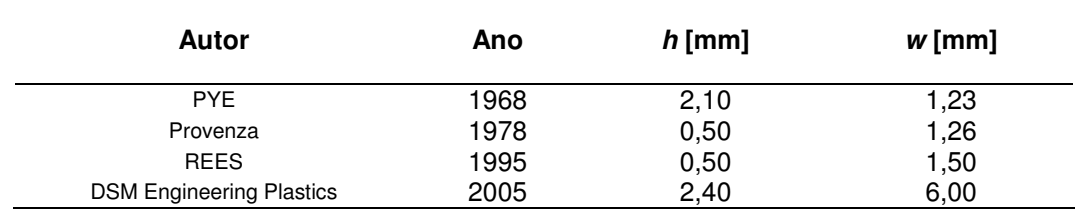

Na elaboração da Tabela 4 considerou-se uma peça em polipropileno, com massa 7,87g, possuindo as dimensões de acordo com a Figura 21 e um canal de alimentação de comprimento 25mm.

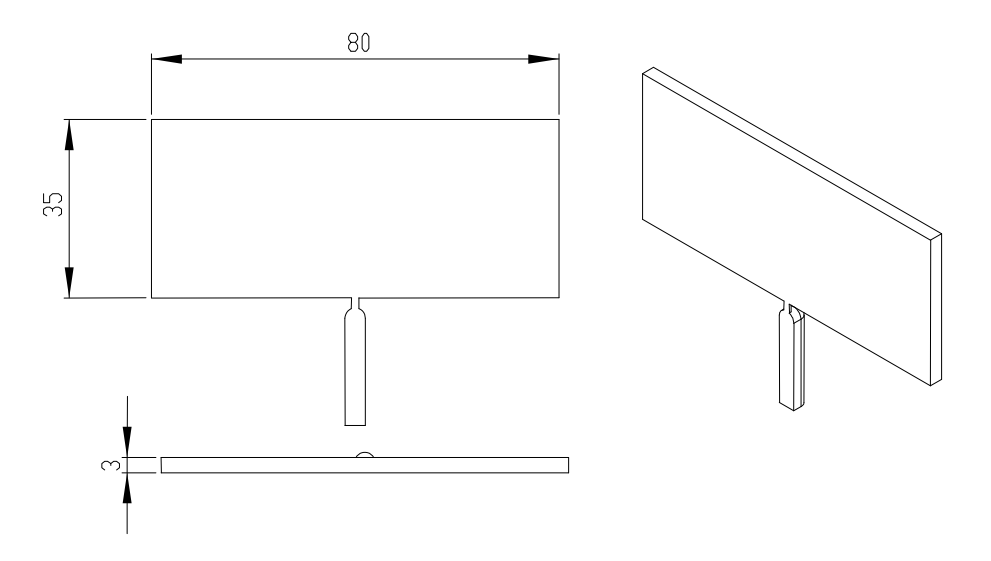

**Figura 21 - Dimensões da peça em mm.** 

Observando-se os valores da Tabela 4 fica evidente a necessidade de desenvolver diretrizes e ferramentas de projeto confiáveis que possibilitem, futuramente, o desenvolvimento de um método para o projeto de pontos de injeção. Esta necessidade é ainda mais evidente quando se considera a fragilidade da região do ponto de injeção em moldes fabricados em resina.

#### **2.5. Sistemas CAE**

O termo CAE, proveniente do inglês Computer Aided Engineering, significa engenharia auxiliada por computador.

Entende-se por sistemas CAE os programas de computador que ajudam na solução de problemas de engenharia (ANSWERS.COM, 2007).

Vários problemas de engenharia mecânica podem ser resolvidos com o auxílio de sistemas CAE, entre os mais comuns pode-se citar os problemas de: análise estrutural (estática e dinâmica), análise de escoamento, análise modal, transferência de calor e otimização de geometrias.

Os sistemas CAE fazem parte de um grupo de ferramentas que desempenham um papel fundamental para a viabilização de um projeto de produto em tempos reduzidos, oferecendo oportunidade para simular e reduzir custos na fase de desenvolvimento do produto (NAKAMURA, 2003).

Os sistemas CAE mais utilizados no setor de produção de componentes poliméricos, para simulações de preenchimento da cavidade de moldes, são: Moldflow, C-Mold (incorporado pela empresa que produz o Moldflow) e Moldex3D. E os sistemas mais empregados em análises de tensões nos moldes e nas peças fabricadas são: ANSYS, COSMOS WORKS, NASTRAN, ALGOR e ABAQUS.

No projeto de componentes poliméricos, os sistemas CAE têm sido empregados para analisar o preenchimento de cavidades, buscando solucionar problemas de locação de pontos de injeção, parâmetros de injeção, linhas de solda, aprisionamento de ar e desbalanceamento de cavidades. Também têm se empregado sistemas CAE para simular tensões nos moldes durante a extração das peças, bem como na análise de tensões em features do molde, na previsão do empenamento da peça e na análise da eficiência de sistemas de refrigeração do molde.

O emprego de sistemas CAE no projeto de moldes e peças vem sendo estudado cada vez mais devido ao grande avanço da informática que ocorreu nos últimos anos. Este avanço tornou possível o uso de sistemas CAE em qualquer tipo de computador. Pois, normalmente os sistemas CAE exigem grande capacidade de processamento e memória.

RIBEIRO JR. (2003) estudou a utilização de sistemas CAE no planejamento do processo de moldagem por injeção de termoplásticos em moldes de estereolitografia. Um dos seus principais estudos foi o uso de sistemas CAE para simular as tensões em features do molde no momento da extração da peça.

VANDRESEN (2003) empregou com sucesso o sistema CAE ANSYS para simular e analisar a condição de resfriamento na utilização da técnica do núcleo perdido, feito de ligas de baixo ponto de fusão, empregada na injeção de peças complexas, em moldes de ferramental rápido, fabricados a partir da estereolitografia.

XU et al. (2003) estudaram a previsão da pressão no interior da cavidade durante o preenchimento de um molde utilizando o sistema CAE Moldflow 3.0. Concluíram que, para peças de parede fina, o efeito da pressão sobre a massa específica do polímero é importante para uma boa previsão. Assim como os efeitos da pressão sobre a viscosidade e coeficiente de transferência de calor também são.

49

Por outro lado, seus estudos mostraram que a capacidade térmica do material injetado e a resistência térmica de contato entre a superfície do molde e o polímero não influenciam significativamente os resultados para o caso estudado.

BUSATO (2004) estudou parâmetros de injeção para termoplásticos em moldes fabricados por estereolitografia utilizando o sistema CAE Moldflow.

Apesar do crescente número de estudos referentes ao emprego de sistemas CAE no projeto de moldes, pouco se encontra na literatura sobre o emprego de sistemas CAE no auxílio ao projeto de pontos de injeção para moldes fabricados em resina epóxi. Isto evidencia a necessidade da elaboração de diretrizes para o emprego destes sistemas no projeto de pontos de injeção para este tipo de ferramenta.

# **CAPÍTULO 3 - MATERIAIS E MÉTODOS**

Para se atingir o objetivo proposto, o trabalho foi dividido nas seguintes etapas:

- projeto da peça e do molde;
- análises em sistemas CAE;
- fabricação do molde e
- experimentos de moldagem por injeção.

No primeiro momento fez-se necessário projetar uma peça e um molde que possibilitassem a realização dos experimentos.

Dispondo do projeto do molde e da peça, a fase seguinte consiste na execução de análises em sistemas CAE para avaliar a influência dos parâmetros de simulação sobre os seus resultados e prever em quais situações os pontos de injeção falhariam.

Após as análises, baseando-se em seus resultados, se construiu o molde para a realização dos experimentos de moldagem.

Em seguida, para validar os resultados das análises realizadas, procedeu-se com a moldagem de peças injetadas, utilizando-se os mesmos parâmetros de processo utilizados nas simulações.

De forma mais detalhada, cada uma destas etapas pode ser acompanhada ao longo deste capítulo, nos itens a seguir.

### **3.1. Projeto da peça e do molde**

Adotou-se como peça para os estudos deste trabalho, uma placa com as dimensões mostradas na Figura 22. Esta geometria foi selecionada por se tratar de uma geometria simples, que não necessita de uma malha complexa para as simulações, possui espessura semelhante a de outras peças já produzidas em moldes-protótipos e pode ser projetada nos insertos de 130mm X 75mm do portamoldes já existente no CIMJECT.

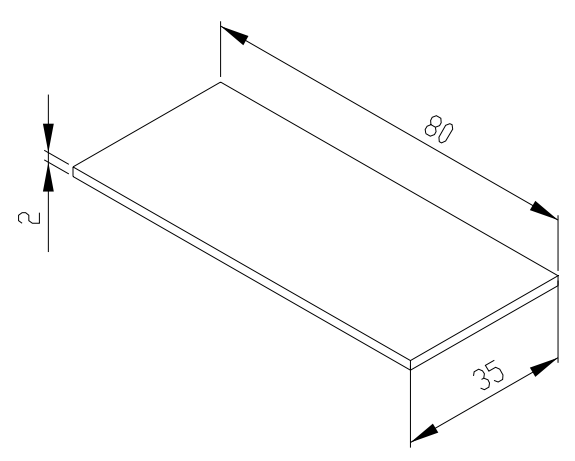

**Figura 22 - Dimensões da peça utilizada nos experimentos [mm].** 

O molde utilizado nos experimentos teve seu projeto baseado no conceito conhecido por puzzle-molds, como o utilizado por BEAL (2003). Este tipo de molde, composto de insertos substituíveis e/ou intercambiáveis, possui projeto e construção mais complexos do que um molde convencional. Todavia, economiza-se tempo e diminuem-se os custos na realização da parte prática do estudo porque permite a troca apenas das partes danificadas durante os experimentos, evitando-se repetir a fabricação total do molde no caso de falhas.

O conceito de puzzle-molds também se justifica neste caso porque economiza material, possibilitando que se fabrique um único molde, com diversos insertos, cada inserto contendo um diferente ponto de injeção a ser experimentado.

Assim, o projeto do molde resumiu-se a um molde de duas placas, sendo um lado plano e o outro contendo a cavidade da peça. Destaca-se que no lado da cavidade, foi projetado um inserto intercambiável para o ponto de injeção, conforme mostrado na Figura 23.

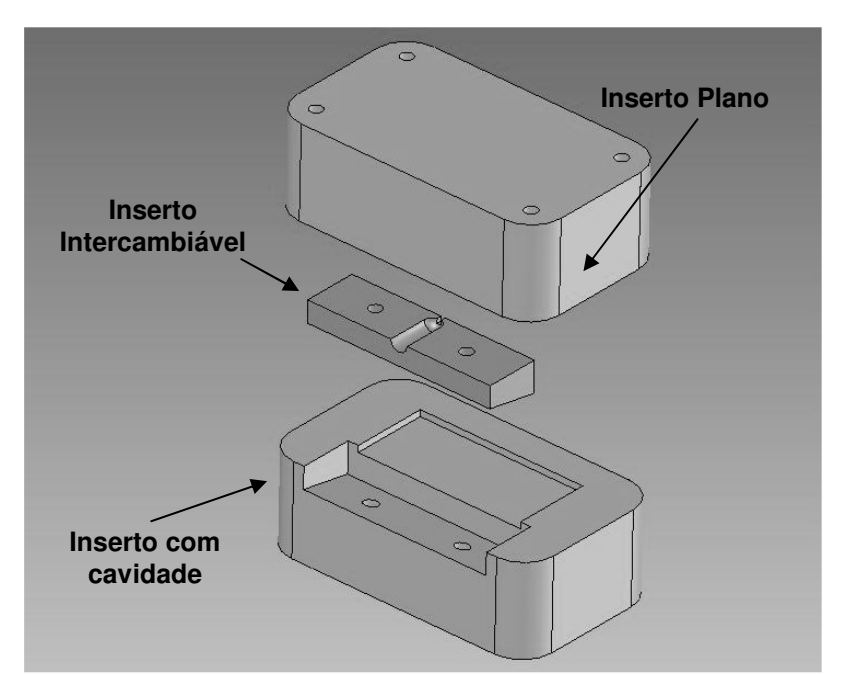

**Figura 23 - Insertos que compõem o puzzle-mold usado no trabalho.** 

O sistema de refrigeração adotado foi constituído de quatro canais com 6mm de diâmetro, com seus centros a 14mm da superfície da cavidade, distribuídos homogeneamente ao longo da largura da peça, no lado do molde que contém a cavidade. O lado plano do molde não possui canais de refrigeração.

Preferiu-se não utilizar sistemas extratores porque estes poderiam causar a falha do ponto de injeção durante seu funcionamento, devido às forças de atrito que ocorrem durante o processo de extração, conforme mencionado por RIBEIRO JR. (2003).

Na elaboração do projeto da peça e do molde utilizou-se o software SolidWorks para modelagem dos componentes.

No projeto do lado plano do molde, também foram previstos locais para a instalação de dois termopares tipo K e um transdutor de pressão, próximos ao ponto de injeção. Assim, durante os experimentos de moldagem, puderam-se monitorar os parâmetros de injeção com maior precisão.

Na Figura 24 mostra-se os pontos de instalação dos sensores. Um termopar 5mm a montante do ponto de injeção e outro 2mm a jusante, além de um transdutor de pressão a 8mm da borda do inserto.

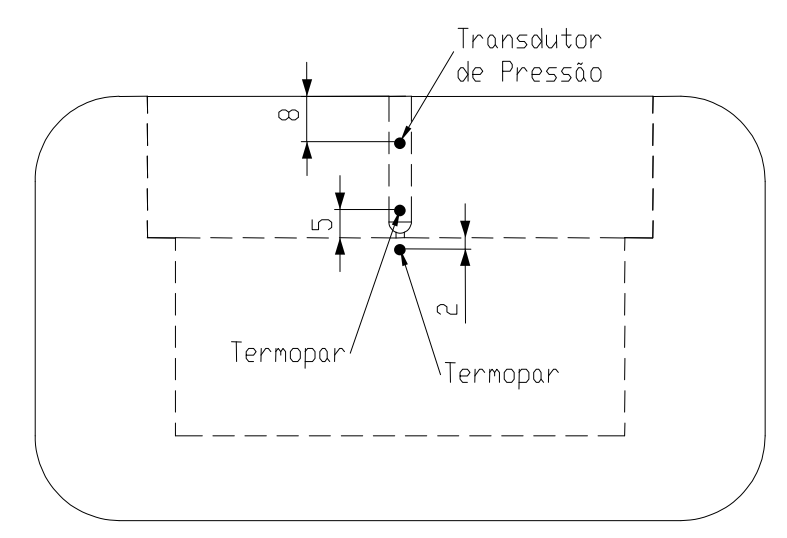

**Figura 24 - Locais previstos para a instalação dos termopares e do transdutor de pressão. (dimensões em mm).** 

Mais detalhes sobre o projeto dos insertos para a montagem do puzzle-mold podem ser vistos no Anexo I onde constam os desenhos de projeto utilizados para a fabricação do molde.

# **3.2. Análises em sistemas CAE**

Dividiu-se as análises em sistemas CAE em duas fases. Na primeira fase realizaram-se simulações de preenchimento da cavidade no software Moldflow versão 5.1. Desta fase obteve-se como resultados as máximas pressões a montante do ponto de injeção, a viscosidade e a taxa de cisalhamento do polímero nas paredes do ponto de injeção durante um ciclo de injeção.

Tabulando os resultados obtidos para viscosidade e taxa de cisalhamento no software Microsoft Excel e multiplicando-os, obteve-se a tensão de cisalhamento imposta às paredes do ponto de injeção.

Na segunda fase de análises, utilizou-se o software COSMOS, juntamente com o software SolidWorks 2005 para realizar as simulações das tensões nos moldes e prever se ocorreria a falha do ponto de injeção. Para tal, os resultados de pressão máxima a montante do ponto de injeção e tensão de cisalhamento máxima nas paredes do ponto de injeção, obtidos partindo-se dos resultados das análises da primeira fase, foram aplicados como carregamentos nas simulações da segunda fase.

Esquematicamente, as simulações foram realizadas de acordo com o exposto no diagrama da Figura 25.

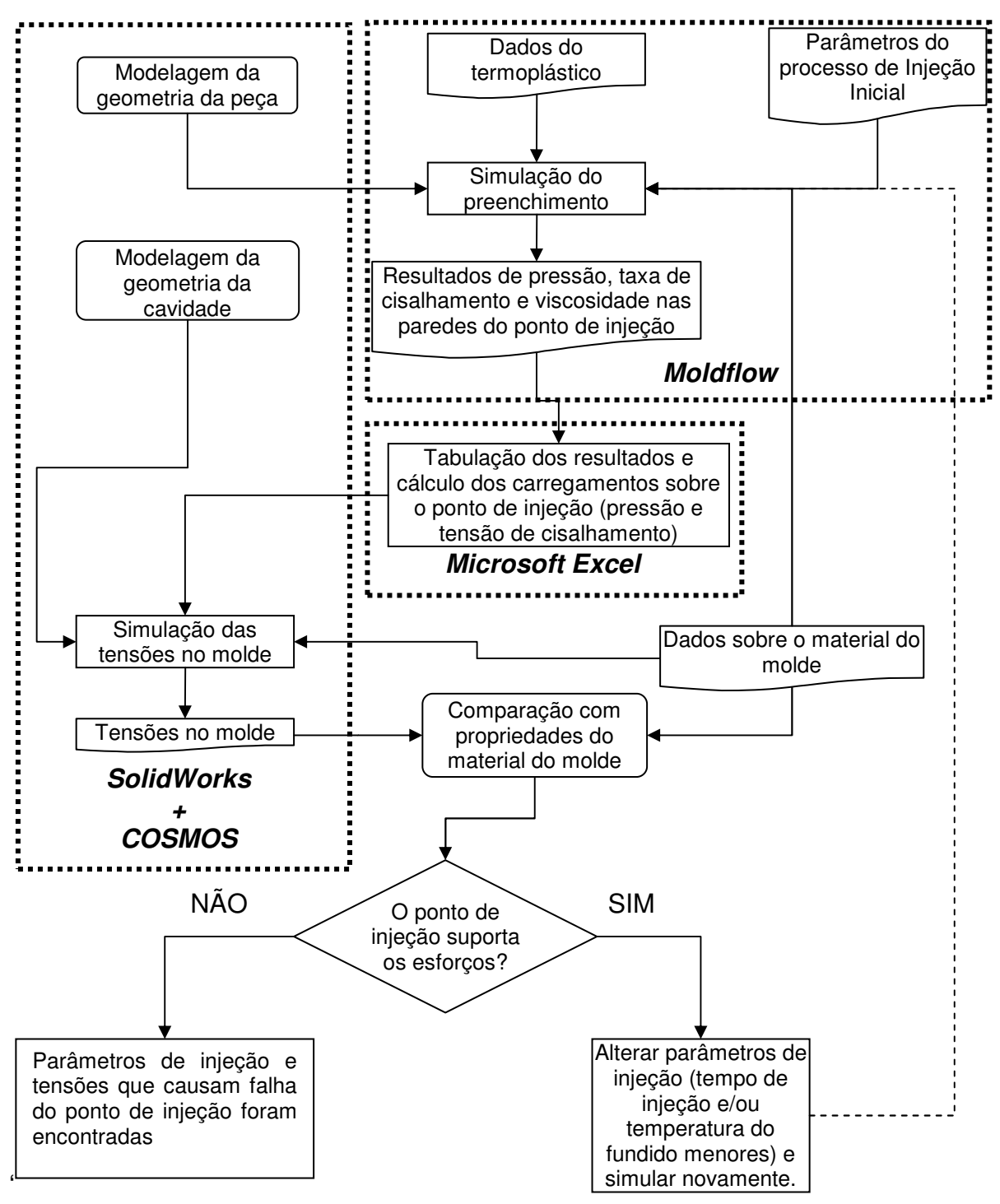

**Figura 25 - Diagrama da execução das simulações em sistemas CAE.** 

55

#### **3.2.1. Simulações de preenchimento da cavidade**

Para a realização das simulações de preenchimento da cavidade no Moldflow, além da geometria da peça, foi modelado juntamente todo o sistema de alimentação do molde. Assim, o canal de alimentação e o ponto de injeção passaram a fazer parte do modelo utilizado nas simulações no Moldflow.

O uso de elementos 3D possibilitou a modelagem do sistema de alimentação juntamente com a peça, foram utilizados elementos tetraédricos lineares, que o software aplica na malha da peça, para simular as pressões, viscosidades e taxas de cisalhamento ao longo de todo o sistema de alimentação. A malha do modelo utilizado, incluindo todo o sistema de alimentação, é mostrada na Figura 26.

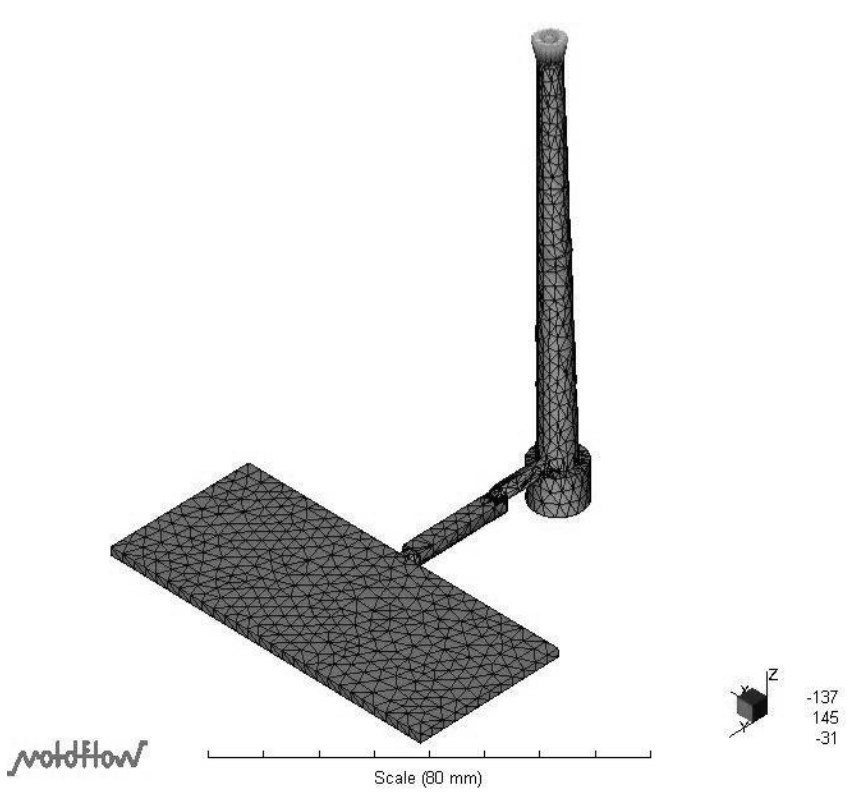

**Figura 26 - Modelo e malha usados nas simulações no Moldflow 5.1.** 

Foram modelados 02 conjuntos "Peça + Sistema de Alimentação" diferentes no SolidWorks. Um conjunto para testar diferentes parâmetros de simulação e outro para prever a falha do ponto de injeção nos experimentos de moldagem. A peça, assim como a seção transversal do canal de alimentação sempre foram mantidos constantes, modificando-se apenas as dimensões do ponto de injeção de seção retangular, conforme a Tabela 5.

| Código do modelo | Comprimento $(h$ [mm] | Largura $(w)$ [mm] | Altura (h) [mm] |
|------------------|-----------------------|--------------------|-----------------|
|                  |                       |                    |                 |
|                  |                       |                    |                 |
|                  |                       |                    |                 |

**Tabela 5 - Dimensões dos pontos de injeção modelados.** 

As dimensões dos pontos de injeção da Tabela 5 foram escolhidas por já terem sido utilizadas para a injeção de polipropileno em experimentos de trabalhos anteriores desenvolvidos no CIMJECT. Salientando que no caso do modelo IB, o ponto de injeção foi dimensionado de acordo com a metodologia proposta por REES (1995). Se necessário, pode-se conseguir um melhor entendimento das dimensões indicadas na Tabela 5 consultando a Figura 8 no item 2.2.1.

O sistema de refrigeração do molde foi modelado no Moldflow de acordo com o projeto do molde, utilizando-se os elementos cilíndricos apropriados para isto sugeridos pelo software. Ajustou-se uma vazão de 0,5 litros de água por minuto a uma temperatura de 13°C.

As propriedades do material do inserto empregadas no Moldflow foram obtidas no catálogo do revendedor da resina RenCast 436 e estão reunidas na Tabela 6 (MAXEPOXI, 2006).

| Propriedade              | Valor                        | Unidade                       |
|--------------------------|------------------------------|-------------------------------|
| Densidade                | 1.7                          | g/cm <sup>3</sup>             |
| Calor Específico         | 1000                         | $J/(kg.\,^{\circ}\mathrm{C})$ |
| Condutividade Térmica    | 0,8                          | $W/(m.\mathcal{C})$           |
| Módulo de Elasticidade   | 6850                         | MPa                           |
| Coeficiente de Poisson   | $0,33$<br>4x10 <sup>-5</sup> | Adimensional                  |
| Coeficiente de Dilatação |                              | $1/\mathcal{C}$               |

**Tabela 6 - Propriedades da Resina RenCast 436 usadas nas simulações (MAXEPOXI, 2006).** 

As propriedades do termoplástico utilizado nas simulações foram as disponíveis no banco de dados de materiais Moldflow 5.1, tendo sido escolhido o material chamado "Generic PP: Generic Default". Optou-se por este polipropileno genérico para que as simulações representassem uma condição que ocorre normalmente na prática, onde o projetista não conhece todas as especificações e propriedades do material que será utilizado na fabricação da peça.

57

Nas simulações 3D de preenchimento foram utilizados os solvers NAVIER e FAST sem alterar as configurações padrões do software para cada um deles. Sendo que o solver FAST é uma simplificação do solver do tipo NAVIER.

As variáveis monitoradas durante as simulações de preenchimento foram a pressão exercida pelo fluxo polimérico no local do ponto de instalação do transdutor de pressão ( $P_T$ ), a viscosidade absoluta ( $\mu$ ) e a taxa de cisalhamento ( $\dot{y}$ ) da massa fundida nas paredes do ponto de injeção.

Na execução de todas as simulações deste trabalho utilizou-se um computador do tipo PC, com 512MB de memória RAM, processador Pentium IV, 2,4GHz e 80GB de disco rígido.

Realizaram-se 19 simulações de preenchimento variando-se os parâmetros de simulação conforme a Tabela 7. Oito destas simulações foram descartadas por não terem sido concluídas com sucesso devido a problemas de hardware (falta de memória RAM) no computador utilizado nas simulações.

| Código do<br><b>Experimento</b> | Modelo da<br>peça<br>empregado | Tipo de<br>solver | Tipo de<br>Simulação    | <b>Temperatura</b><br>do Fundido<br>$^{\circ}$ C] | Temperatura<br>do Molde<br>[°C] | Tempo de<br>Injeção [s] |
|---------------------------------|--------------------------------|-------------------|-------------------------|---------------------------------------------------|---------------------------------|-------------------------|
| SP <sub>01</sub>                | ΙA                             | <b>NAVIER</b>     | <b>FILL</b>             | 210                                               | 70                              | 0,5                     |
| <b>SP02</b>                     | IA                             | <b>FAST</b>       | <b>FILL</b><br>$COOL +$ | 210                                               | 70                              | 0,5                     |
| SP <sub>03</sub>                | IA                             | <b>FAST</b>       | $FLOW +$<br><b>WARP</b> | 210                                               | 70                              | 0,5                     |
| SP <sub>04</sub>                | IA                             | <b>FAST</b>       | <b>FLOW</b>             | 210                                               | 70                              | 0,5                     |
| SP05 (DESCARTADO)               | IA                             | <b>FAST</b>       | <b>FLOW</b>             | 210                                               | 70                              | 1,0                     |
| SP06 (DESCARTADO)               | IA                             | <b>FAST</b>       | <b>FLOW</b>             | 210                                               | 70                              | 2,0                     |
| SP07 (DESCARTADO)               | IA                             | <b>NAVIER</b>     | <b>FLOW</b>             | 210                                               | 70<br>70                        | 0,5                     |
| SP08 (DESCARTADO)               | IA                             | <b>NAVIER</b>     | <b>FLOW</b>             | 210                                               |                                 | 2,0                     |
| SP09 (DESCARTADO)               | IA                             | <b>FAST</b>       | <b>FILL</b>             | 210<br>70                                         |                                 | 2,0                     |
| SP10 (DESCARTADO)               | IA                             | <b>FAST</b>       | <b>FLOW</b>             | 200                                               | 70                              | 1,5                     |
| <b>SP11</b>                     | IA                             | <b>FAST</b>       | <b>FILL</b><br>200      |                                                   | 70                              | 1,0                     |
| <b>SP12</b>                     | IA                             | <b>FAST</b>       | <b>FILL</b>             | 200                                               | 70                              | 0,5                     |
| <b>SP13</b>                     | IA                             | <b>FAST</b>       | <b>FILL</b>             | 210                                               | 70                              | 0,75                    |
| <b>SP14</b>                     | IA                             | <b>FAST</b>       | <b>FILL</b>             | 210                                               | 50                              | 0,75                    |
| <b>SP15</b>                     | IA                             | <b>FAST</b>       | <b>FILL</b>             | 210                                               | 25                              | 0,75                    |
| <b>SP16</b>                     | IA                             | <b>FAST</b>       | <b>FILL</b>             | 210                                               | 70                              | 1,0                     |
| <b>SP17</b>                     | IA                             | <b>FAST</b>       | <b>FILL</b>             | 200                                               | 70                              | 0,75                    |
| SP18 (DESCARTADO)               | IA                             | <b>FAST</b>       | <b>FILL</b>             | 200                                               | 70                              | 0,75                    |
| <b>SP19</b>                     | IB                             | <b>FAST</b>       | <b>FILL</b>             | 190                                               | 70                              | 0,045                   |

**Tabela 7 - Parâmetros de entrada empregados nas simulações de preenchimento em sistema CAE.** 

Os experimentos de simulação de preenchimento foram realizados para que se tornasse possível os seguintes estudos:

- Comparação entre os tipos de solver disponíveis no Moldflow;
- Comparação entre os tipos de seqüências de simulação de preenchimento disponíveis no Moldflow;
- Estudo da influência da temperatura ajustada para o molde nos resultados das simulações de preenchimento;
- Carregamentos para análises de tensões nos moldes;
- Comparação entre pressões previstas no software CAE e pressões medidas nos experimentos de moldagem.

Cujas descrições detalhadas são apresentadas a seguir.

#### • **Comparação entre os tipos de solver disponíveis no Moldflow**

O Moldflow 5.1 no modo 3D disponibiliza dois tipos de solver para se realizar as simulações de preenchimento de uma cavidade. No solver do tipo NAVIER, as equações de Navier-Stokes para fluídos não Newtonianos são resolvidas, consumindo maior tempo computacional e obtendo-se grande precisão nos resultados. E no caso do solver do tipo FAST, que é uma simplificação proprietária do solver tipo NAVIER, consome-se menos tempo computacional, porém, apresenta resultados menos precisos.

Há dúvidas sobre a necessidade de se empregar o solver do tipo NAVIER em simulações de preenchimento que visam prever os carregamentos impostos ao ponto de injeção pelos fluxos poliméricos existentes durante o preenchimento da cavidade.

Os experimentos de simulação SP01 e SP02 foram realizados para que se pudesse comparar os resultados de pressão a montante do ponto de injeção, e tensão de cisalhamento do polímero nas paredes do ponto de injeção para os dois tipos de solver disponíveis no Moldflow 5.1.

# • **Comparação entre os tipos de seqüências de simulação de preenchimento disponíveis no Moldflow**

Para se realizar uma simulação de preenchimento no Moldflow 5.1 é preciso que se escolha uma das seguintes seqüências de simulação disponíveis no software:

- FILL;
- FLOW;
- $COOL + FILL:$
- $COOL + FLOW;$
- $FLOW + WARP$ ; ou
- $-COOL + FLOW + WARP.$

Nas simulações do tipo FILL, apenas o preenchimento da peça é simulado. Nas simulações do tipo FLOW, além de simular o preenchimento da peça, o recalque também é simulado. Quando se realiza uma simulação do tipo "COOL + FILL" ou COOL + FLOW uma simulação térmica é realizada pelo Moldflow antes de se realizar a simulação do preenchimento e do recalque da peça. Os resultados desta simulação térmica servem como condições de contorno para a etapa seguinte da simulação, seja ela FILL ou FLOW, afetando seus resultados. Para a seqüência COOL + FLOW + WARP, acrescenta-se uma simulação do empenamento da peça após a simulação do preenchimento e recalque. A simulação do empenamento não interfere nos resultados das simulações de preenchimento e recalque.

As seqüências de simulações utilizadas com maior freqüência são FILL, FLOW e COOL + FLOW + WARP. Busca-se saber qual a influência da seqüência de simulação, utilizada em simulações de preenchimento, sobre a variação dos resultados que serão utilizados para se obter os carregamentos empregados nas simulações de tensões nos moldes – pressão a montante do ponto de injeção e tensão de cisalhamento exercida pelo polímero sobre as paredes do ponto de injeção. Os experimentos SP02, SP03 e SP04 foram utilizados para executar esta tarefa.

# • **Estudo da influência da temperatura ajustada para o molde nos resultados das simulações de preenchimento**

Para se realizar simulações de preenchimento no Moldflow é necessário que se ajuste uma temperatura para o molde. Há dificuldades em se arbitrar esta temperatura quando se pretende simular um molde fabricado em resina, pois não há na literatura orientações de como estipulá-la.

Os experimentos SP13, SP14 e SP15, tiveram como objetivo a avaliação da influência da temperatura ajustada para o molde sobre os resultados de pressão a montante do ponto de injeção, viscosidade absoluta e taxa de cisalhamento do polímero nas paredes do ponto de injeção, previstos nas simulações de preenchimento.

### • **Carregamentos para simulações de tensões nos moldes**

Os experimentos de simulação de preenchimento SP16 e SP19 foram realizados para se obter os resultados de pressão a montante do ponto de injeção, taxa de cisalhamento e viscosidade absoluta do polímero nas paredes do ponto de injeção. Estes resultados foram tabulados no Microsoft Excel para o cálculo dos carregamentos (pressão e tensão de cisalhamento) empregados nos experimentos de simulação de tensões nos moldes, que serão abordados adiante.

# • **Comparação entre pressões previstas no software CAE e pressões medidas nos experimentos de moldagem**

Para esta comparação foram utilizados os resultados obtidos nos experimentos de preenchimento SP02, SP11, SP12, SP17, SP13 juntamente com os resultados de pressão medida durante os experimentos de moldagem por injeção que serão abordados adiante.

#### **3.2.2. Simulações das tensões nos moldes**

Para a realização das simulações de tensões nos moldes utilizou-se o software COSMOS em conjunto com o software SolidWorks.

Optou-se por empregar apenas o inserto intercambiável do ponto de injeção nas simulações de tensões nos moldes para não se trabalhar com uma malha com elevado número de elementos.

Aplicou-se ao inserto uma malha contendo em torno de 10.500 elementos finitos tetraédricos lineares. Foram aplicados elementos com tamanho de 0,2mm na região do ponto de injeção e 3,0mm no restante do inserto, como mostra a Figura 27.

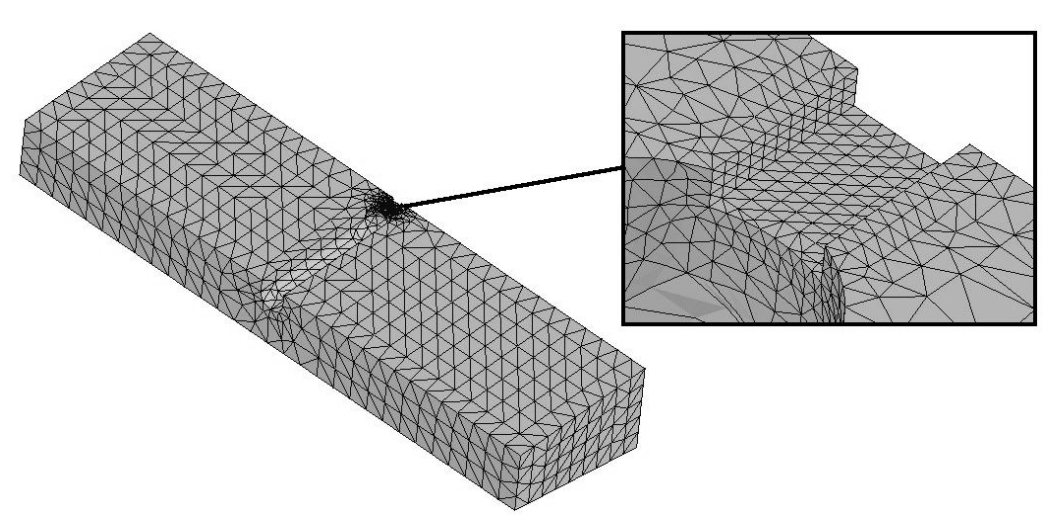

**Figura 27 - Malha utilizada no inserto intercambiável nas simulações no COSMOS0.** 

Embora a região do ponto de injeção em um molde de resina possa falhar no momento do fechamento do molde, ou no momento da extração da peça, este trabalho enfoca somente estudos referentes à falhas causadas pelo fluxo polimérico durante a moldagem.

Neste contexto, considera-se que, os carregamentos do sistema de alimentação submetido à ocorrência do fluxo polimérico, podem ser representados como mostrado na Figura 28. As paredes do sistema de alimentação são submetidas simultaneamente a carregamentos de pressão e cisalhamento durante a ocorrência do fluxo polimérico.

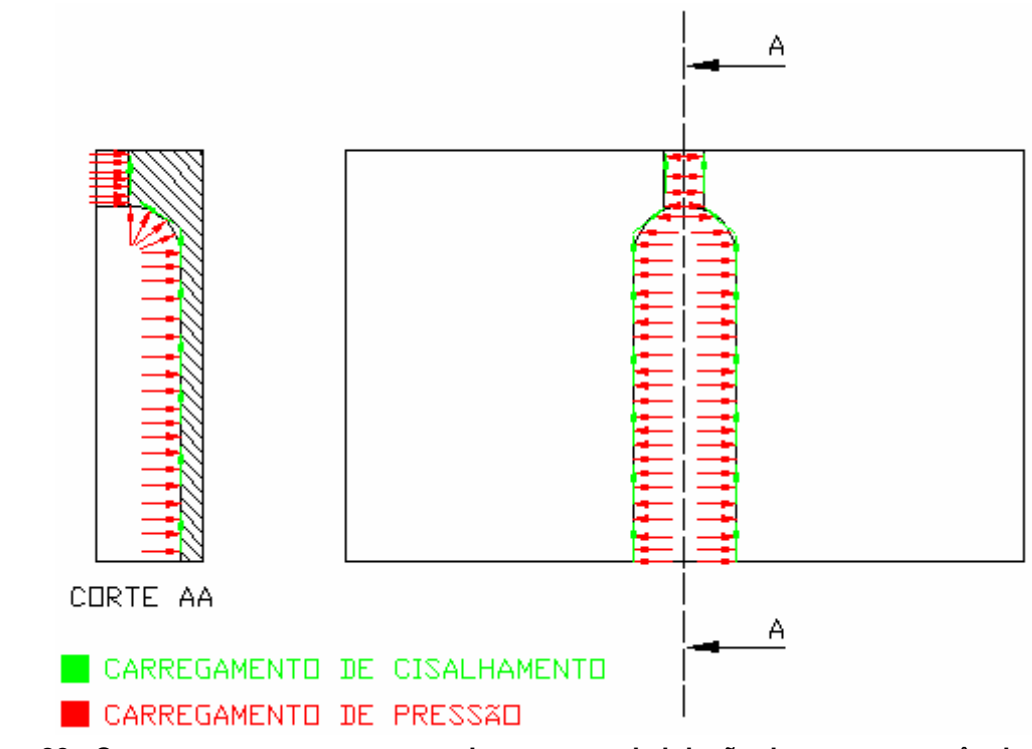

**Figura 28 - Carregamentos que atuam sobre o ponto de injeção durante a ocorrência do fluxo polimérico.** 

Consideraram-se como carregamentos nas simulações de tensões nos moldes a pressão máxima a montante do ponto de injeção e a tensão cisalhante máxima exercida pelo fluxo polimérico, que atuam sobre as paredes do canal de alimentação e do ponto de injeção, conforme a área mais escura da Figura 29.

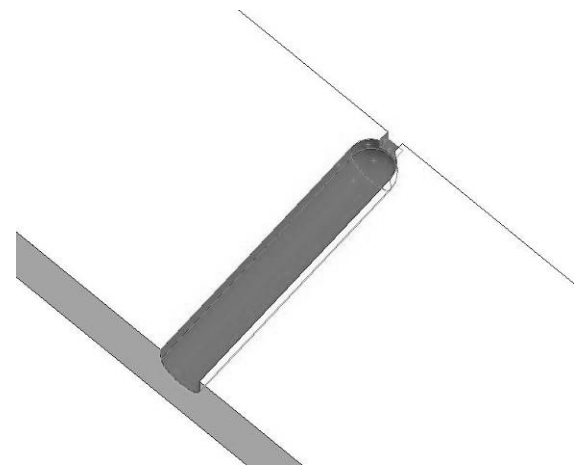

**Figura 29 - Locais onde foi aplicada a pressão nas simulações de tensões nos moldes (sombreado mais escuro).** 

As intensidades dos carregamentos de pressão e cisalhamento citados, conforme comentado anteriormente, foram calculados a partir dos resultados das

63

simulações de preenchimento, usando o software Microsoft Excel, para cada caso experimentado, como no exemplo mostrado no Anexo II.

Às faces mais escuras da Figura 30 e à face inferior atribuiu-se "superfície apoiada em plano" como condição de contorno para as simulações de tensões nos moldes. Uma vez que estas faces ficam em contato com a camisa, outro inserto, ou outra parte do molde, restringindo seus movimentos normais.

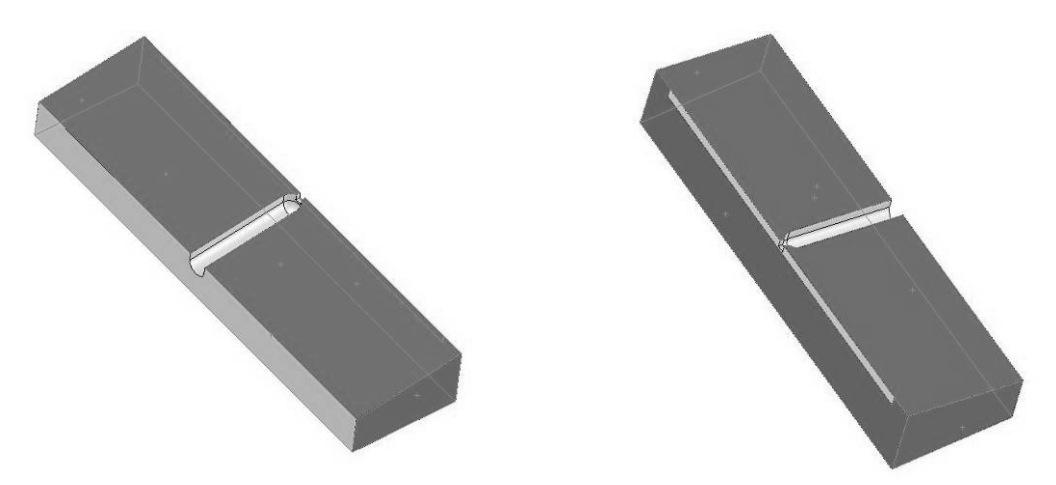

**Figura 30 - Locais onde foi aplicada a condição de contorno "apoiada em plano" (região mais escura).** 

As condições de contorno permaneceram constantes ao longo de todos os experimentos de simulação estrutural.

Tratando-se de moldes poliméricos, convém ressaltar a importância das variações das propriedades mecânicas do material do molde com a temperatura aplicada, uma vez que estas podem influenciar no projeto do ponto de injeção.

Um exemplo das variações das propriedades dos materiais dos moldes com a temperatura pode ser observado no gráfico da Figura 31, onde se ilustra a variação da tensão de ruptura de duas resinas diferentes com a temperatura. Neste caso em particular, nota-se que a resina RenCast 436, utilizada na construção de moldes por vazamento, é menos sensível às variações de temperatura do que a resina Vantico SL 756, usada no processo de estereolitografia, de acordo com os dados adaptados de VILLAMIZAR (2005) e RIBEIRO JR. (2003).

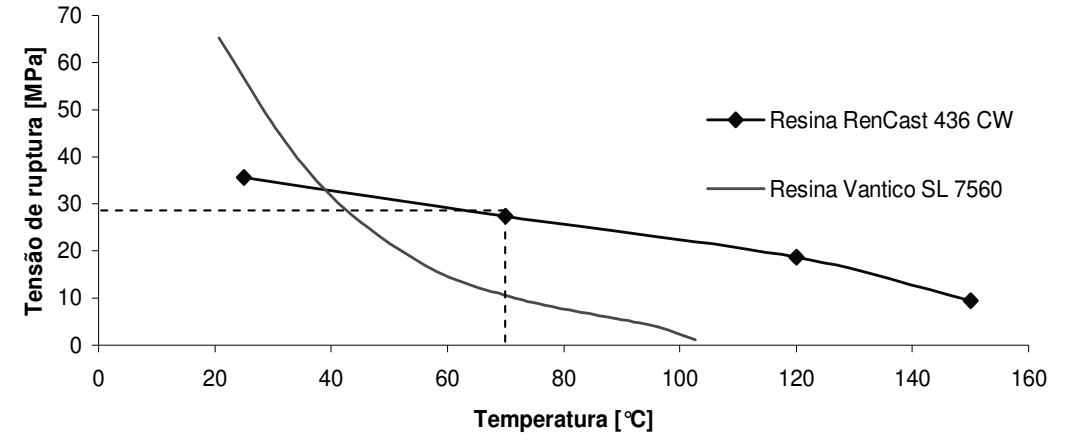

**Figura 31 - Variação da tensão de ruptura de dois tipos de resina em função da temperatura.** 

A menor sensibilidade da resina RenCast 436 às variações de temperatura e o fato de ser bastante utilizada para a fabricação de ferramental rápido, fez com que se escolhesse esta resina para a realização dos estudos.

Baseando-se nas medições de temperaturas realizadas nos experimentos executados por VILLAMIZAR (2005), adotou-se como temperatura para a região do ponto de injeção 70°C em todas as simulações de tensões nos moldes. Esta hipótese determinou, através do gráfico da Figura 31, que a tensão de ruptura adotada nos experimentos de simulação de tensões nos moldes deveria ser 27,4MPa.

Se escolheu como critério de falha para o ponto de injeção a máxima tensão normal devido ao comportamento frágil da resina RenCast 436.

Foram realizadas 5 simulações de tensões nos moldes, de acordo com a Tabela 8. A simulação SE04 foi descartada devido a um erro ao se ajustar as propriedades do material do molde no software CAE.

| Tabela 8 - Simulações de tensões realizadas nos moldes.        |                  |                                                                           |                                                                                           |  |  |  |
|----------------------------------------------------------------|------------------|---------------------------------------------------------------------------|-------------------------------------------------------------------------------------------|--|--|--|
| Código do<br>Origem dos<br><b>Experimento</b><br>Carregamentos |                  | Carregamento de<br>pressão a montante<br>do ponto de injeção<br>(Sim/Não) | Carregamento de<br>tensão de cisalhamento<br>nas paredes do ponto<br>de injeção (Sim/Não) |  |  |  |
| SE <sub>01</sub>                                               | <b>SP16</b>      | <b>SIM</b>                                                                | <b>SIM</b>                                                                                |  |  |  |
| SE <sub>02</sub>                                               | SP <sub>16</sub> | <b>SIM</b>                                                                | <b>NÃO</b>                                                                                |  |  |  |
| SE <sub>03</sub>                                               | <b>SP16</b>      | <b>NÃO</b>                                                                | <b>SIM</b>                                                                                |  |  |  |
| SE04 (DESCARTADO)                                              | <b>SP19</b>      | <b>SIM</b>                                                                | <b>SIM</b>                                                                                |  |  |  |
| SE <sub>05</sub>                                               | <b>SP19</b>      | <b>SIM</b>                                                                | <b>SIM</b>                                                                                |  |  |  |

As simulações de tensões nos moldes foram realizadas tendo os seguintes estudos como objetivos:

# • **Avaliação da contribuição dos carregamentos de cisalhamento nas paredes do ponto de injeção nos resultados das análises de tensões**

Há dúvidas em relação a como considerar os carregamentos sobre o ponto de injeção para a realização de uma simulação de tensões no molde visando o projeto do ponto de injeção. Não se sabe se é necessário empregar os dois carregamentos (pressão e tensão de cisalhamento) sobre as paredes do ponto de injeção para que se consigam resultados nas simulações capazes de auxiliar no dimensionamento do ponto de injeção.

Utilizando os carregamentos obtidos a partir da simulação de preenchimento SP16, foram realizadas as simulações de tensões nos moldes SE01, SE02 e SE03 com o objetivo de se avaliar qual a influência dos carregamentos de cisalhamento atuantes nas paredes do ponto de injeção sobre os resultados das simulações de tensões no ponto de injeção.

#### • **Previsão da falha do ponto de injeção por sistemas CAE**

Partindo-se dos resultados da simulação de preenchimento SP19, foram obtidos os carregamentos, através do Microsoft Excel, para a simulação de tensões no molde SE05. O objetivo da realização da simulação SE05 foi prever a falha no ponto de injeção, para posterior comparação com as falhas obtidas nos experimentos de moldagem, explicados mais adiante.

# **3.3. Fabricação do molde**

A fabricação dos insertos para montagem no porta-moldes, utilizados nos experimentos de moldagem, seguiu as etapas já apresentadas no fluxograma mostrado no Capítulo 2 (Figura 5).

Após a confecção dos modelos, estes foram adequadamente posicionados, assim como os termopares, nas caixas para vazamento montadas utilizando-se cantoneiras de alumínio, como mostra a Figura 32. Aplicou-se desmoldante em todas as superfícies que entrariam em contato com a resina.

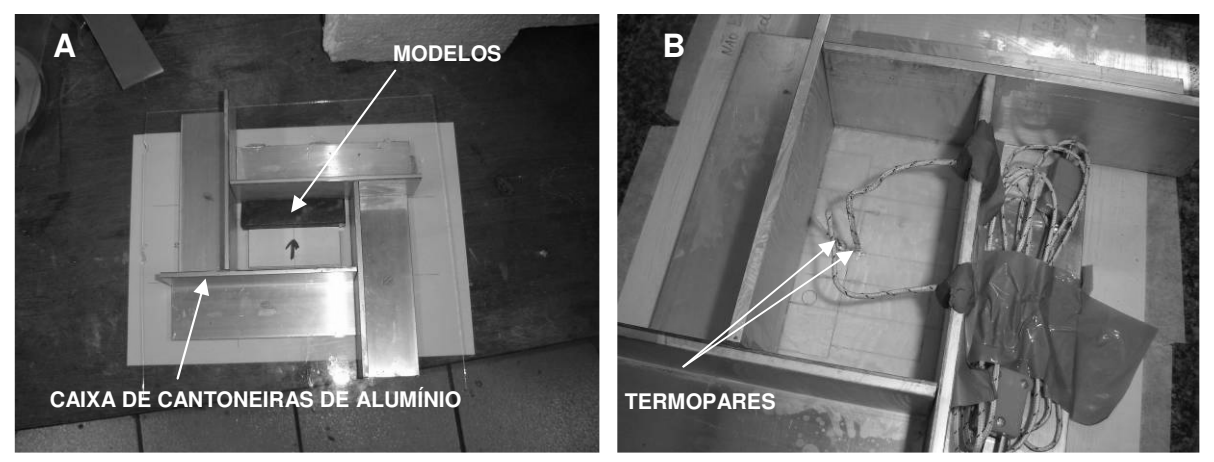

**Figura 32 - Montagem dos modelos na caixa para vazamento: A) Lado da cavidade, com modelos da peça e do inserto intercambiável posicionados; B) Lado plano, com os termopares já posicionados.** 

A resina foi preparada seguindo as recomendações do fabricante, usando-se 6% em massa de catalisador.

O processo de mistura entre catalisador e resina foi realizado sob vácuo de -700mmHg, em equipamento desenvolvido no CIMJECT, a uma rotação de 28rpm, durante 10 minutos.

No vazamento, a primeira camada de resina foi aplicada com um pincel para evitar o surgimento de bolhas nas superfícies do inserto. Somente as superfícies não acessíveis ao pincel deixaram de ser pintadas e ficaram mais sensíveis ao surgimento de bolhas de ar.

O restante dos volumes das caixas contendo os insertos foi preenchido derramando a resina diretamente sobre os modelos. As caixas foram preenchidas com resina até uma altura que permitisse a realização das operações de acabamento do inserto para viabilizar a montagem.

Desmoldou-se os insertos depois de 54 horas do vazamento e a cura foi realizada em uma estufa elétrica, obedecendo a seqüência de tempos e temperaturas, apontadas na Tabela 9, seguindo a orientação do fabricante da resina (MAXEPOXI, 2006).

|   | Fase Temperatura [°C] | Tempo [horas] |  |  |  |  |
|---|-----------------------|---------------|--|--|--|--|
|   | 25                    | 24            |  |  |  |  |
|   | 70                    | 2             |  |  |  |  |
| З | 90                    | 2             |  |  |  |  |
|   | 120                   | 2             |  |  |  |  |
| ς | 150                   |               |  |  |  |  |

**Tabela 9 - Pós-cura utilizada.** 

Os canais de refrigeração foram usinados em uma furadeira de coluna, utilizando brocas com diâmetro de 6mm. O espaçamento entre furos utilizado foi de 10mm e o centro dos canais ficou a 13mm da superfície da cavidade.

Os insertos intercambiáveis, onde foram usinados os pontos de injeção, foram vazados no próprio inserto da cavidade, usando-se uma lâmina de vidro, e uma calha para vazar a resina, como observado na Figura 33. Desta forma, assegurou-se um bom encaixe entre os dois insertos, evitando a formação de rebarbas durante o processo de injeção do termoplástico na realização dos experimentos de moldagem por injeção.

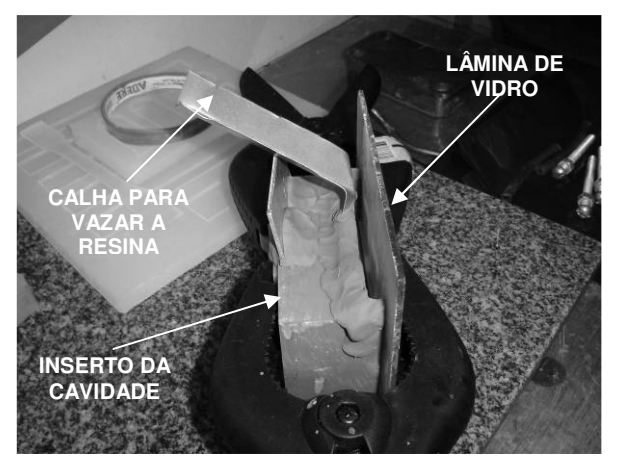

**Figura 33 - Preenchimento do inserto do ponto de injeção diretamente no inserto da cavidade.** 

Fabricaram-se oito insertos intercambiáveis para a usinagem dos pontos de injeção. Alguns destes insertos, ainda sem a usinagem dos pontos de injeção e o conjunto dos dois lados do molde, podem ser vistos na Figura 34:

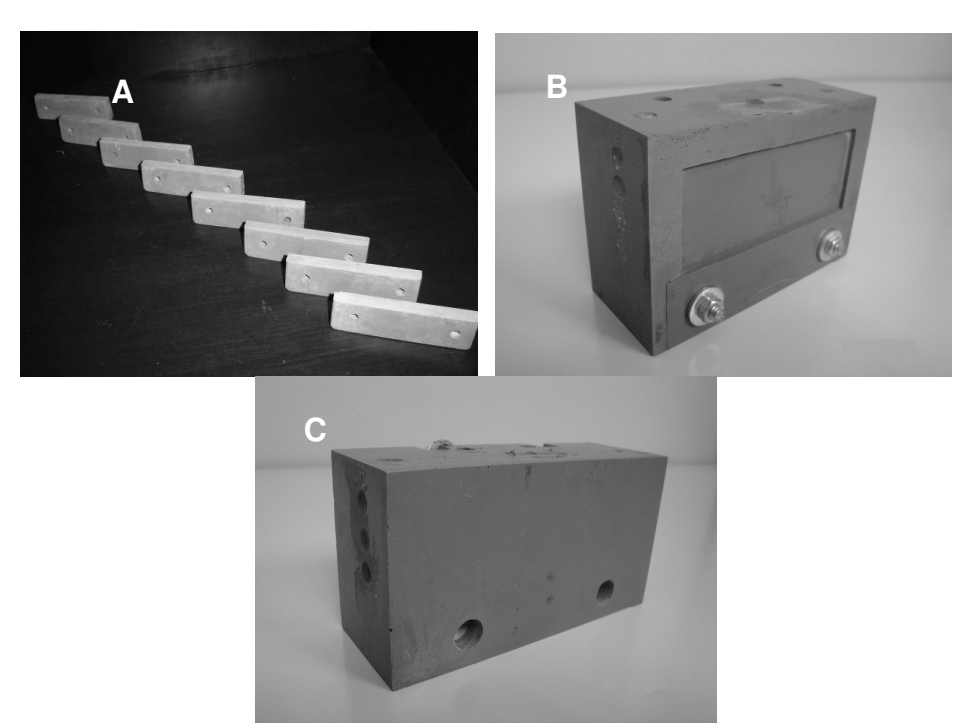

**Figura 34 - Insertos parcialmente finalizados: A) Insertos de ponto de injeção; B) Conjunto montado: inserto da cavidade + inserto de ponto de injeção; C) Inserto plano.** 

No local determinado na fase de projeto do molde, foi instalado o transdutor de pressão marca Kistler modelo 6157BA.

A construção dos moldes foi finalizada com a usinagem dos canais de alimentação e pontos de injeção nos insertos intercambiáveis. Os pontos de injeção foram usinados de acordo com a Tabela 5, enquanto os canais de alimentação foram todos usinados com a mesma seção transversal, ilustrada na Figura 35.

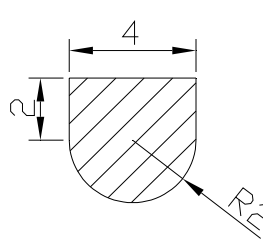

#### **Figura 35 - Seção transversal utilizada nos canais de alimentação (dimensões em mm).**

O molde fabricado, montado na máquina injetora com um dos insertos intercambiáveis, pode ser visualizado na Figura 36.

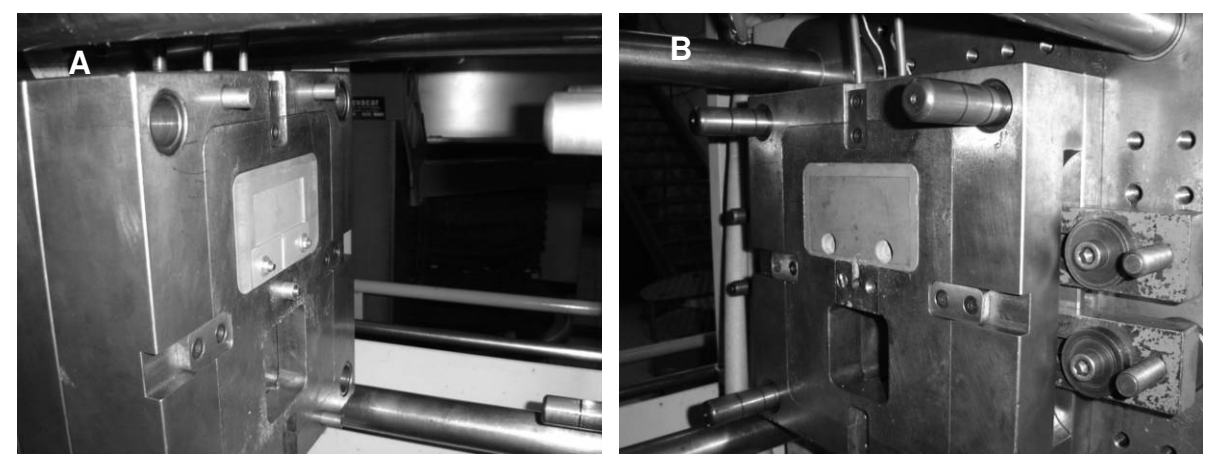

**Figura 36 - Molde completo, montado na máquina injetora: A) Lado móvel do molde (cavidade); B) Lado fixo (plano).** 

# **3.4. Experimentos de moldagem por injeção**

Os experimentos de moldagem por injeção foram realizados no LabMat, utilizando-se uma injetora Arburg 320S 500-150 e tiveram como objetivo validar os resultados obtidos nas simulações realizadas em softwares CAE.

As peças foram injetadas em Polipropileno RP 141 NATURAL da marca BRASKEN, disponível no CIMJECT.

A coleta dos dados de temperatura medidas pelos termopares do molde foi realizada por um sistema de medição de temperaturas PICOLOG, ligado a um computador do tipo PC instalado junto à injetora.

Os dados de pressão, obtidos a partir do transdutor de pressão, instalado a montante do ponto de injeção, foram lidos e representados pelo software integrado ao sistema de controle eletrônico da máquina injetora.

Em todos os experimentos de moldagem realizados, ajustou-se o regulador térmico, que controla a temperatura da água de refrigeração do molde, de maneira que a temperatura da água ficasse em torno de 13°C durante a realização dos experimentos.

A força de fechamento aplicada ao molde também foi mantida constante ao longo de todos os experimentos em 120kN.

O tempo de resfriamento utilizado em todos os experimentos foi de 30s.

A velocidade de injeção foi regulada no valor máximo permitido pela máquina injetora.

Em nenhuma situação foi aplicada pressão de recalque sobre a peça, pois o estudo visava analisar a falha do ponto de injeção devido ao fluxo polimérico. Para que não ocorresse o recalque da peça, evitou-se, durante os experimentos de moldagem por injeção, que o molde fosse preenchido completamente. Preencheuse, aproximadamente, 99% do volume da peça em cada ciclo de injeção.

Conforme as peças eram moldadas, variava-se a pressão hidráulica de injeção e a temperatura do canhão conforme indicado na Tabela 10, para cada ponto de injeção testado, a fim de que se conseguisse atingir valores de tempo de preenchimento da cavidade semelhantes aos utilizados como entrada nas simulações de preenchimento.

| Código do<br>experimento | Dimensões do ponto de injeção<br>[mm] |                | Pressão<br>hidráulica | Temperatura do canhão [°C]<br>(T1 – Zona mais próxima ao bico<br>do canhão) |     |     |     |     |     |
|--------------------------|---------------------------------------|----------------|-----------------------|-----------------------------------------------------------------------------|-----|-----|-----|-----|-----|
|                          | Comprimento<br>(I)                    | Largura<br>(w) | Altura<br>(h)         | de injeção<br>[bar]                                                         | T1  | T2  | T3  | T4  | T5  |
| MI01 (DESCARTADO)        | 0,8                                   | 1,4            | 1,4                   | 180                                                                         | 210 | 205 | 200 | 195 | 190 |
| MI02 (DESCARTADO)        | 0,8                                   | 1,4            | 1,4                   | 200                                                                         | 210 | 205 | 200 | 195 | 190 |
| MI03                     | 0,8                                   | 1,4            | 1,4                   | 250                                                                         | 210 | 205 | 200 | 195 | 190 |
| MI04                     | 0,8                                   | 1,4            | 1,4                   | 300                                                                         | 210 | 205 | 200 | 195 | 190 |
| MI05                     | 0,8                                   | 1,4            | 1,4                   | 350                                                                         | 200 | 195 | 190 | 185 | 180 |
| <b>MI06</b>              | 0,8                                   | 1,4            | 1,4                   | 400                                                                         | 200 | 195 | 190 | 185 | 180 |
| MI07                     | 1,0                                   | 1,4            | 0,5                   | 180                                                                         | 190 | 185 | 180 | 175 | 170 |
| MI08                     | 1,0                                   | 1,4            | 0,5                   | 200                                                                         | 190 | 185 | 180 | 175 | 170 |
| MI09                     | 1,0                                   | 1,4            | 0,5                   | 250                                                                         | 190 | 185 | 180 | 175 | 170 |
| MI10                     | 1,0                                   | 1,4            | 0,5                   | 350                                                                         | 190 | 185 | 180 | 175 | 170 |
| MI11                     | 1,0                                   | 1,4            | 0,5                   | 450                                                                         | 190 | 185 | 180 | 175 | 170 |

**Tabela 10 - Experimentos de moldagem por injeção realizados.** 

Os experimentos MI01 e MI02 foram descartados devido às falhas no transdutor de pressão, que culminaram em oscilações nas medições de pressão a montante do ponto de injeção realizadas pelo sistema de controle da máquina injetora, conforme ilustrado nas fotos do Anexo III.

A falha do ponto de injeção, ou a estabilização da pressão a montante do ponto de injeção medida nos ciclos dentro de um mesmo experimento, serviram como eventos para determinar o fim de cada experimento.

71
À medida que os experimentos de moldagem avançavam, as peças obtidas eram numeradas sequencialmente e armazenadas para análise posterior, conforme se pode visualizar na Figura 37.

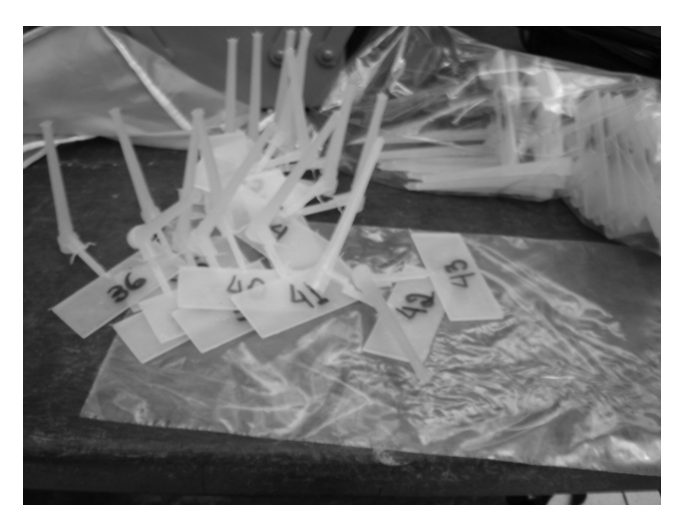

**Figura 37 - Algumas peças obtidas durante os experimentos de moldagem e respectivas numerações.** 

A cada alteração da pressão hidráulica de injeção ajustada na máquina injetora, anotava-se o tempo de andamento dos experimentos e associava-se ao número da peça injetada. Desta forma, possibilitou-se que a peça, parâmetros de injeção, tempo, temperatura e pressão no ponto de injeção fossem analisadas posteriormente.

A realização dos experimentos de moldagem por injeção teve como objetivo fornecer dados para os seguintes estudos:

### • **Comparação entre pressões previstas no software CAE e pressões medidas nos experimentos de moldagem**

Conforme mencionado anteriormente, juntamente com os experimentos de preenchimento SP02, SP11, SP12, SP13, SP16 e SP17, os experimentos de moldagem por injeção MI03, MI04, MI05 e MI06 forneceram dados para que se realizasse uma comparação entre as pressões previstas no *software* CAE e as pressões medidas nos experimentos de moldagem por injeção.

#### • **Previsão da falha do ponto de injeção por sistemas CAE**

Juntamente com o experimento de simulação de preenchimento SP19 e a simulação de tensões nos moldes SE05, os experimentos de moldagem por injeção MI07, MI08, MI09, MI10 e MI11 serviram para fornecer dados referentes à exatidão com que se consegue prever, através dos sistemas CAE comerciais utilizados, a falha de um ponto de injeção em função dos parâmetros de injeção utilizados.

Neste estudo optou-se por utilizar um ponto de injeção com dimensões diferentes do ponto de injeção já utilizado. Esta decisão teve a finalidade de evitar que o conhecimento de resultados anteriores induzisse na análise das simulações que foram objeto deste estudo.

## **CAPÍTULO 4 - RESULTADOS E DISCUSSÕES**

## **4.1. Comparação entre os tipos de solver disponíveis no Moldflow 5.1**

Os resultados de pressão a montante do ponto de injeção dos experimentos de simulação de preenchimento SP01 e SP02, onde se manteve todos os parâmetros de injeção constantes e variou-se apenas o tipo de solver utilizado no Moldflow 5.1 estão resumidos no gráfico da Figura 38.

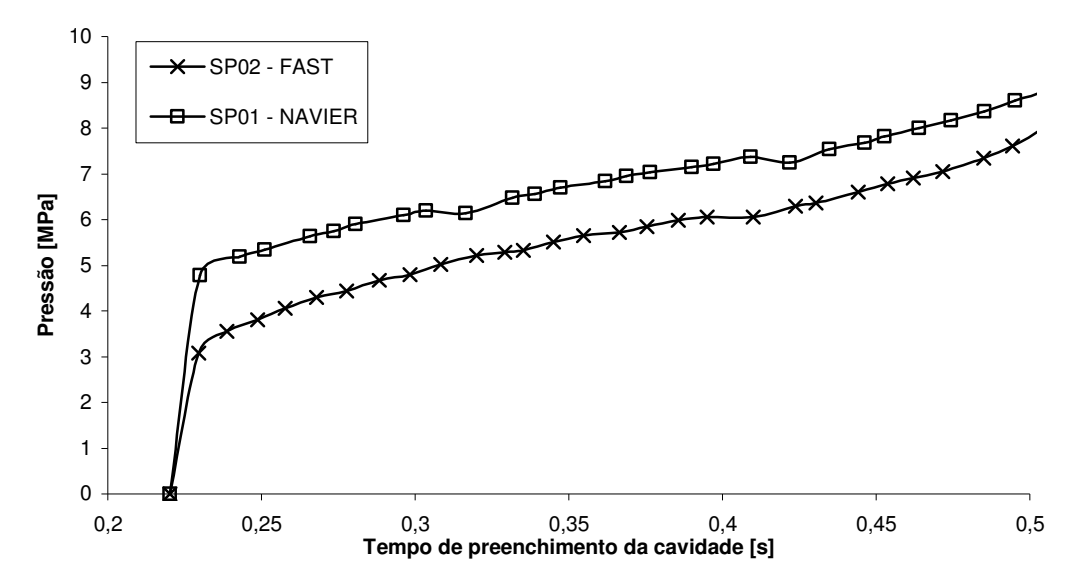

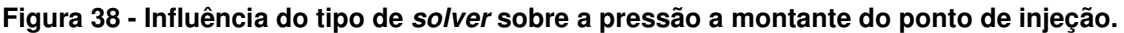

No experimento SP01 utilizou-se o solver do tipo NAVIER e obteve-se como pressão máxima 8,7MPa. Enquanto isso, no experimento SP02, foi aplicado o solver do tipo FAST e obteve-se uma pressão máxima de 7,8MPa.

Durante toda a duração do tempo de preenchimento da cavidade, a pressão prevista utilizando o solver do tipo FAST foi inferior à prevista pelo solver do tipo NAVIER.

O gráfico da Figura 39 ilustra o comportamento da tensão de cisalhamento desenvolvida nas paredes do ponto de injeção ao longo do preenchimento da cavidade. Neste caso, o experimento utilizando o solver do tipo FAST apresentou valores mais altos do que os apresentados pelo solver do tipo NAVIER. As tensões de cisalhamento máximas previstas nas paredes do ponto de injeção foram, para o SP01 e SP02, respectivamente, 0,46MPa e 0,48MPa.

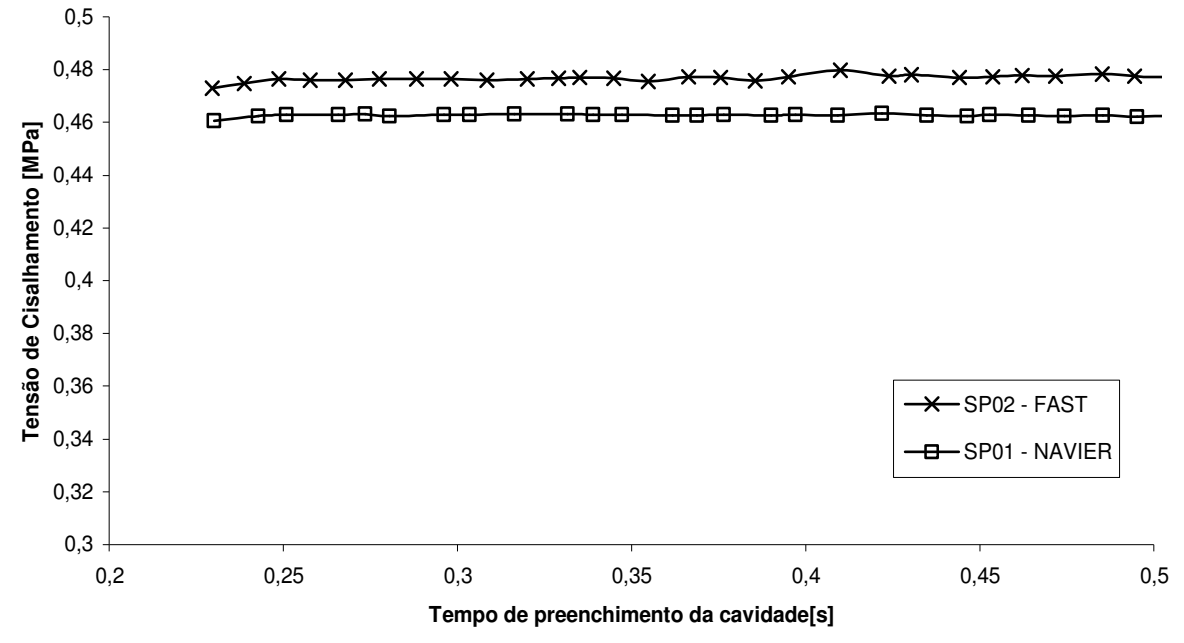

**Figura 39 - Influência do tipo de solver sobre a tensão de cisalhamento exercida nas paredes do ponto de injeção.** 

O tempo de processamento computacional necessário para se concluir os dois experimentos foram bastante distintos. No caso do experimento de simulação de preenchimento SP01 o tempo foi de 1 hora e 24 minutos. Em contrapartida, o tempo computacional gasto com o experimento SP02 foi de 15 minutos.

Sobre os resultados de tensão de cisalhamento nas paredes do ponto de injeção, conclui-se a partir do gráfico da Figura 39 que o solver do tipo FAST prevê tensões de cisalhamento somente 4,3% maiores do que as tensões previstas pelo solver NAVIER. Trata-se de um indicativo de que não deve haver diferença significativa ente os resultados de tensão de cisalhamento apresentados pelos dois solvers. Apesar de pequena, esta diferença entre valores previstos existe devido às hipóteses simplificativas adotadas pelo solver FAST.

Embora o solver do tipo FAST tenha previsto resultados de pressão a montante do ponto de injeção em torno de 10% inferiores ao previsto pelo solver do tipo NAVIER, a utilização do solver FAST na previsão de carregamentos para análises de tensões no molde para o projeto do ponto de injeção mostrou ser vantajosa sob o ponto de vista de tempo computacional. Pois, o tempo gasto usando-se o *solver FAST* é em torno de 5 vezes menor do que se empregando o solver NAVIER.

## **4.2. Comparação entre os tipos de seqüências de simulação de preenchimento disponíveis no Moldflow 5.1**

Os resultados para a pressão no local do transdutor obtidos nos experimentos de simulação de preenchimento SP02, SP03 e SP04 podem ser vistos na Figura 40. Nestes experimentos todas as variáveis de entrada foram mantidas constantes, somente o tipo de seqüência de simulação do Moldflow foi variado.

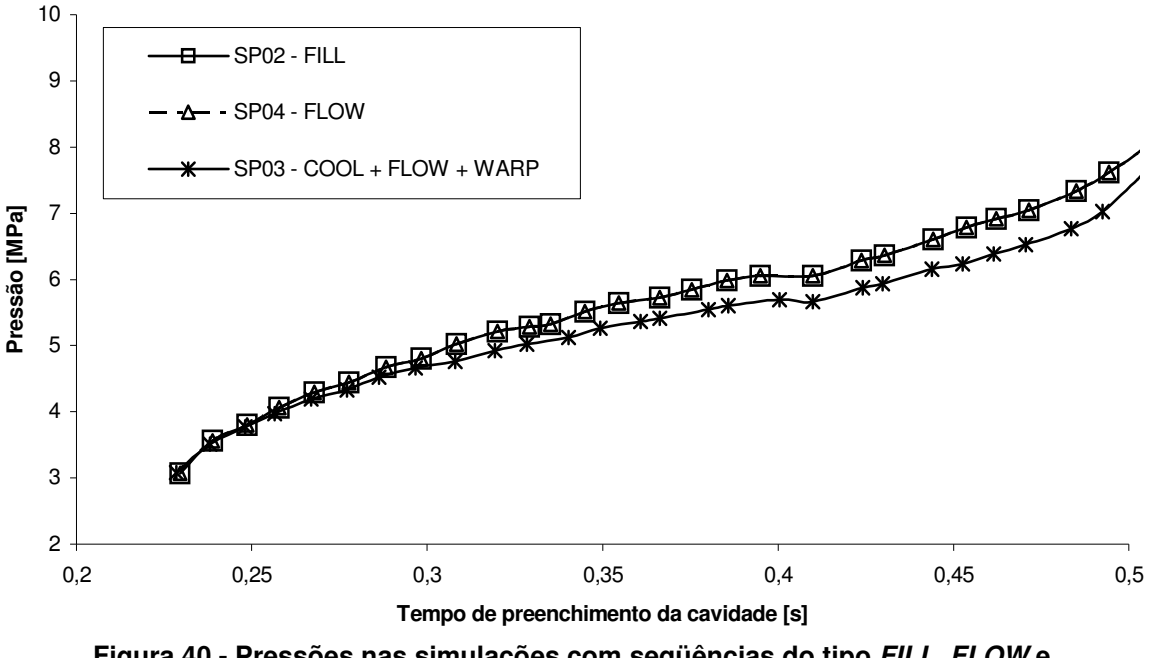

**Figura 40 - Pressões nas simulações com seqüências do tipo FILL, FLOW e COOL + FLOW + WARP.** 

No experimento SP02 se realizou no Moldflow 5.1 uma simulação do tipo FILL, no SP03 foi realizada uma simulação do tipo  $COOL + FLOW + WARP$ , enquanto que no experimento SP04 se utilizou o tipo FLOW.

Nos experimentos SP02 e SP04 a máxima pressão obtida foi de 7,8MPa, ao final do preenchimento da cavidade, em 0,5s. Por sua vez, no experimento SP03 a pressão a montante do ponto de injeção atingiu um valor máximo de 7,4MPa.

As tensões de cisalhamento obtidas a partir dos resultados das análises de preenchimento SP02, SP03 e SP04 são semelhantes aos resultados obtidos para a pressão. As análises SP02 e SP04 apresentaram como resultado um valor constante

para a tensão de cisalhamento de 0,48MPa, superior ao longo de todo o ciclo de injeção, aos 0,31MPa apresentados nos resultados da simulação SP03, conforme mostrado na Figura 41.

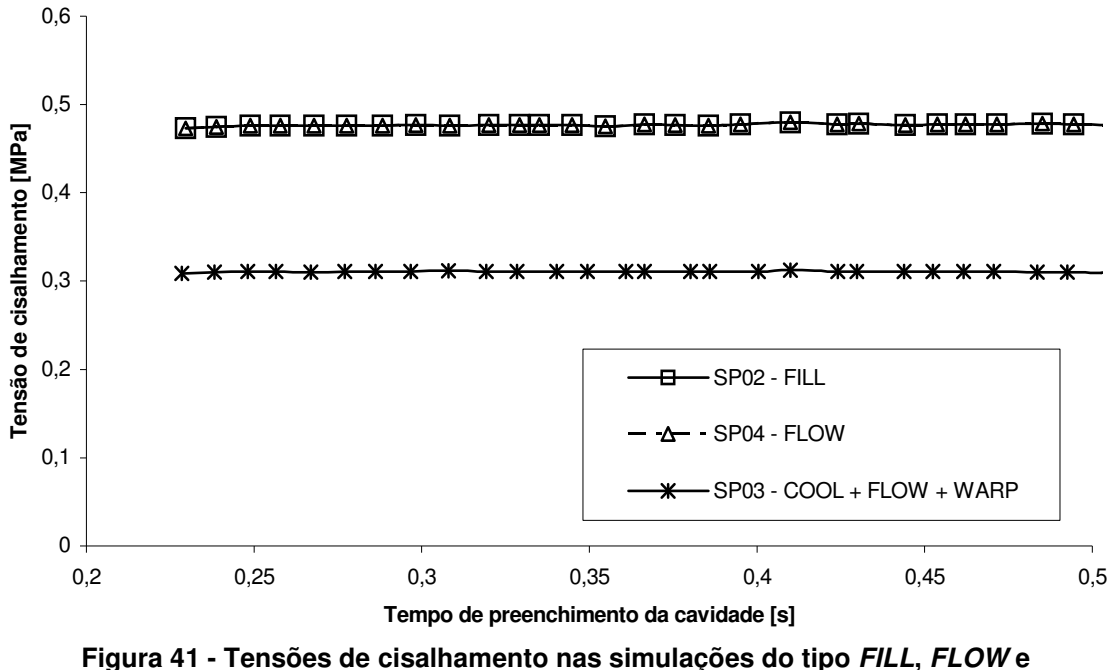

**COOL + FLOW + WARP.** 

O uso de simulações do tipo FILL se mostrou vantajoso para o projeto do ponto de injeção, pois consome menos tempo do que os outros tipos de seqüência de simulação e prevê valores mais altos para a pressão a montante do ponto de injeção e tensão de cisalhamento nas paredes do ponto de injeção, fazendo com que o dimensionamento preze pela segurança. Por estas razões as simulações seguintes deste estudo foram do tipo FILL.

## **4.3. Estudo da influência da temperatura ajustada para o molde nos resultados das análises de preenchimento**

Com os experimentos SP13, SP14 e SP15 buscaram-se dados para avaliar a influência da temperatura do molde ajustada no Moldflow 5.1 sobre os carregamentos calculados a partir dos resultados das análises. A única variável de entrada que diferiu entre estes três experimentos de simulação de preenchimento foi a temperatura do molde. No experimento SP13, o molde estava a 70°C, no SP14 a 50°C e no SP15 a 25°C.

Os resultados de pressão a montante do ponto de injeção e tensão de cisalhamento nas paredes do ponto de injeção calculadas a partir dos experimentos de simulação de preenchimento SP13, SP14 e SP15 com o auxílio do Microsoft Excel estão agrupados nas Figura 42 e Figura 43.

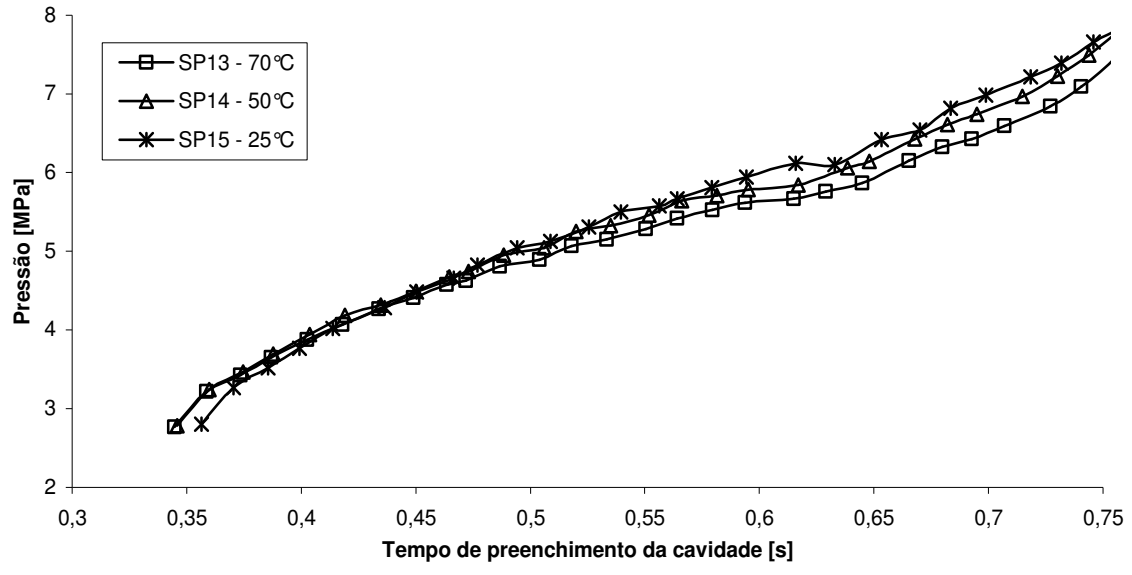

**Figura 42 - Influência da temperatura do molde sobre a pressão a montante do ponto de injeção nas análises de preenchimento.** 

Os valores máximos de pressão atingidos em cada um dos casos foram: 7,3MPa para o SP13, 7,6MPa para o SP14 e 7,7MPa para o SP15.

Observa-se no gráfico da Figura 43, que não é possível identificar diferença entre os resultados de tensão de cisalhamento calculados a partir dos resultados das análises SP13, SP14 e SP15. A tensão de cisalhamento média para os três experimentos é de 0,43MPa.

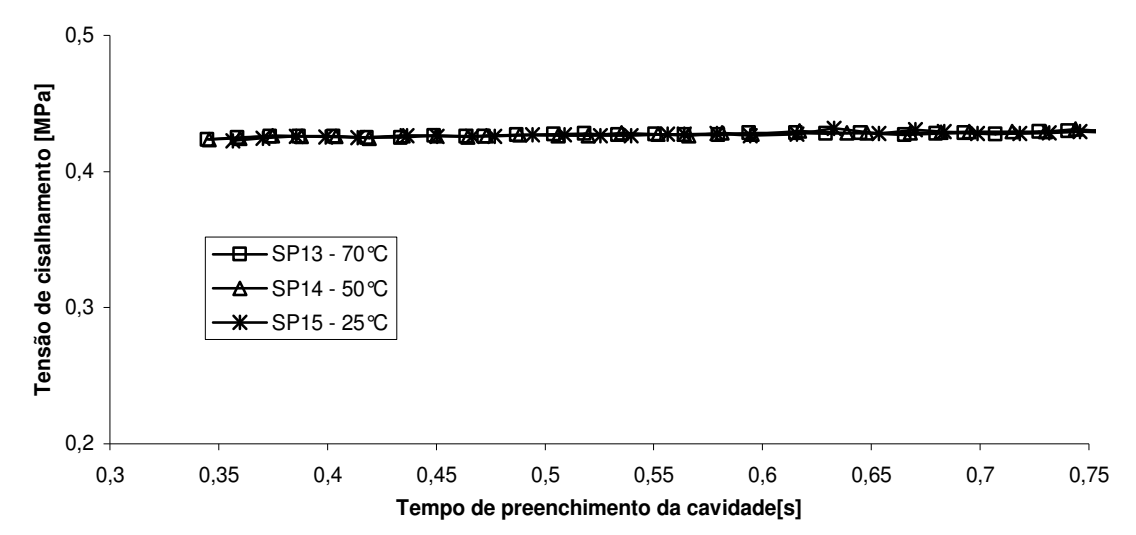

**Figura 43 - Influência da temperatura do molde sobre a tensão de cisalhamento atuante nas paredes do ponto de injeção nas análises de preenchimento.** 

É evidente, nos gráficos da Figura 42 e da Figura 43 que a variação da temperatura do molde nas análises de preenchimento não provocou variações significativas nas pressões previstas a montante do ponto de injeção e nas tensões de cisalhamento previstas nas paredes do ponto de injeção. Portanto, não há necessidade de que se estime com precisão a temperatura do molde para as análises de preenchimento quando se deseja obter carregamentos para análises de tensões no molde para auxiliar no projeto de pontos de injeção. Portanto, para todas as análises de preenchimento, manteve-se a temperatura de molde em 70°C, como vinha sendo empregada desde o início.

## **4.4. Avaliação da contribuição dos carregamentos de cisalhamento nas paredes do ponto de injeção nos resultados das análises de tensões**

Conforme mencionado, os carregamentos das análises de tensões nos moldes SE01, SE02 e SE03 foram calculados a partir dos resultados do experimento de simulação de preenchimento SP16. Os resultados de pressão a montante do ponto de injeção e tensão de cisalhamento do polímero na parede do ponto de injeção ao longo de um ciclo de injeção na simulação SP16 podem ser observados nas Figura 44 e Figura 45, respectivamente.

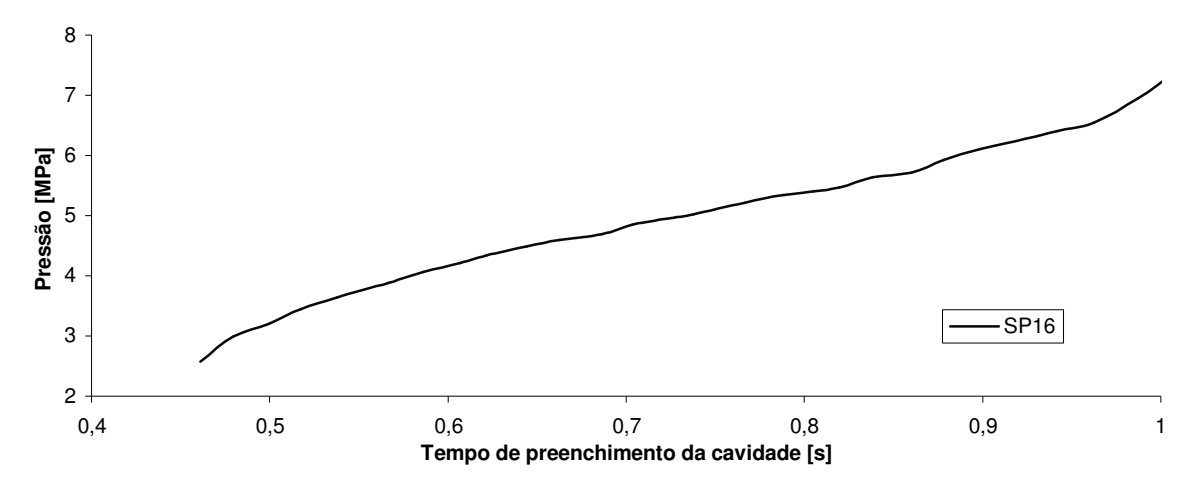

**Figura 44 - Pressão a montante do ponto de injeção obtida da simulação de preenchimento SP16.** 

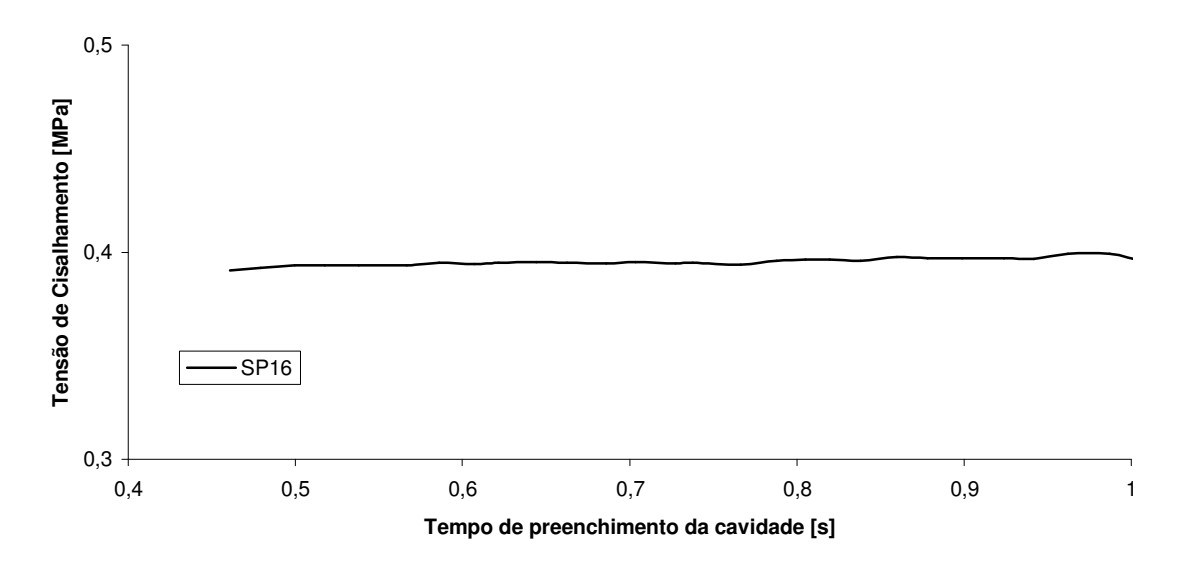

**Figura 45 - Tensão de cisalhamento exercida nas paredes do ponto de injeção obtida do experimento SP16.** 

A máxima pressão a montante do ponto de injeção de 7,22MPa obtida no experimento SP16 e a máxima tensão de cisalhamento 0,40MPa foram aplicados como carregamentos nos experimentos de simulação estrutural SE01, SE02 e SE03 de acordo com a Tabela 11.

| Código do<br>experimento | Origem dos<br>carregamentos | Carregamento de<br>pressão [MPa] | Carregamento de<br>cisalhamento<br>[MPa] |
|--------------------------|-----------------------------|----------------------------------|------------------------------------------|
| SE <sub>01</sub>         | SP <sub>16</sub>            | 7.22                             | 0.40                                     |
| <b>SE02</b>              | <b>SP16</b>                 | 7,22                             | zero                                     |
| SE <sub>03</sub>         | <b>SP16</b>                 | zero                             | 0.40                                     |

**Tabela 11 - Carregamentos aplicados nos experimentos SE01, SE02 e SE03.** 

A realização dos experimentos de simulações de tensões nos moldes SE01, SE02 e SE03 originou, a partir dos seus resultados, a Figura 46, onde são mostradas as tensões normais ao plano que corta a largura do ponto de injeção pela metade, exatamente no meio do inserto intercambiável que contém o ponto de injeção.

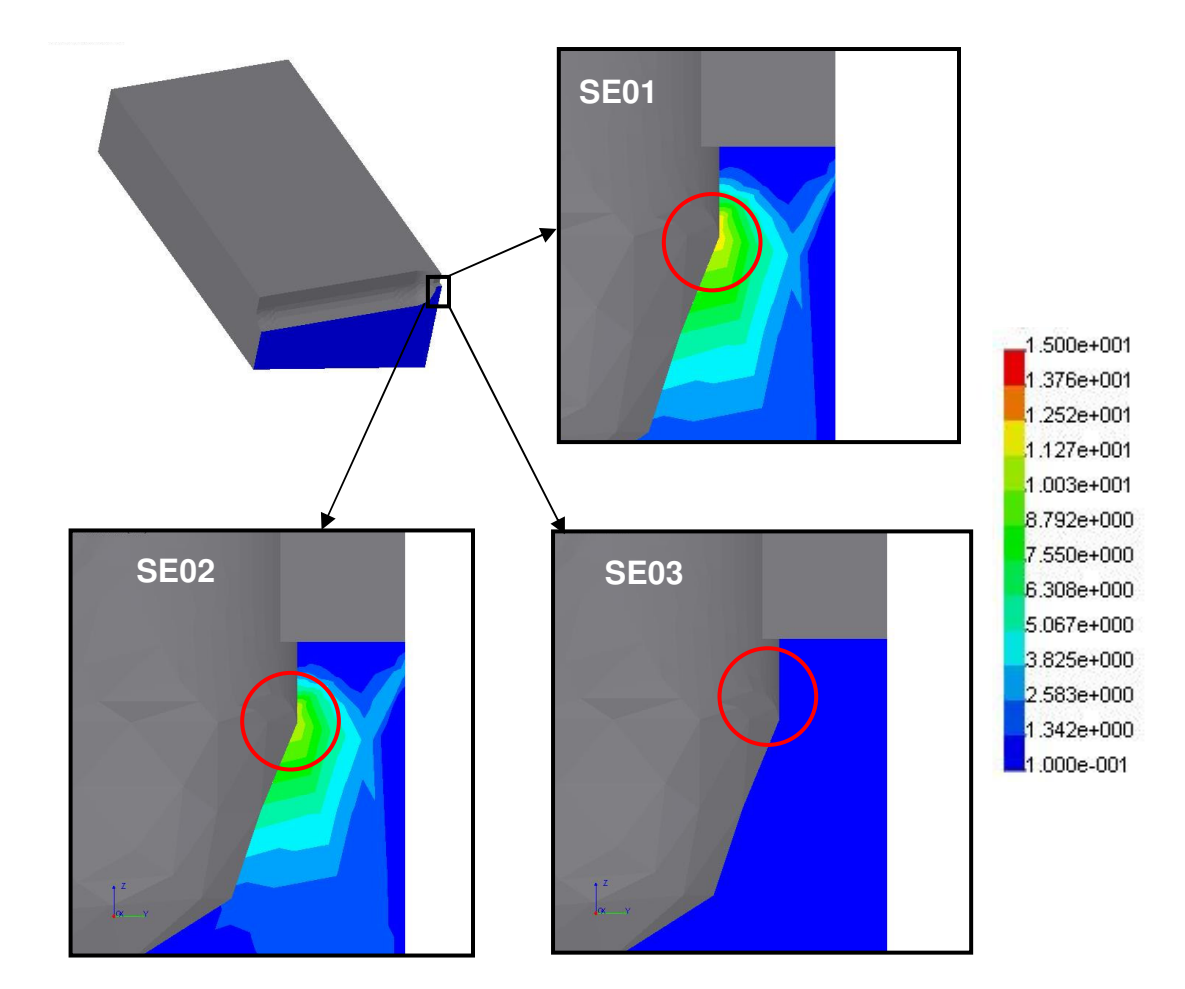

**Figura 46 - Tensões normais ao plano longitudinal do ponto de injeção (SE01, SE02 e SE03) (valores em MPa)** 

Os valores das máximas tensões normais, no ponto crítico circulado em vermelho mostrado na Figura 46, se encontram na Tabela 12.

| Código do<br>experimento | Origem dos<br>carregamentos | Carregamento<br>de<br>cisalhamento<br>[MPa] | Carregamento<br>de pressão<br>[MPa] | Tensão de<br>ruptura<br>considerada<br>[MPa] | Tensão<br>normal no<br>ponto crítico<br>[Mpa] |
|--------------------------|-----------------------------|---------------------------------------------|-------------------------------------|----------------------------------------------|-----------------------------------------------|
| SE <sub>01</sub>         | <b>SP16</b>                 | 0.40                                        | 7,22                                | 27,4                                         | 12,20 (100%)                                  |
| SE <sub>02</sub>         | <b>SP16</b>                 | zero                                        | 7,22                                | 27,4                                         | 11,23 (92%)                                   |
| SE <sub>03</sub>         | SP <sub>16</sub>            | 0,40                                        | zero                                | 27,4                                         | 0,97(8%)                                      |

**Tabela 12 - Resultados das simulações de tensão SE01, SE02 e SE03.** 

Avaliando-se a Tabela 12, percebe-se que as tensões de cisalhamento sobre as paredes do ponto de injeção são responsáveis, sozinhas, por, aproximadamente, 8% da tensão normal no ponto crítico do inserto quando se consideram os dois carregamentos simulados. Portanto, adotou-se o emprego dos dois carregamentos para a realização das simulações subseqüentes.

Em nenhuma das simulações realizadas a tensão no ponto crítico atingiu a tensão de ruptura estipulada para os experimentos, portanto, não se detectou falha por ruptura do ponto de injeção nos experimentos SE01, SE02 e SE03.

## **4.5. Comparação entre pressões previstas no software CAE e pressões medidas nos experimentos de moldagem**

Os resultados das medições de pressão a montante do ponto de injeção e temperatura na região do ponto de injeção ao longo do tempo de preenchimento da cavidade nos experimentos de moldagem por injeção MI05 e MI06, onde se utilizou uma temperatura de fundido de 200°C, foram reunidos no gráfico da Figura 47.

Para o MI06, onde se usou a pressão hidráulica de injeção de 400bar, o tempo de preenchimento da cavidade foi de 0,63s e a máxima pressão a montante do ponto de injeção foi de 11,88MPa. Já nos resultados do experimento MI05, empregando-se uma pressão hidráulica de injeção de 350bar, a cavidade foi preenchida em 0,73s, atingindo a pressão máxima de 10,85MPa.

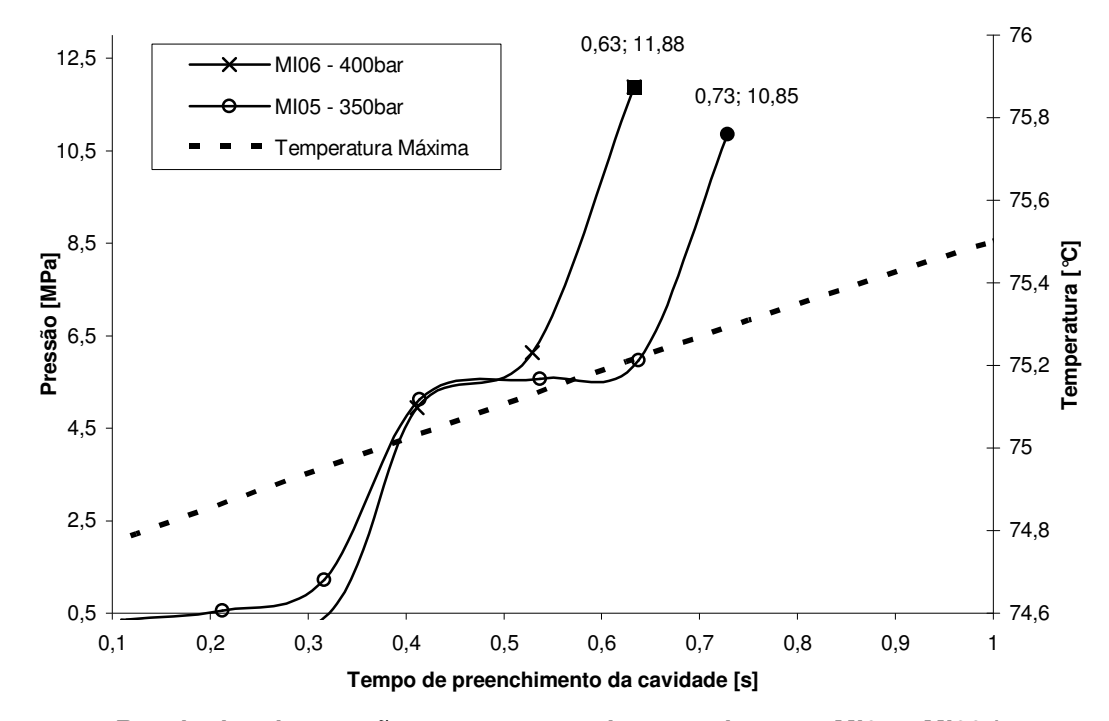

**Figura 47 - Resultados de pressão e temperatura dos experimentos MI05 e MI06 (temperatura da massa fundida de 200°C).** 

Percebe-se no gráfico da Figura 47 que a temperatura máxima ao decorrer do ciclo de injeção não ocorre durante o preenchimento da peça. A temperatura máxima entre os dois pontos medidos permaneceu no intervalo entre 74,6°C e 75,4°C durante todo o preenchimento da cavidade, valor próximo aos 70°C arbitrados para as simulações de preenchimento.

Os resultados de pressão dos experimentos MI05 e MI06 foram combinados com os resultados para a pressão a montante do ponto de injeção obtidos nos experimentos de simulação de preenchimento SP11, SP12 e SP17 em um mesmo gráfico na Figura 48.

Ao observar o gráfico da Figura 48, percebe-se que há diferença nas formas das curvas das simulações de preenchimento SP11, SP12 e SP17 em relação às curvas de pressão a montante do ponto de injeção medidas nos experimentos de moldagem MI05 e MI06. Os valores máximos de pressão obtidos em cada experimento também diferem. Considerando-se uma comparação entre os experimentos que possuem tempos de preenchimento semelhantes, pode-se dizer que enquanto a pressão máxima simulada no experimento SP17 é de 9,40MPa, na prática, representada pelo experimento de moldagem MI05, obtém-se uma pressão

máxima de 10,85MPa. Ou seja, para este caso, a simulação de preenchimento previu uma pressão 13,4% menor do que a medida na prática.

A comparação envolvendo experimentos com tempos de preenchimentos um pouco diferentes, fez-se necessária devido a impossibilidade de se atingir exatamente os tempos de preenchimento usados nas simulações, variando a pressão hidráulica de injeção da máquina injetora durante os experimentos de moldagem.

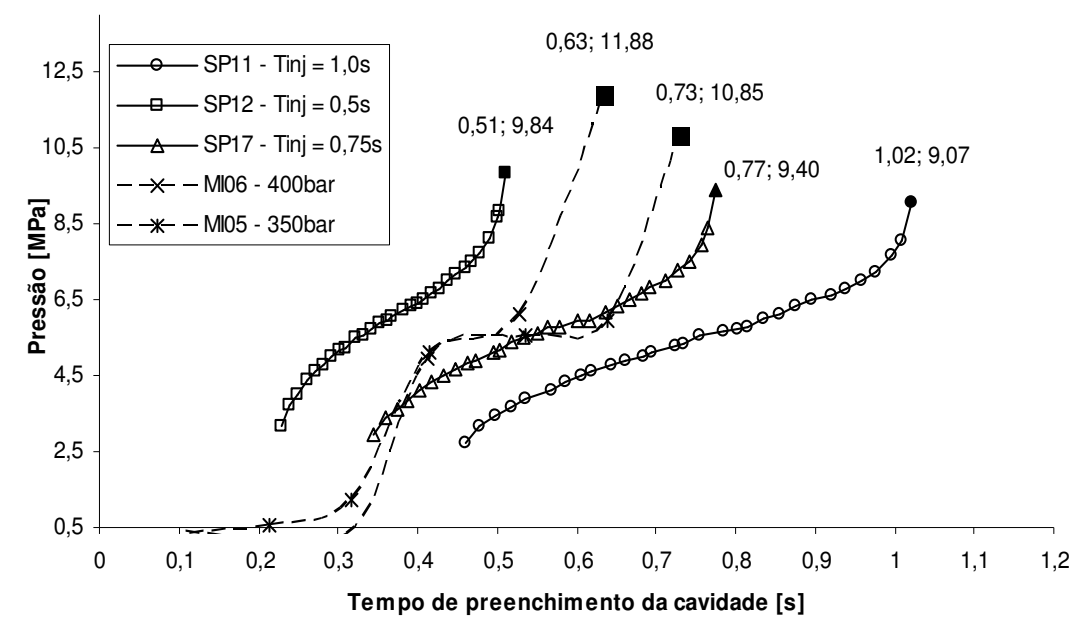

**Figura 48 - Pressões nos experimentos SP11, SP12, SP17, MI06 e MI05 (Temperatura da massa fundida de 200°C).** 

Observando-se os resultados dos experimentos SP02, SP13, SP16, MI03 e MI04, para os quais se utilizou temperatura do fundido de 210°C, combinados no gráfico da Figura 49, confirma-se também diferenças entre os perfis das curvas de pressão simuladas e medidas, assim como diferenças entre os valores de pressão máxima a montante do ponto de injeção simulados e medidos.

Nos experimentos de moldagem por injeção MI03 e MI04 foram utilizadas pressões hidráulicas de injeção de 250bar e 300bar, respectivamente. Resultando em tempos de preenchimento para a cavidade de 1,04s para o MI03 e 0,73s para o MI04. As pressões máximas a montante do ponto de injeção atingidas nestes dois experimentos foram 9,58MPa para o experimento MI03 e 10,75MPa para o experimento MI04.

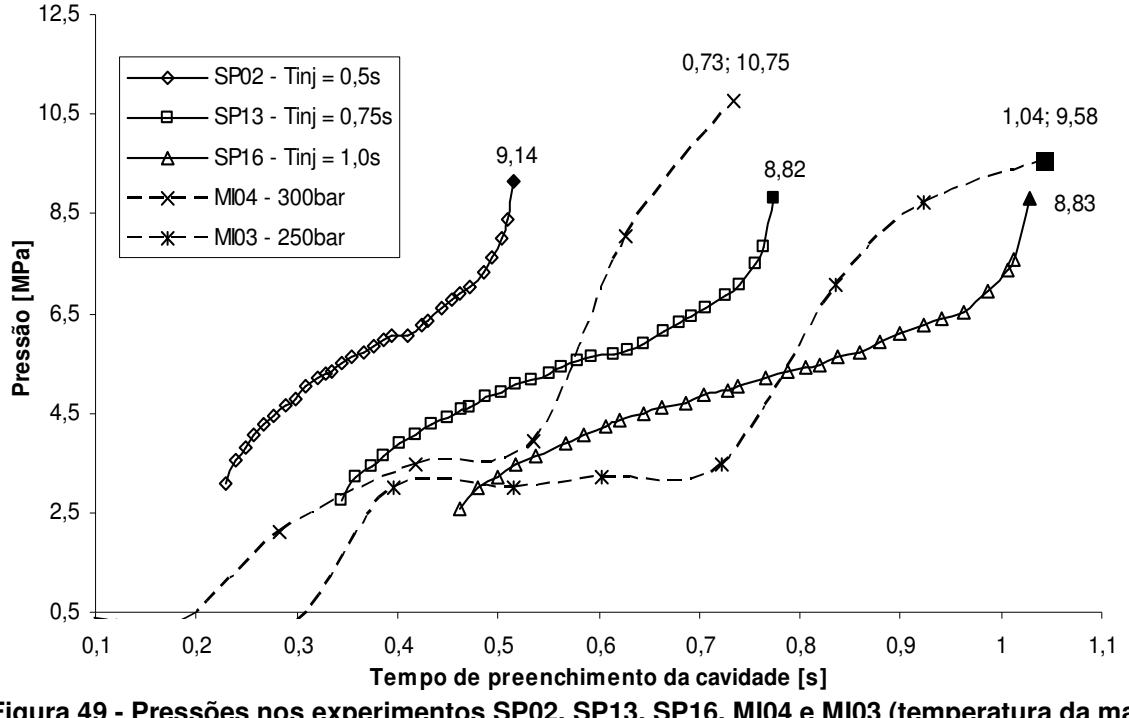

**Figura 49 - Pressões nos experimentos SP02, SP13, SP16, MI04 e MI03 (temperatura da massa fundida de 210°C).** 

Realizando-se para os dados do gráfico da Figura 49 os mesmos tipos de comparações feitas para o gráfico da Figura 48, obtêm-se os resultados da Tabela 13, onde se constata que há diferenças de até 18% entre valores de pressão a montante do ponto de injeção simulados e medidos para experimentos com tempos de injeção semelhantes.

| Tempo de<br><b>Preenchimento [s]</b> | Pressão Simulada<br>[MPa] | Pressão Medida<br>[MPa] | Diferença [%] |  |
|--------------------------------------|---------------------------|-------------------------|---------------|--|
| 0.77                                 | 8,82                      | 10.75                   | 18%           |  |
| 0.03                                 | 8.83                      | 9.58                    | 8%            |  |

**Tabela 13 - Comparação entre pressões máximas a montante do ponto de injeção dos experimentos SP13 X MI04 e SP16 X MI03.** 

Embora as diferenças entre as pressões medidas e simuladas tenham sido grandes, as comparações, para tempos de preenchimento da cavidade semelhantes, mostram que, da forma como foram realizadas as simulações, pode-se utilizar sistemas CAE para fornecer ao projetista uma noção da ordem de grandeza da pressão a montante dos pontos de injeção simulados.

Fatores como o tempo de resposta do transdutor de pressão, o emprego nas simulações de preenchimento de material com características semelhantes, porém,

não idênticas, ao material injetado e o uso do solver FAST em vez do NAVIER, são algumas das causas que podem explicar a diferença entre pressões simuladas e pressões medidas.

#### **4.6. Previsão da falha do ponto de injeção por sistemas CAE**

Dos resultados do experimento de simulação de preenchimento SP19 resumidos na Figura 50, obteve-se que a máxima pressão a montante do ponto de injeção com 1,0mm de comprimento, 1,4mm de largura e 0,5mm de altura, usandose uma temperatura de injeção de 190°C e tempo de injeção de 0,045s, é de 20,93MPa.

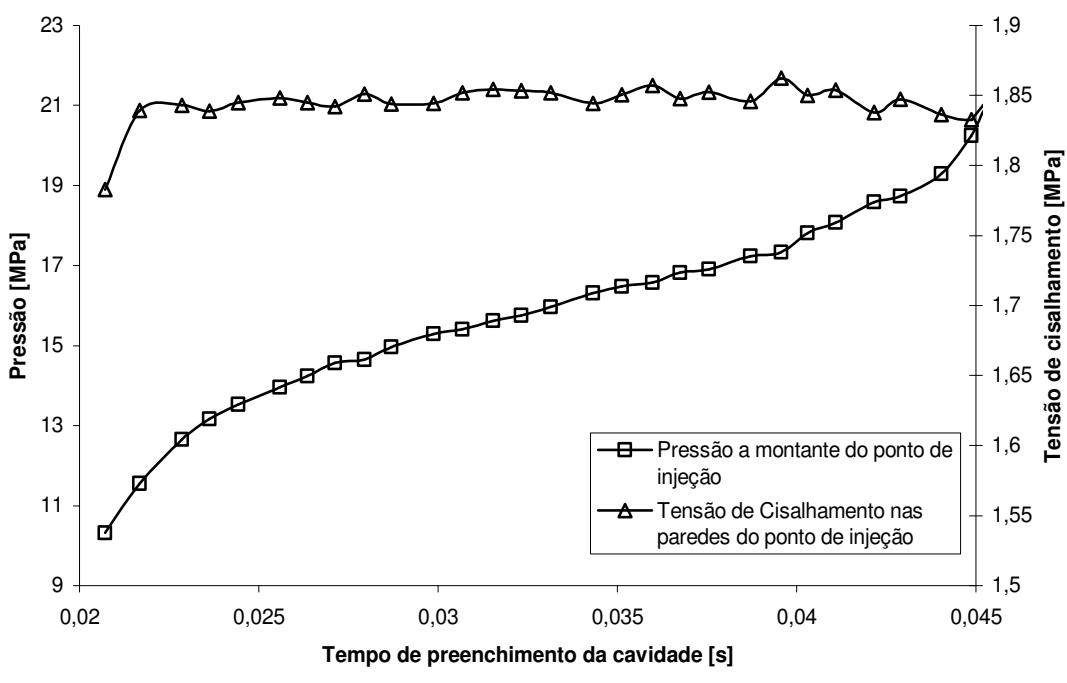

**Figura 50 - Resultados do experimento de simulação SP19.** 

Ainda observando-se a Figura 50, a máxima tensão de cisalhamento exercida nas paredes do ponto de injeção é de 1,86MPa.

Os valores máximos de pressão a montante do ponto de injeção e tensão de cisalhamento nas paredes do ponto de injeção foram empregados como carregamentos no experimento de simulação de tensões no molde SE05.

O resultado do experimento de simulação estrutural SE05 pode ser visto na Figura 51, onde são mostradas as tensões normais ao plano que corta ao meio a largura do ponto de injeção.

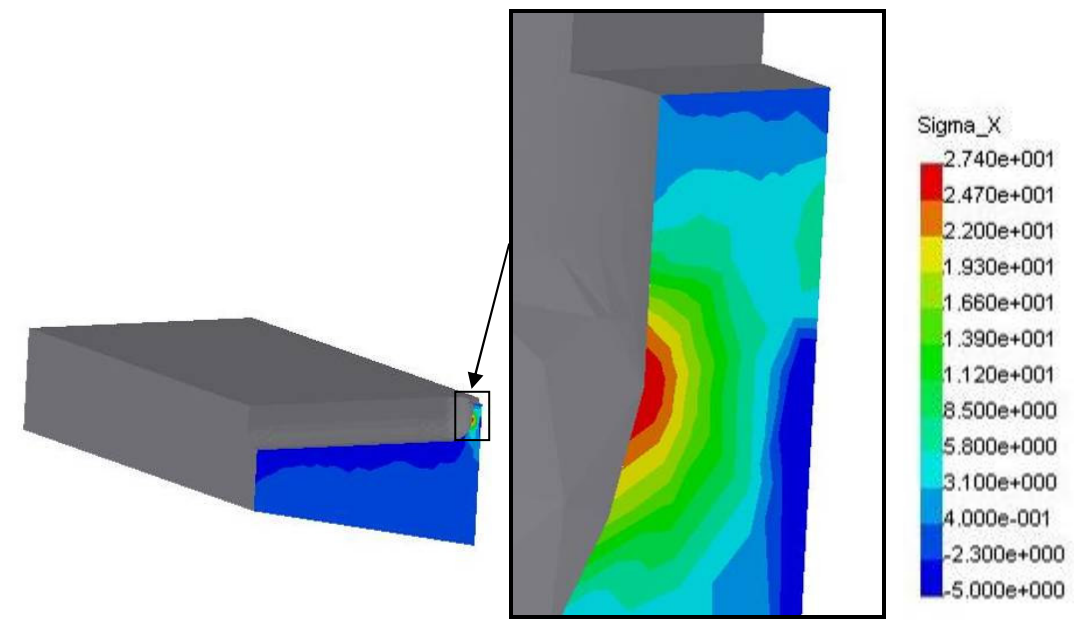

**Figura 51 - Tensões normais no ponto crítico do ponto de injeção do experimento SE05 (valores em MPa).** 

Nota-se através da Figura 51 que nos resultados do experimento SE05 surgiu uma região com tensão normal superior aos 27,4MPa aceitáveis pelo material do inserto nas condições do experimento. Neste caso, esta simulação de tensões prevê uma falha do ponto de injeção com comprimento 1,0mm, altura 0,5mm e largura 1,4mm, quando na moldagem por injeção se aplicar um tempo de injeção igual a 0,045s e temperatura do fundido 190°C, conforme os parâmetros de entrada aplicados na simulação de preenchimento SP19.

Os experimentos de moldagem por injeção MI07, MI08, MI09, MI10 e MI11 (Tabela 10) foram realizados para se chegar à falha prevista na simulação estrutural SE05. A falha ocorreu na terceira peça do experimento MI11, onde se registrou uma pressão máxima a montante do ponto de injeção de 29,55MPa e uma pressão ao término do preenchimento da peça de 24,22MPa para um tempo de preenchimento da cavidade de 0,051s, como pode ser visto na Tabela 14.

| Código do<br><b>Experimento</b> | Tempo para o<br>preenchimento<br>da cavidade [s] | Pressão ao<br>término do<br>preenchimento da<br>cavidade [MPa] | Máxima<br>pressão<br>medida<br>[MPa] | Número de<br>peças<br>Injetadas | Falha do<br>ponto de<br>injeção?<br>(Sim/Não) |
|---------------------------------|--------------------------------------------------|----------------------------------------------------------------|--------------------------------------|---------------------------------|-----------------------------------------------|
| <b>MI07</b>                     | 0,112                                            | 11,71                                                          | 13,99                                | 20                              | Não                                           |
| MI08                            | 0.086                                            | 14.28                                                          | 17,27                                | 05                              | Não                                           |
| MI09                            | 0.071                                            | 18,11                                                          | 21,37                                | 05                              | Não                                           |
| MI10                            | 0.058                                            | 21.21                                                          | 26,99                                | 05                              | Não                                           |
| MI11                            | 0.051                                            | 24,22                                                          | 29,55                                | 03                              | Sim                                           |

**Tabela 14 - Resultados dos experimentos de moldagem MI07, MI08, MI09, MI10 e MI11.** 

Os valores previstos para a falha do molde pela simulação de preenchimento SP19 e simulação estrutural SE05 eram de 20,93MPa, para a pressão ao final do preenchimento da cavidade, em um tempo de 0,045s. Os valores das pressões do experimento real e do simulado diferem, assim como os tempos de preenchimento previstos.

A falha do ponto de injeção ocorrida durante o experimento MI11 é ilustrada na foto da Figura 52. Nesta figura se vê o ponto de injeção logo após sua falha, que determinou o final dos experimentos de moldagem para o ponto de injeção com 1,0mm de comprimento 1,4mm de largura e 0,5mm de altura.

A Figura 53 mostra em vermelho a região da falha prevista através da **A** simulação de tensões no molde SE05. Nota-se que a região da falha prevista na simulação coincide com a região da falha real mostrada na Figura 52.

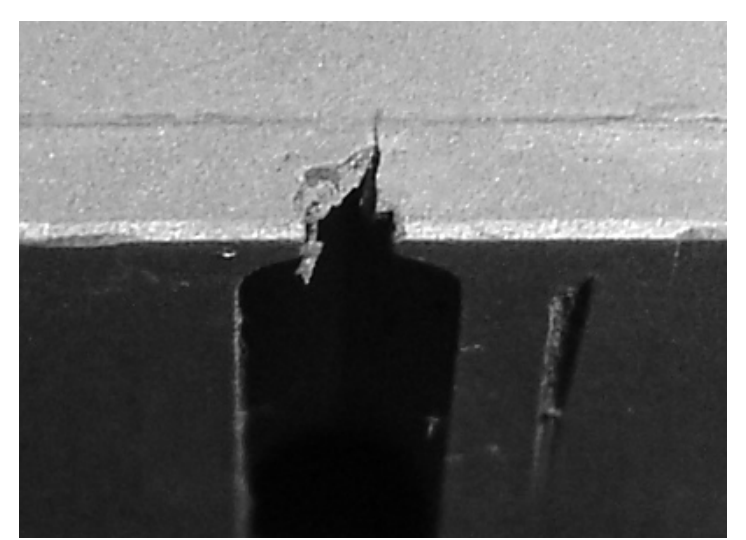

**Figura 52 - Ponto de injeção com 1,0mm de comprimento 1,4mm de largura e 0,5mm de altura após a falha.** 

Conforme pode ser observado na Figura 54, após a falha notou-se uma trinca paralela ao comprimento do ponto de injeção, ou seja, paralela ao fluxo polimérico que ocorre durante a injeção.

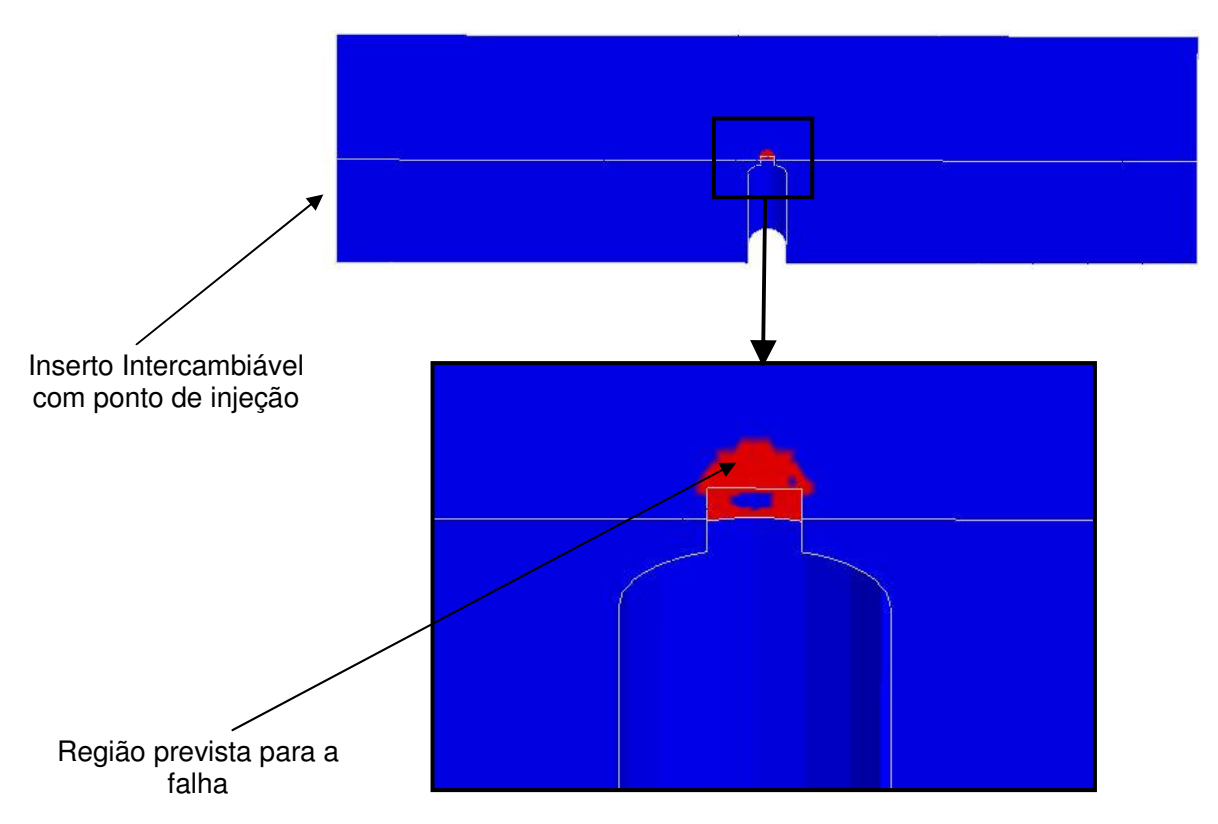

**Figura 53 - Região de falha prevista na simulação de tensões no molde SE05.** 

A trinca da Figura 54 indica que ocorreram tensões de tração na direção da largura do ponto de injeção na região do ponto de injeção. O surgimento da trinca confirmou a previsão da simulação estrutural SE05 mostrada na Figura 51, que revelou tensões normais à trinca superiores aos 27,4MPa suportados pela resina.

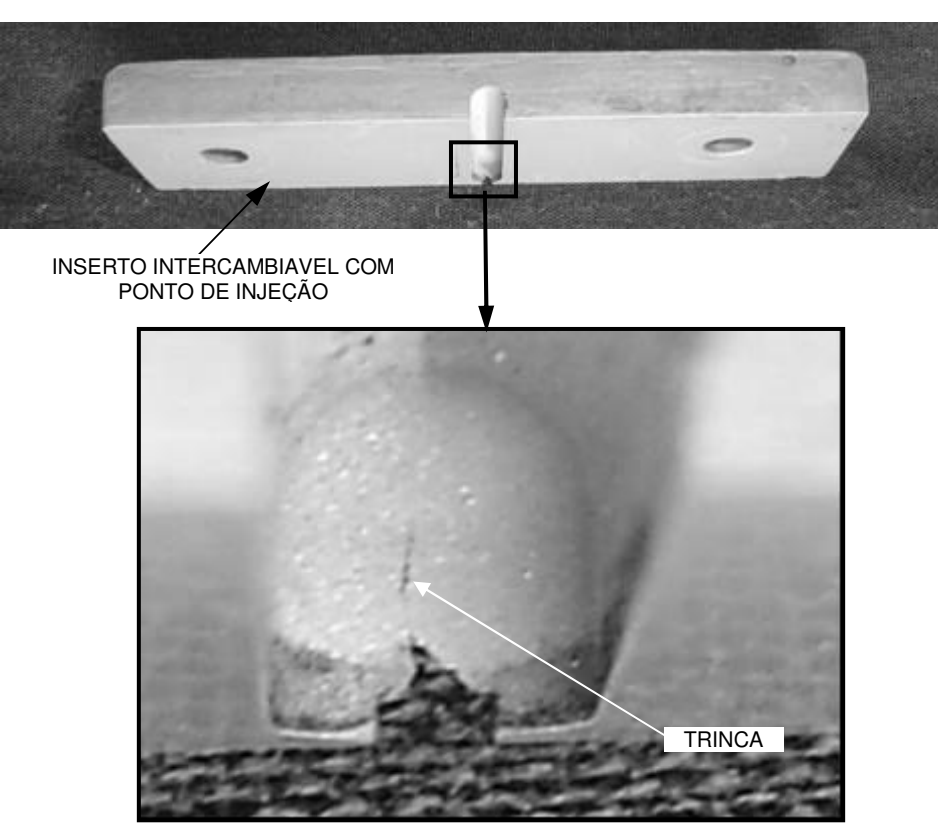

**Figura 54 - Trinca em ponto de injeção testado** 

## **CAPÍTULO 5 - CONSIDERAÇÕES FINAIS**

#### **5.1. Conclusões**

Este trabalho mostrou, por meio de experimentos de simulações em sistemas CAE comerciais e experimentos práticos de moldagem por injeção, que é possível utilizar sistemas CAE (Moldflow 5.1 + Solidworks + COSMOS) no auxílio ao projeto de pontos de injeção retangulares para moldes fabricados em resina.

Os estudos sobre como os parâmetros de simulação empregados em sistemas CAE afetam as previsões de falha para o ponto de injeção revelaram que simulações de preenchimento do tipo FILL, no Moldflow 5.1, são suficientes para prever os carregamentos que agem sobre o ponto de injeção, prezando pela segurança.

O estudo sobre a influência da temperatura do molde sobre a pressão a montante do ponto de injeção e a tensão de cisalhamento nas paredes do ponto de injeção, calculados a partir dos resultados das simulações de preenchimento no Moldflow 5.1, revelou que a temperatura do molde não influencia significativamente nos resultados das simulações. Portanto, não é preciso prever com exatidão a temperatura do molde para se realizar simulações de preenchimento com o intuito de se utilizar os resultados como carregamentos em simulações de tensões nos pontos de injeção.

Apesar do solver FAST ter se mostrado em torno de 5 vezes mais rápido que o solver NAVIER, o uso deste se mostrou importante para se prever as pressões a montante do ponto de injeção com maior exatidão. Fica, portanto, a cargo do projetista escolher o "SOVER" que lhe proporciona o melhor custo benefício.

Os carregamentos de cisalhamento exercidos pela massa fundida sobre o ponto de injeção durante o ciclo de injeção são significantes, conforme os resultados dos experimentos de simulação de tensões nos moldes SE01, SE02 e SE03 mostram. Por isso, estes carregamentos devem ser empregados, juntamente com os carregamentos de pressões, nas simulações de tensões nos moldes quando se utiliza sistemas CAE para prever a falha de pontos de injeção retangulares devido ao fluxo polimérico.

As pressões a montante do ponto de injeção obtidas nos experimentos de simulação de preenchimento, quando comparadas às pressões medidas nos experimentos de moldagem por injeção, para mesmos tempos de preenchimento da peça, se mostraram inferiores. Foram encontradas diferenças no intervalo entre 8% e 18%. Isto significa que as análises de preenchimento realizadas no Moldflow 5.1, usando-se o modelo da peça contendo todo o sistema de alimentação, malha de elementos finitos 3D e solver do tipo FAST não podem prever com precisão os valores de pressão a montante do ponto de injeção. Porém, os valores obtidos nas simulações de preenchimento podem ser utilizados como orientação no projeto do ponto de injeção.

As simulações de tensões realizadas nos moldes, utilizando como carregamentos a máxima pressão a montante do ponto de injeção e a máxima tensão cisalhante que atua nas paredes do ponto de injeção, obtidas através de simulações de preenchimento, conseguem prever o local onde o ponto de injeção vai falhar. Porém, nos experimentos de moldagem por injeção, a falha ocorreu em tempos de preenchimento da cavidade superiores aos informados pelas simulações de preenchimento da cavidade associadas aos carregamentos da simulação de tensões nos moldes. Uma das causas para a falha ser prevista para tempos de preenchimento menores que os reais, em conseqüência pressão a montante do ponto de injeção também menores, é o fato de que as simulações de preenchimento realizadas prevêem pressões até 18% menores do que as medidas nos experimentos de moldagem. Portanto, simulações como as realizadas neste trabalho auxiliam no projeto de pontos de injeção. Embora elas não consigam prever com precisão os parâmetros de injeção que causariam a falha do ponto de injeção, conseguem apontar os locais onde estas falhas acontecem, funcionando, desta forma, como uma ferramenta para verificação do projeto de pontos de injeção independente da metodologia de projeto adotada.

#### **5.2. Propostas para trabalhos futuros**

Repetir os experimentos deste trabalho utilizando diferentes tipos de pontos de injeção e polímeros no que diz respeito às análises em sistemas CAE para se prever os seus respectivos comportamentos e falhas.

- Estudar quais as vantagens de se empregar de pontos de injeção em insertos metálicos removíveis para moldes fabricados rapidamente em resina epóxi.

- Avaliar os esforços de extração que atuam sobre os pontos de injeção para verificar em quais situações podem causar falha.

- Avaliar a influência que os componentes metálicos de moldes em resina, como bucha de injeção e camisa, exercem sobre a temperatura da massa fundida até ela chegar ao ponto de injeção.

# **REFERÊNCIAS**

ANSWERS.COM. **Computer-aided engineering**. Disponível em: <http://www.answers.com/topic/computer-aided-engineering>. Acesso em: 01 abril 2007.

BEAL, V. E; AHRENS, C. H; SABINO NETTO, A. C. Evaluating the use of aluminum inserts on stereolithography puzzle-molds for injection molding of complex parts: a case study. In: SPE-ANTEC ANNUAL TECHNICAL CONFERENCE, 61, 2003, Nashville (USA). **Proceedings…** Nashville: SPE-ANTEC. v.CD-ROM.

BUSATO, F. A. **Parâmetros de moldagem por injeção de termoplásticos em moldes fabricados por estereolitografia com resina SOMOS 7110® .** 2004. Dissertação (Mestrado em Engenharia Mecânica) - Programa de Pós-Graduação em Engenharia Mecânica, Universidade Federal de Santa Catarina, Florianópolis-SC, Brasil, 2004.

CAVALHEIRO, A. Z; AHRENS, C. H; SALMORIA, G. V. **Utilização de moldes fabricados por estereolitografia na moldagem por injeção de termoplásticos**: análise crítica e perspectivas futuras. 2005.

CEDORGE, T; BAUT, Y, PALMER, A; COLTON, J. Design rules for stereolithography injection molding inserts. In: EUROPEAN CONFERENCE ON RAPID PROTOTYPING AND MANUFACTURING, 8, 1999, Nottingham, UK. **Proceedings…** [S.I.: s.n., 1999?] p. 193-209.

CEDORGE, T.; COLTON, J. Draft angle and surface roughness effects on stereolithography molds. **Polymer Engineering and Science**, v. 40, n. 7, p. 1581- 1588, 2000.

CHUA, C. K; HONG, K. H; HO, S. L. Rapid tooling technology. Part 1. a comparative study**. The international journal of advanced manufacturing technology,** v. 15, n. 8, 1999.

CLEVELAND, S. R; LATCHAW, J. P. **Runner diameter and length effects on molded-in stresses of injection molded parts.** Pennsylvania State University, The Behrend College; ANTEC 2004.

DSM ENGINEERING PLASTICS. **Design guide:** performance and value with engineering plastics. [S.I.]: DSM Engineering Plastics, 2005.

DUNNE, P; et al. Some demands on rapid prototypes used as master patterns in rapid tooling for injection moulding. **Journal of Materials Processing Technology**, 2004.

DUSEL, K.H; et al. **Simulation and applications of the injection moulding process.** Institute for Polymer Testing and Polymer Science IKP - University of Stuttgart, Germany 1998.

FOGGIATTO J. A; SALMORIA, G.V; AHRENS, C. **Behavior of injection mold manufactured in ABS, PC and PPSF by Fused deposition modeling.** Polymer Processing Society, Americas Regional Meeting Symposia, PPS 2004 Nov. 2004 Florianópolis-SC, Brazil.

FOGGIATTO J. A. **Utilização do processo de modelagem por fusão e deposição (FDM) na fabricação rápida de insertos em ABS para injeção de termoplásticos.** 2005. Tese (Doutorado em Engenharia Mecânica) - Programa de Pós-Graduação em Engenharia Mecânica, Universidade Federal de Santa Catarina, Florianópolis-SC, Brasil, 2005.

GOMIDE, R. B. **Fabricação de componentes injetados com uso de insertos de resina termofixa produzidos por estereolitografia.** 2000. Dissertação (Mestrado em Engenharia Mecânica) - Programa de Pós-Graduação em Engenharia Mecânica, Universidade Federal de Santa Catarina, Florianópolis-SC, Brasil, 2000.

GT PRODUCTS, INC., **How to make a two piece mold.** Disponível em: <http://www.gtproducts.com/PDF\_files/howto2.pdf>. Acesso em: 01 novembro 2006.

HOPKINSON, N; DICKENS, P. Study of ejection forces in the AIM process. **Journal of Materials and Design**, v. 20, p. 99-105, 1999.

JANCZYK, M; MCLAUGHLIN, R; MCCARTHY, S.P. Rapid stereolithography tooling for injection moulding: the effect of cooling channel geometry. **Journal of Injection Moulding Technology**, v.1, n.1, p. 72-78, 1997.

KATTEHOTA, G; HENDERSON, M. A design tool to control surface roughness in Rapid Fabrication. In: SOLID FREEFORM FABRICATION SYMPOSIUM, 1998, Austin, Texas. **Proceedings...** [S.I.: s.n., 1998?] p. 327-334.

KNEPPER, P. C. **The effects of runner diameter on packing of a plastic part with injection molding.** Pennsylvania State University, The Behrend College, ANTEC 2004.

LENCINA, D. **Fabricação rápida de ferramentas produzidas por estereolitografia e recobertas com níquel-fósforo depositado por electroless com estudos de caso em moldagem de plásticos por injeção e fundição em areia aglomerada por resina tipo caixa fria.** 2004. Tese (Doutorado em Engenharia Mecânica) - Programa de Pós-Graduação em Engenharia Mecânica, Universidade Federal de Santa Catarina, Florianópolis-SC, Brasil, 2004.

LEO, V; CUVELLIEZ, C. H. The effect of the packing parameters, gate geometry, and mold elasticity on the final dimensions of a molded part. **Polymer Engineering and Science**, v. 36, n. 15, agosto 1996.

MALLOY, R. A. **Plastic part design for injection molding:** an introduction. Carl Hanser Verlag, Munich Vienna New York, 1994.

MALONEY, R. P; POSLINSKI, A. J. Viscosity pressure dependence and material degradation effects on thin wall mold filling simulation. In: ANTEC, 1998, Atlanta. **Proceedings…** Brookfield: Society of Plastics Engineering, 1998.

MASOOD, S. H; et al. Rapid tooling for injection moulding using fused deposition modelling. In: ANTEC ANNUAL TECHNICAL CONFERENCE, 57., 1999, New York. **Anais…** [S.I.]: ANTEC, [1999?].

MAXEPOXI. **Modelação e ferramentaria – resinas epóxi.** Disponível em: <http://www.maxepoxi.com.br/sistemas\_epoxi.asp>. Acesso em: 02 Novembro 2006.

MENGES, G; MOHREN, P. **How to make injection molds.** 2ª ed. Hanser Publishers, Munich; Vienna; New York; Barcelona: Hanser, 1993.

NAKAMURA, E. T; et al. Utilização de ferramentas CAD/CAE/CAM no desenvolvimento de produtos eletroeletrônicos: vantagens e desafios. **T&C Amazônia**, v. 1, n. 2, p. 39-43, 2003.

PROVENZA, F. **Moldes para plásticos.** Pro-tec editorial Ltda., São Paulo, SP, 1978.

PYE, R. G. W. **Injection mould design (for thermoplastics).** Ilife Books Ltd – London, W.C.i – 1968.

RAHMATI, S; DICKENS, P. Stereolithography for Injection mould tooling. **Rapid Prototyping Journal**, v. 3, p. 53-60, 1997.

REES, H. **Mold engineering.** 1ª ed. Munique: Hanser/Gardner, 1995.

RIBEIRO JR., A. S. **Proposta de utilização de ferramentas CAE no planejamento do processo de moldagem por injeção de termoplásticos em moldes de estereolitografia.** 2003. Tese (Doutorado em Engenharia Mecânica) - Programa de Pós-Graduação em Engenharia Mecânica, Universidade Federal de Santa Catarina, Florianópolis-SC, Brasil, 2003.

SPI MOLDMAKERS DIVISION**. Customs and practices of the moldmaking industry. Classifications of molds for thermoplastic and thermoset materials:** a guide for the purchaser or manufacturers of molds. SPI, 1996.

PÉRÈS, F; MOFAKHAMI, A. **Validation of product and process design by the use of a new rapid tooling process.** 2001 Society for Design and Process Science Printed in the United States of America.

PETERS, S. T. **Handbook of composites.** Ed Hanser, 1998.

SABINO NETTO, A. C. **Uma abordagem para o processo de seleção, testes e avaliação de protótipos produzidos a partir de técnicas de estereolitografia.** 2003. Dissertação (Mestrado em Engenharia Mecânica) - Programa de Pós-Graduação em Engenharia Mecânica, Universidade Federal de Santa Catarina, Florianópolis-SC, Brasil, 2003.

SANTOS C. **Relatório interno do CIMJECT** – Departamento de Engenharia Mecânica, Universidade Federal de Santa Catarina, Florianópolis-SC, 2003. Trabalho não publicado.

SIMCHI, A; POHL, H. Effects of laser sintering processing parameters on the microstructure and densification of iron powder. **Materials Science and Engineering**. V. 359, p. 119-128, 2003.

STRATASYS INC. **Customer Extranet, 2005**. Disponível em: <http://www.3dsystems.com>. Acesso em: 18 janeiro 2005.

TADMOR, Z; GOGOS, C. G. **Principles of polymer processing.** John Wiley & Sons, 1979.

VANDRESEN, M. **Aplicação da técnica do núcleo perdido na injeção de peças complexas, em moldes de ferramental rápido, a partir da estereolitografia.** 2003. Tese (Doutorado em Engenharia Mecânica) - Programa de Pós-Graduação em Engenharia Mecânica, Universidade Federal de Santa Catarina, Florianópolis-SC, Brasil, 2003.

VANTICO. **Tooling focus,** V. 21, n. 1, 2001.

VILLAMIZAR, F. A. Y. **Moldes rápidos fabricados por vazamento de resina epoxi/aluminio: Investigações sobre o processo de fabricação e o desempenho termomecânico durante a injeção de termoplásticos.** 2005. Dissertação (Mestrado em Engenharia Mecânica) - Programa de Pós-Graduação em Engenharia Mecânica, Universidade Federal de Santa Catarina, Florianópolis-SC, Brasil, 2005.

VOET, A; et al. **Study of the wear behaviour of conventional and rapid tooling mould materials.** De Nayer Instituut e Katholieke Universiteit Leuven, 2005.

VOLPATO, N. Estratégias de casca para acelerar um processo de ferramental rápido baseado em SLS. In: CONGRESSO NACIONAL DE ENGENHARIA MECÂNICA, 2, 2002, João Pessoa-PB. **Anais...** [S.I.: s.n], [2002?].

XU, G; et al. Study of cavity pressure and its prediction during injection molding. In: SPE-ANTEC ANNUAL TECHNICAL CONFERENCE, 61, 2003, Nashville (USA). **Proceedings…** Nashville: SPE-ANTEC. v.CD-ROM.

**ANEXO I** 

**DESENHOS DO PROJETO DO MOLDE UTILIZADO NOS EXPERIMENTOS** 

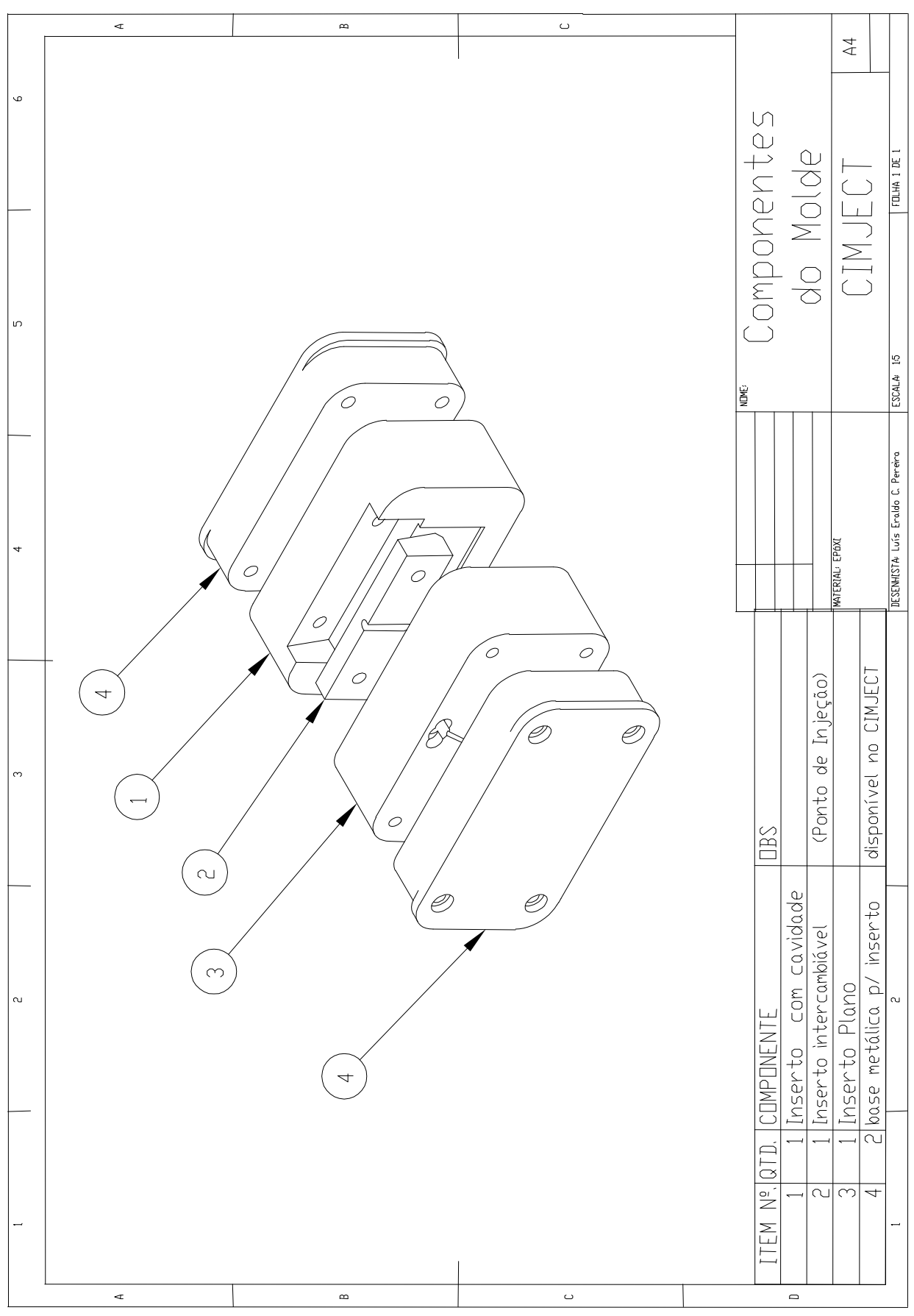

**Figura 55 – Desenho dos componentes do molde.** 

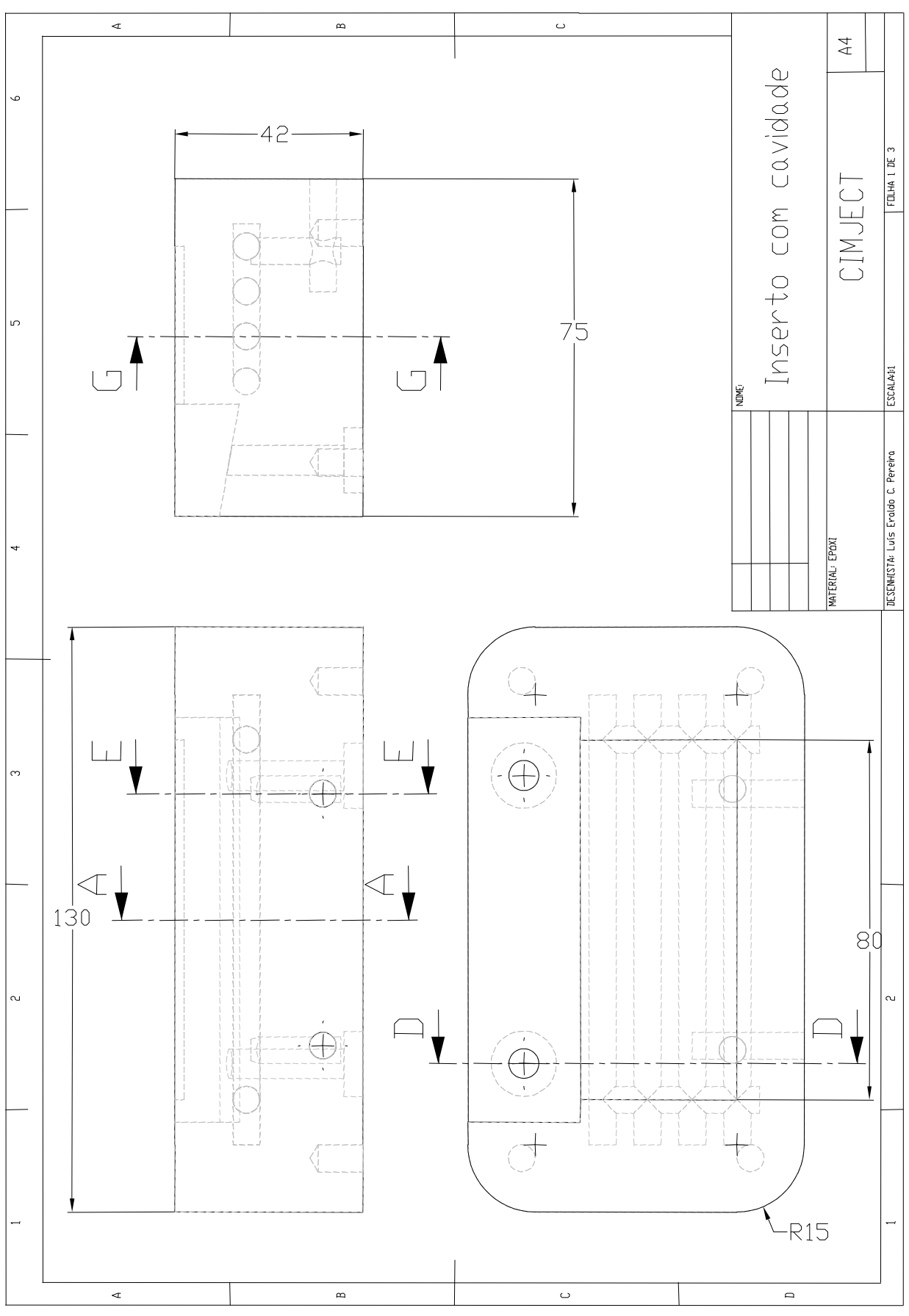

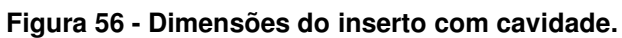

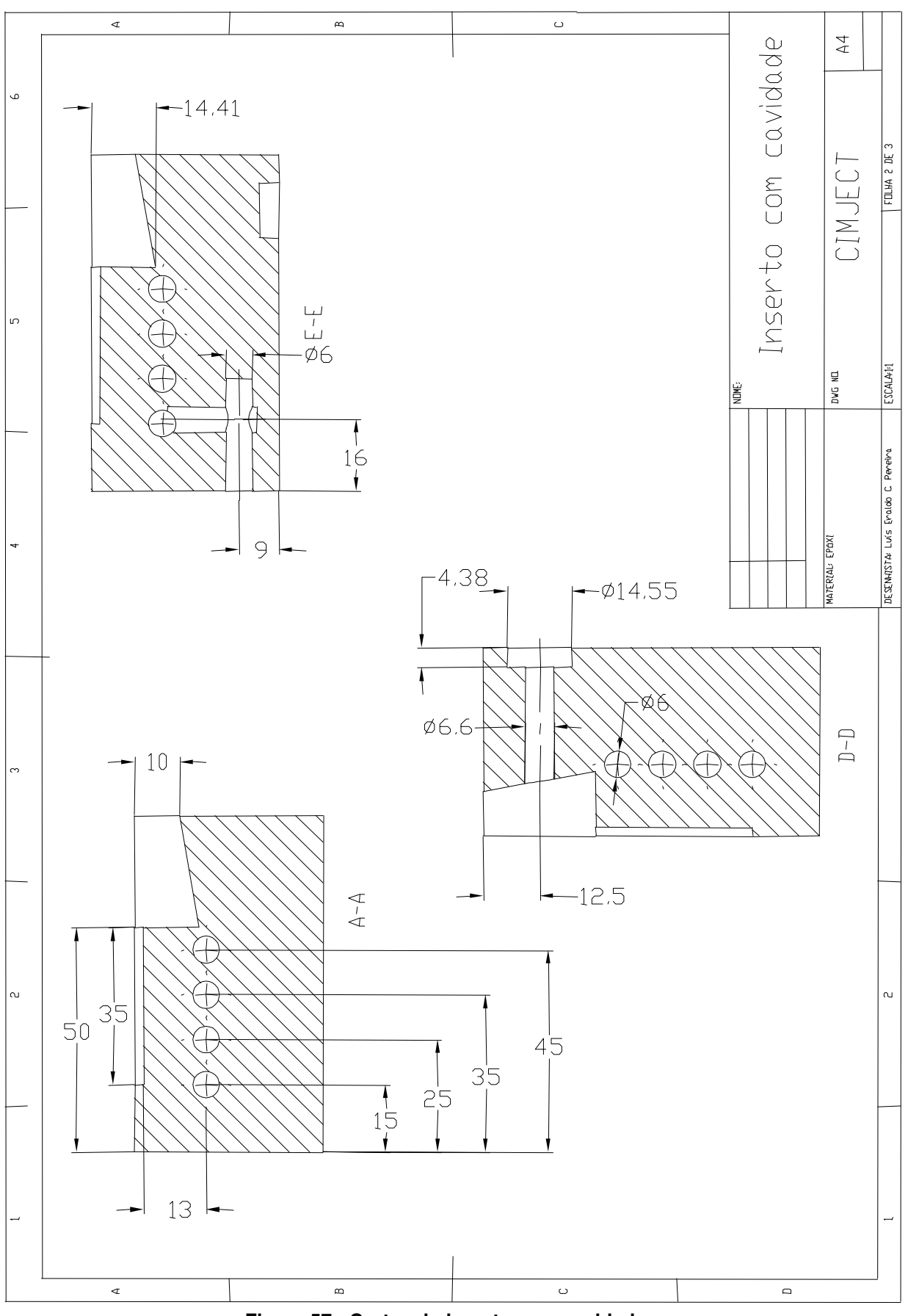

**Figura 57 - Cortes do inserto com cavidade.** 

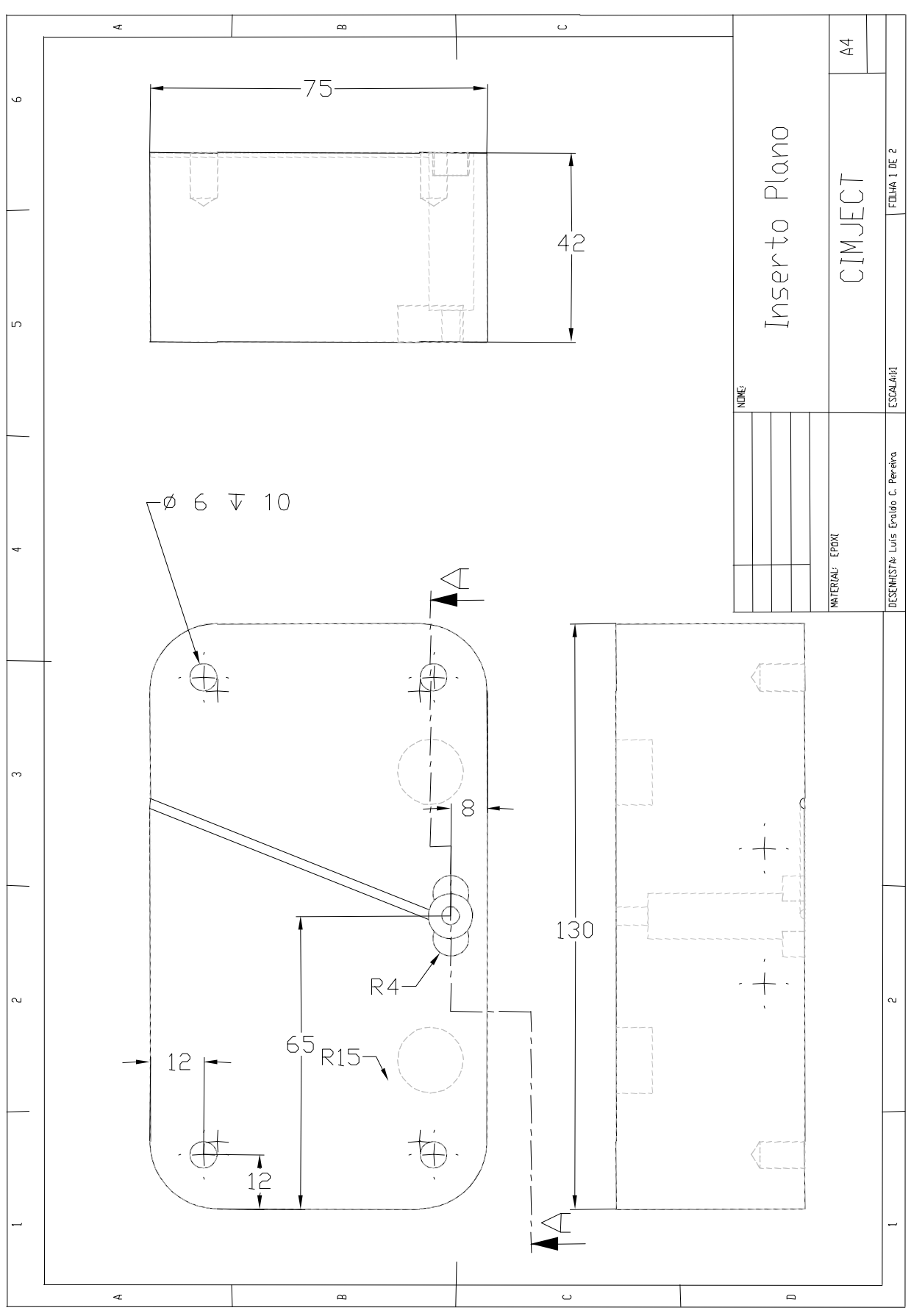

**Figura 58 - Dimensões do inserto plano.** 

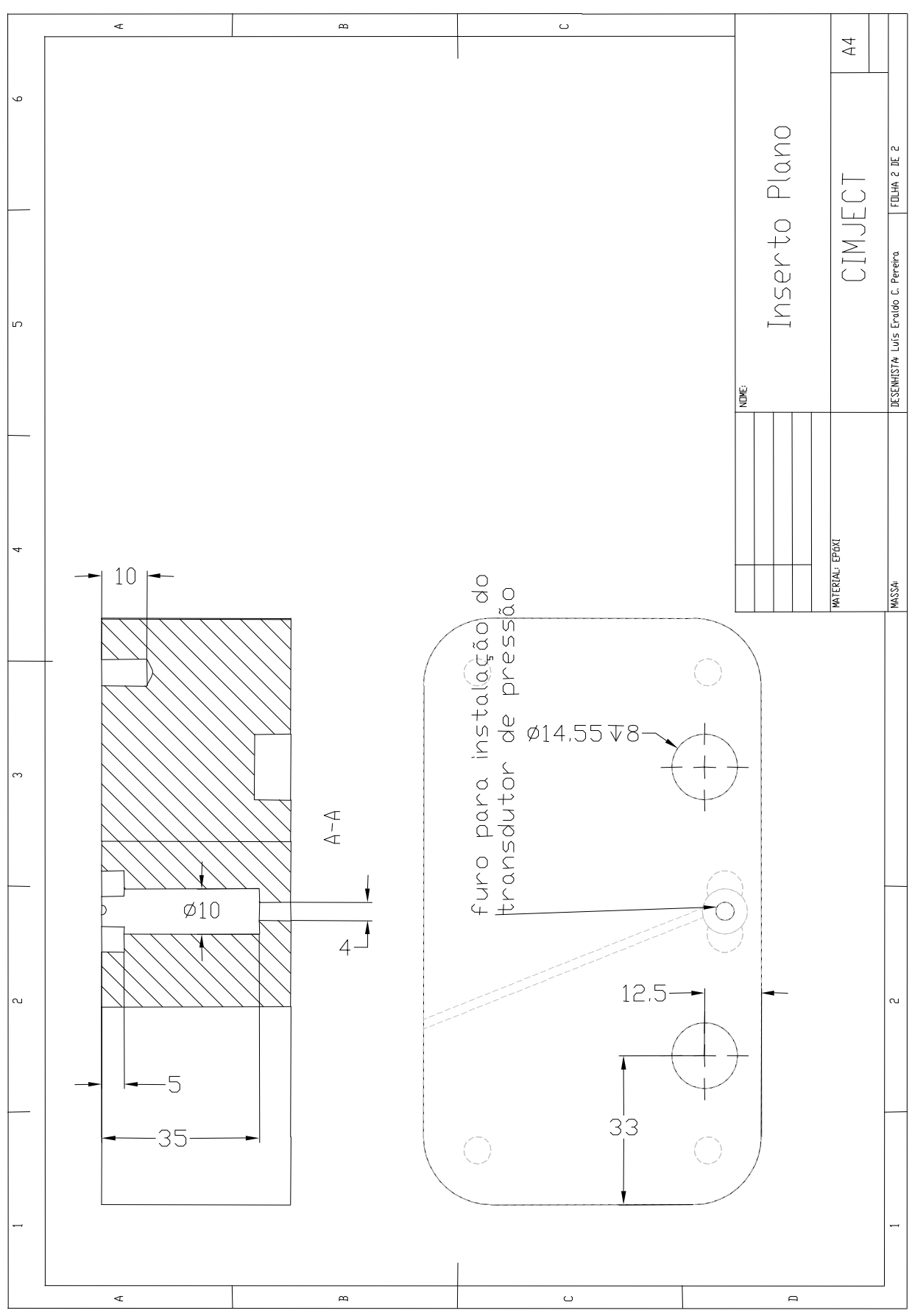

**Figura 59 - Corte do inserto plano.** 

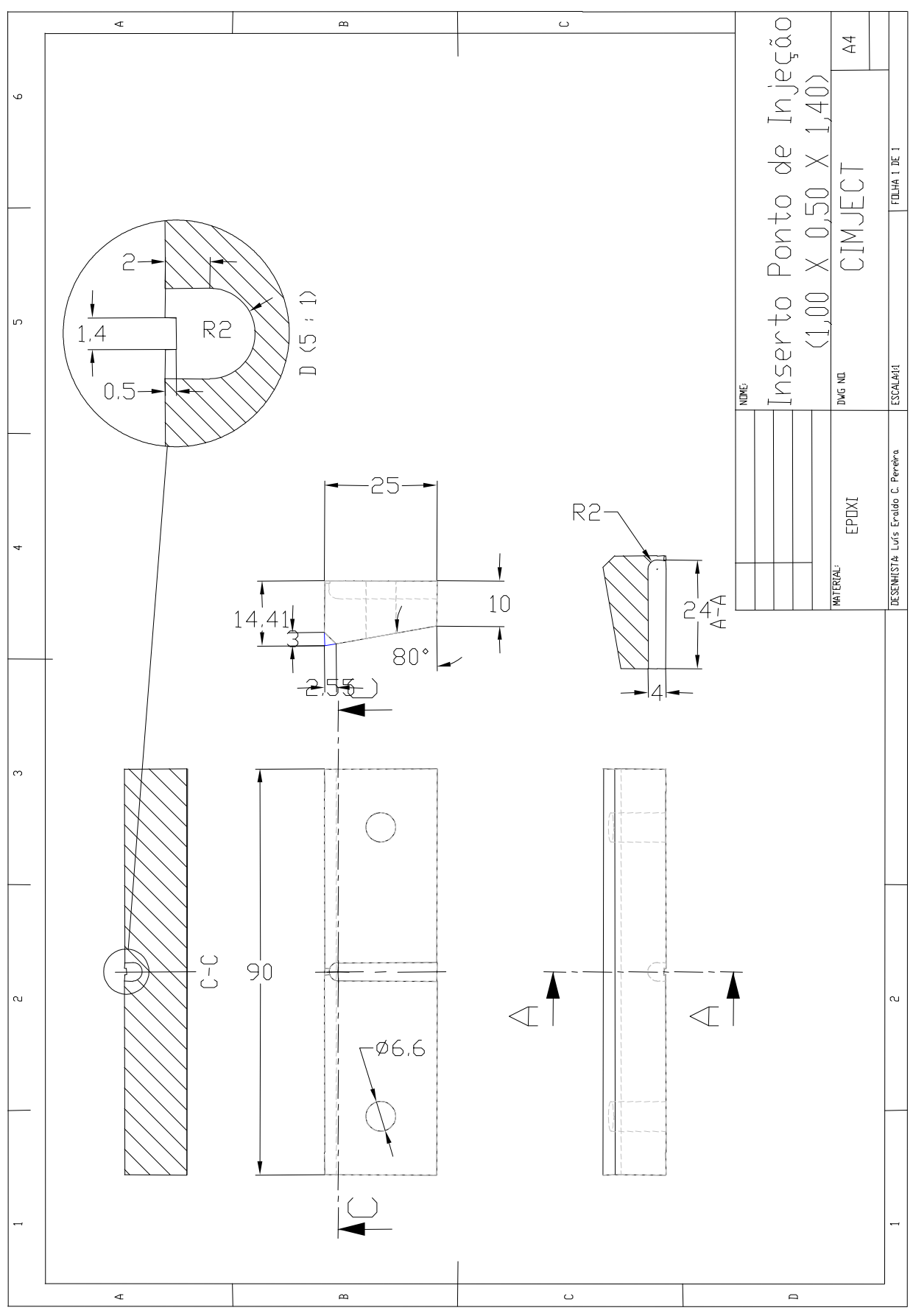

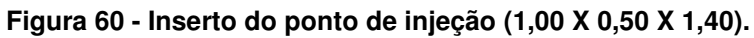

**ANEXO II CÁLCULO DOS CARREGAMENTOS NO MICROSOFT EXCEL**

#### **Tabela 15 - Exemplo de uma planilha para cálculo dos carregamentos de pressão e tensões cisalhantes usadas no SP01 (continua na próxima página)**

**Experimento: SP01 Modelo da peça: IA Tipo: FILL Temperatura fundido: 210°C Temperatura do molde: 70°C** 

#### **Solver: NAVIER CÁLCULO DOS CARREGAMENTOS**

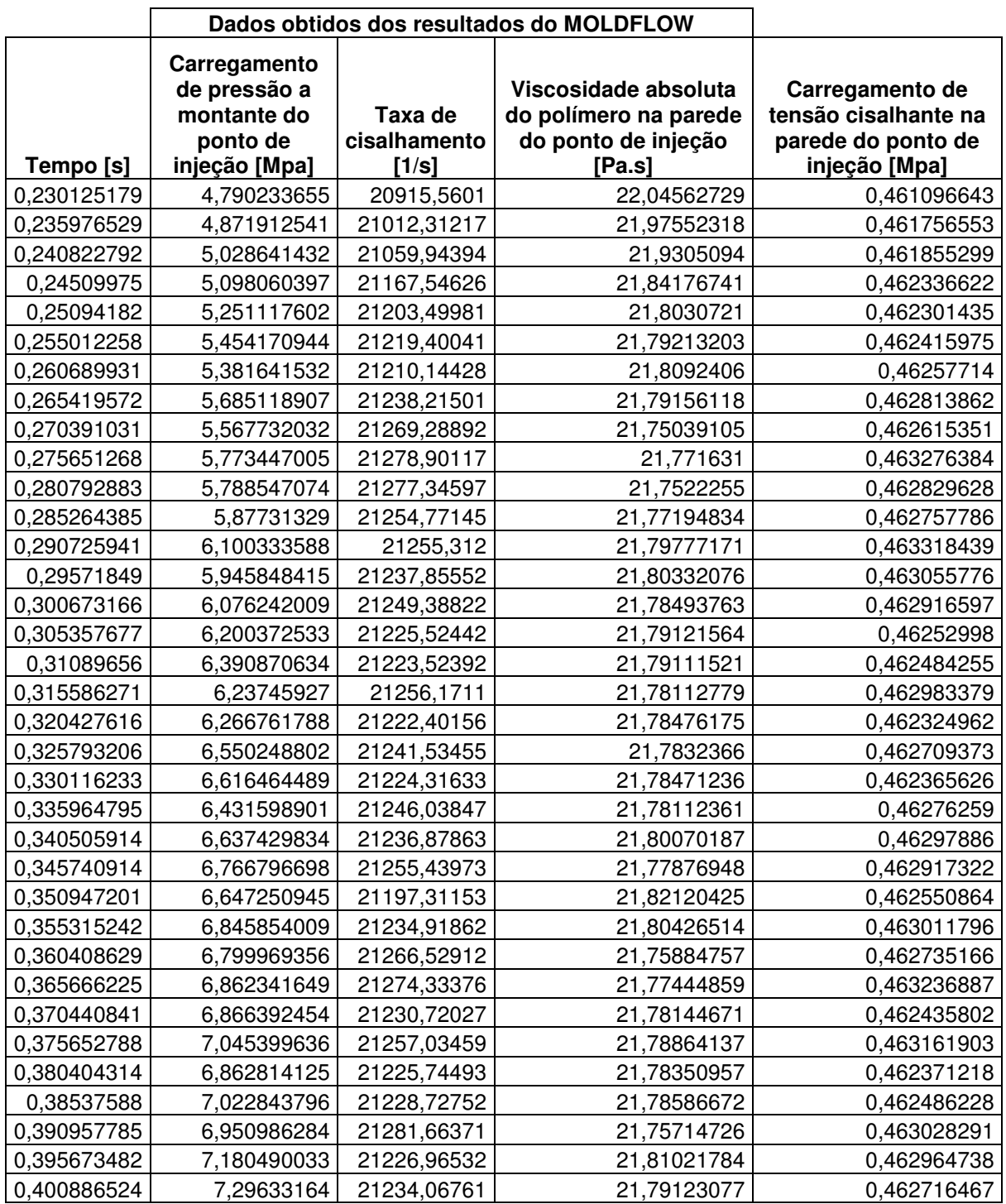

### **Experimento: SP01 Modelo da peça: IA Tipo: FILL Temperatura fundido: 210°C Temperatura do molde: 70°C**

#### **Solver: NAVIER CÁLCULO DOS CARREGAMENTOS**

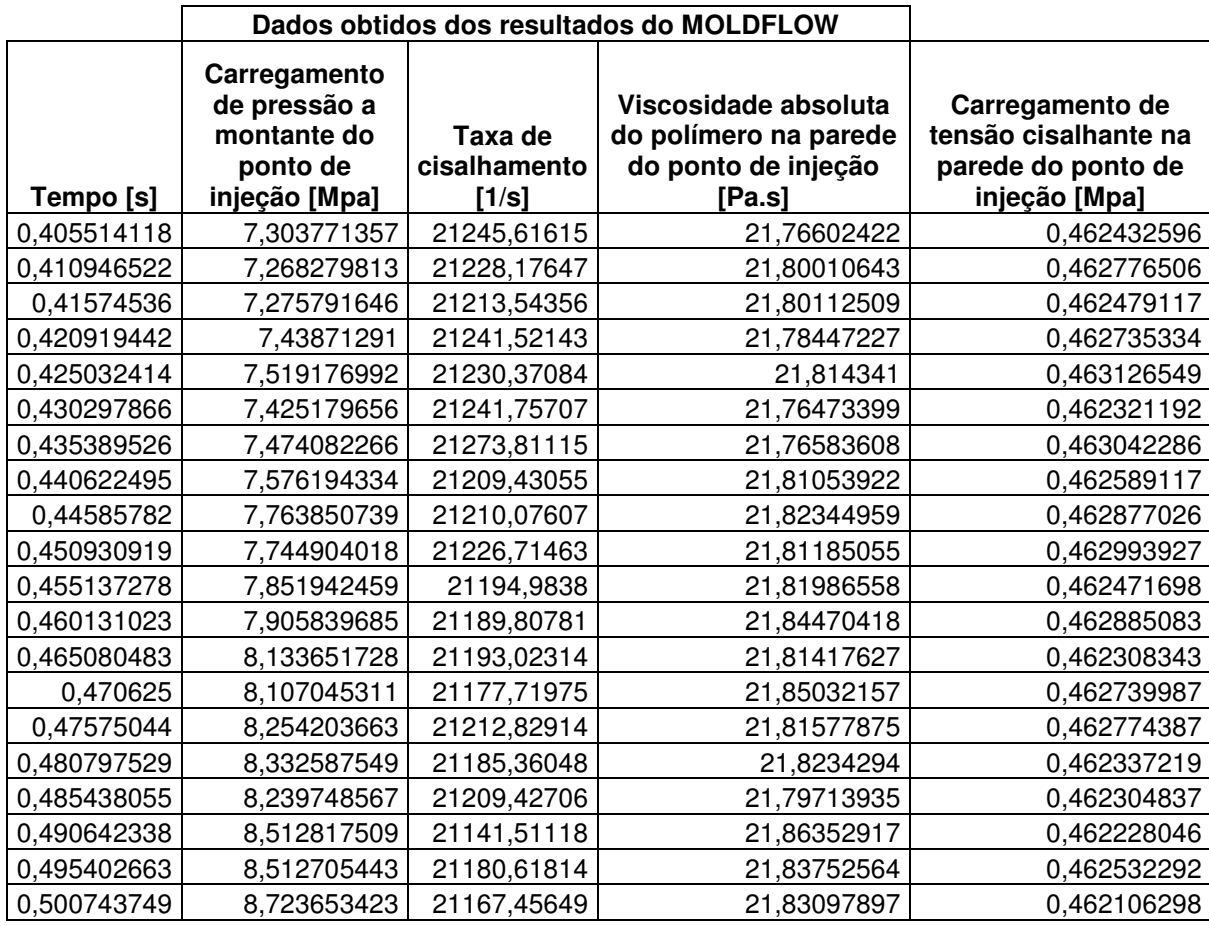
**ANEXO III** 

## FALHA DO TRANSDUTOR DE PRESSÃO NOS **EXPERIMENTOS DE MOLDAGEM MI01 E MI02**

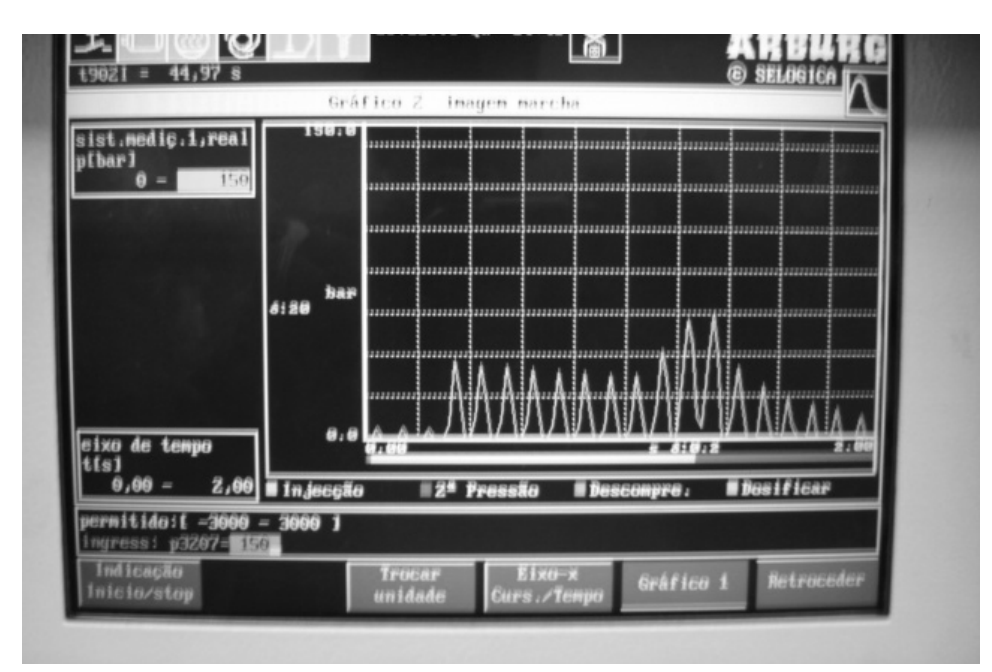

**Figura 61 - Foto ilustrando oscilações na medição da pressão durante o experimento MI01.** 

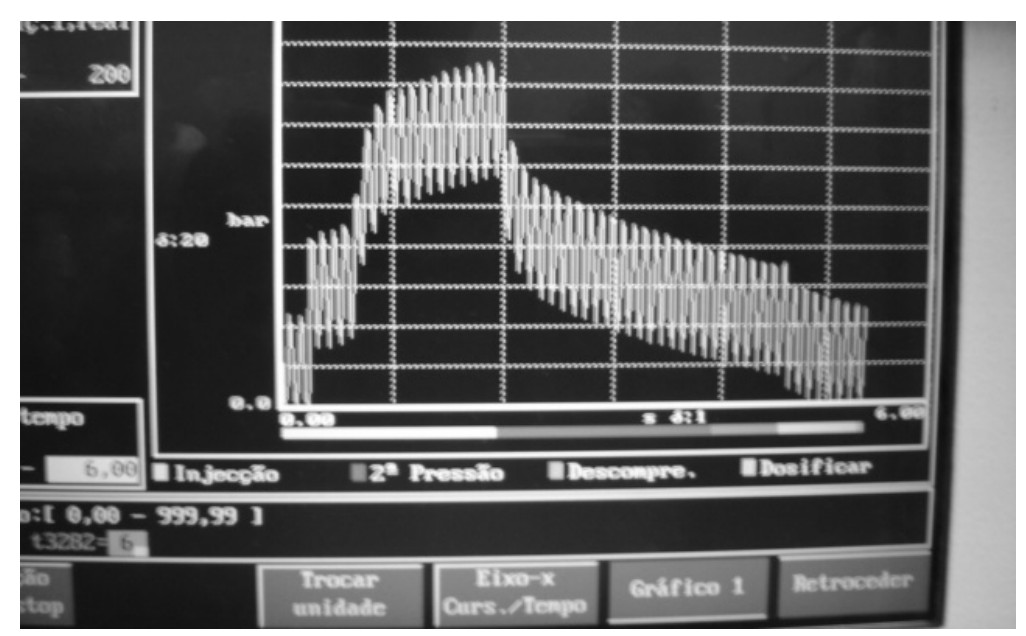

**Figura 62 – Foto ilustrando oscilações de pressão medidas durante o experimento MI02.** 

## **Livros Grátis**

( <http://www.livrosgratis.com.br> )

Milhares de Livros para Download:

[Baixar](http://www.livrosgratis.com.br/cat_1/administracao/1) [livros](http://www.livrosgratis.com.br/cat_1/administracao/1) [de](http://www.livrosgratis.com.br/cat_1/administracao/1) [Administração](http://www.livrosgratis.com.br/cat_1/administracao/1) [Baixar](http://www.livrosgratis.com.br/cat_2/agronomia/1) [livros](http://www.livrosgratis.com.br/cat_2/agronomia/1) [de](http://www.livrosgratis.com.br/cat_2/agronomia/1) [Agronomia](http://www.livrosgratis.com.br/cat_2/agronomia/1) [Baixar](http://www.livrosgratis.com.br/cat_3/arquitetura/1) [livros](http://www.livrosgratis.com.br/cat_3/arquitetura/1) [de](http://www.livrosgratis.com.br/cat_3/arquitetura/1) [Arquitetura](http://www.livrosgratis.com.br/cat_3/arquitetura/1) [Baixar](http://www.livrosgratis.com.br/cat_4/artes/1) [livros](http://www.livrosgratis.com.br/cat_4/artes/1) [de](http://www.livrosgratis.com.br/cat_4/artes/1) [Artes](http://www.livrosgratis.com.br/cat_4/artes/1) [Baixar](http://www.livrosgratis.com.br/cat_5/astronomia/1) [livros](http://www.livrosgratis.com.br/cat_5/astronomia/1) [de](http://www.livrosgratis.com.br/cat_5/astronomia/1) [Astronomia](http://www.livrosgratis.com.br/cat_5/astronomia/1) [Baixar](http://www.livrosgratis.com.br/cat_6/biologia_geral/1) [livros](http://www.livrosgratis.com.br/cat_6/biologia_geral/1) [de](http://www.livrosgratis.com.br/cat_6/biologia_geral/1) [Biologia](http://www.livrosgratis.com.br/cat_6/biologia_geral/1) [Geral](http://www.livrosgratis.com.br/cat_6/biologia_geral/1) [Baixar](http://www.livrosgratis.com.br/cat_8/ciencia_da_computacao/1) [livros](http://www.livrosgratis.com.br/cat_8/ciencia_da_computacao/1) [de](http://www.livrosgratis.com.br/cat_8/ciencia_da_computacao/1) [Ciência](http://www.livrosgratis.com.br/cat_8/ciencia_da_computacao/1) [da](http://www.livrosgratis.com.br/cat_8/ciencia_da_computacao/1) [Computação](http://www.livrosgratis.com.br/cat_8/ciencia_da_computacao/1) [Baixar](http://www.livrosgratis.com.br/cat_9/ciencia_da_informacao/1) [livros](http://www.livrosgratis.com.br/cat_9/ciencia_da_informacao/1) [de](http://www.livrosgratis.com.br/cat_9/ciencia_da_informacao/1) [Ciência](http://www.livrosgratis.com.br/cat_9/ciencia_da_informacao/1) [da](http://www.livrosgratis.com.br/cat_9/ciencia_da_informacao/1) [Informação](http://www.livrosgratis.com.br/cat_9/ciencia_da_informacao/1) [Baixar](http://www.livrosgratis.com.br/cat_7/ciencia_politica/1) [livros](http://www.livrosgratis.com.br/cat_7/ciencia_politica/1) [de](http://www.livrosgratis.com.br/cat_7/ciencia_politica/1) [Ciência](http://www.livrosgratis.com.br/cat_7/ciencia_politica/1) [Política](http://www.livrosgratis.com.br/cat_7/ciencia_politica/1) [Baixar](http://www.livrosgratis.com.br/cat_10/ciencias_da_saude/1) [livros](http://www.livrosgratis.com.br/cat_10/ciencias_da_saude/1) [de](http://www.livrosgratis.com.br/cat_10/ciencias_da_saude/1) [Ciências](http://www.livrosgratis.com.br/cat_10/ciencias_da_saude/1) [da](http://www.livrosgratis.com.br/cat_10/ciencias_da_saude/1) [Saúde](http://www.livrosgratis.com.br/cat_10/ciencias_da_saude/1) [Baixar](http://www.livrosgratis.com.br/cat_11/comunicacao/1) [livros](http://www.livrosgratis.com.br/cat_11/comunicacao/1) [de](http://www.livrosgratis.com.br/cat_11/comunicacao/1) [Comunicação](http://www.livrosgratis.com.br/cat_11/comunicacao/1) [Baixar](http://www.livrosgratis.com.br/cat_12/conselho_nacional_de_educacao_-_cne/1) [livros](http://www.livrosgratis.com.br/cat_12/conselho_nacional_de_educacao_-_cne/1) [do](http://www.livrosgratis.com.br/cat_12/conselho_nacional_de_educacao_-_cne/1) [Conselho](http://www.livrosgratis.com.br/cat_12/conselho_nacional_de_educacao_-_cne/1) [Nacional](http://www.livrosgratis.com.br/cat_12/conselho_nacional_de_educacao_-_cne/1) [de](http://www.livrosgratis.com.br/cat_12/conselho_nacional_de_educacao_-_cne/1) [Educação - CNE](http://www.livrosgratis.com.br/cat_12/conselho_nacional_de_educacao_-_cne/1) [Baixar](http://www.livrosgratis.com.br/cat_13/defesa_civil/1) [livros](http://www.livrosgratis.com.br/cat_13/defesa_civil/1) [de](http://www.livrosgratis.com.br/cat_13/defesa_civil/1) [Defesa](http://www.livrosgratis.com.br/cat_13/defesa_civil/1) [civil](http://www.livrosgratis.com.br/cat_13/defesa_civil/1) [Baixar](http://www.livrosgratis.com.br/cat_14/direito/1) [livros](http://www.livrosgratis.com.br/cat_14/direito/1) [de](http://www.livrosgratis.com.br/cat_14/direito/1) [Direito](http://www.livrosgratis.com.br/cat_14/direito/1) [Baixar](http://www.livrosgratis.com.br/cat_15/direitos_humanos/1) [livros](http://www.livrosgratis.com.br/cat_15/direitos_humanos/1) [de](http://www.livrosgratis.com.br/cat_15/direitos_humanos/1) [Direitos](http://www.livrosgratis.com.br/cat_15/direitos_humanos/1) [humanos](http://www.livrosgratis.com.br/cat_15/direitos_humanos/1) [Baixar](http://www.livrosgratis.com.br/cat_16/economia/1) [livros](http://www.livrosgratis.com.br/cat_16/economia/1) [de](http://www.livrosgratis.com.br/cat_16/economia/1) [Economia](http://www.livrosgratis.com.br/cat_16/economia/1) [Baixar](http://www.livrosgratis.com.br/cat_17/economia_domestica/1) [livros](http://www.livrosgratis.com.br/cat_17/economia_domestica/1) [de](http://www.livrosgratis.com.br/cat_17/economia_domestica/1) [Economia](http://www.livrosgratis.com.br/cat_17/economia_domestica/1) [Doméstica](http://www.livrosgratis.com.br/cat_17/economia_domestica/1) [Baixar](http://www.livrosgratis.com.br/cat_18/educacao/1) [livros](http://www.livrosgratis.com.br/cat_18/educacao/1) [de](http://www.livrosgratis.com.br/cat_18/educacao/1) [Educação](http://www.livrosgratis.com.br/cat_18/educacao/1) [Baixar](http://www.livrosgratis.com.br/cat_19/educacao_-_transito/1) [livros](http://www.livrosgratis.com.br/cat_19/educacao_-_transito/1) [de](http://www.livrosgratis.com.br/cat_19/educacao_-_transito/1) [Educação - Trânsito](http://www.livrosgratis.com.br/cat_19/educacao_-_transito/1) [Baixar](http://www.livrosgratis.com.br/cat_20/educacao_fisica/1) [livros](http://www.livrosgratis.com.br/cat_20/educacao_fisica/1) [de](http://www.livrosgratis.com.br/cat_20/educacao_fisica/1) [Educação](http://www.livrosgratis.com.br/cat_20/educacao_fisica/1) [Física](http://www.livrosgratis.com.br/cat_20/educacao_fisica/1) [Baixar](http://www.livrosgratis.com.br/cat_21/engenharia_aeroespacial/1) [livros](http://www.livrosgratis.com.br/cat_21/engenharia_aeroespacial/1) [de](http://www.livrosgratis.com.br/cat_21/engenharia_aeroespacial/1) [Engenharia](http://www.livrosgratis.com.br/cat_21/engenharia_aeroespacial/1) [Aeroespacial](http://www.livrosgratis.com.br/cat_21/engenharia_aeroespacial/1) [Baixar](http://www.livrosgratis.com.br/cat_22/farmacia/1) [livros](http://www.livrosgratis.com.br/cat_22/farmacia/1) [de](http://www.livrosgratis.com.br/cat_22/farmacia/1) [Farmácia](http://www.livrosgratis.com.br/cat_22/farmacia/1) [Baixar](http://www.livrosgratis.com.br/cat_23/filosofia/1) [livros](http://www.livrosgratis.com.br/cat_23/filosofia/1) [de](http://www.livrosgratis.com.br/cat_23/filosofia/1) [Filosofia](http://www.livrosgratis.com.br/cat_23/filosofia/1) [Baixar](http://www.livrosgratis.com.br/cat_24/fisica/1) [livros](http://www.livrosgratis.com.br/cat_24/fisica/1) [de](http://www.livrosgratis.com.br/cat_24/fisica/1) [Física](http://www.livrosgratis.com.br/cat_24/fisica/1) [Baixar](http://www.livrosgratis.com.br/cat_25/geociencias/1) [livros](http://www.livrosgratis.com.br/cat_25/geociencias/1) [de](http://www.livrosgratis.com.br/cat_25/geociencias/1) [Geociências](http://www.livrosgratis.com.br/cat_25/geociencias/1) [Baixar](http://www.livrosgratis.com.br/cat_26/geografia/1) [livros](http://www.livrosgratis.com.br/cat_26/geografia/1) [de](http://www.livrosgratis.com.br/cat_26/geografia/1) [Geografia](http://www.livrosgratis.com.br/cat_26/geografia/1) [Baixar](http://www.livrosgratis.com.br/cat_27/historia/1) [livros](http://www.livrosgratis.com.br/cat_27/historia/1) [de](http://www.livrosgratis.com.br/cat_27/historia/1) [História](http://www.livrosgratis.com.br/cat_27/historia/1) [Baixar](http://www.livrosgratis.com.br/cat_31/linguas/1) [livros](http://www.livrosgratis.com.br/cat_31/linguas/1) [de](http://www.livrosgratis.com.br/cat_31/linguas/1) [Línguas](http://www.livrosgratis.com.br/cat_31/linguas/1)

[Baixar](http://www.livrosgratis.com.br/cat_28/literatura/1) [livros](http://www.livrosgratis.com.br/cat_28/literatura/1) [de](http://www.livrosgratis.com.br/cat_28/literatura/1) [Literatura](http://www.livrosgratis.com.br/cat_28/literatura/1) [Baixar](http://www.livrosgratis.com.br/cat_30/literatura_de_cordel/1) [livros](http://www.livrosgratis.com.br/cat_30/literatura_de_cordel/1) [de](http://www.livrosgratis.com.br/cat_30/literatura_de_cordel/1) [Literatura](http://www.livrosgratis.com.br/cat_30/literatura_de_cordel/1) [de](http://www.livrosgratis.com.br/cat_30/literatura_de_cordel/1) [Cordel](http://www.livrosgratis.com.br/cat_30/literatura_de_cordel/1) [Baixar](http://www.livrosgratis.com.br/cat_29/literatura_infantil/1) [livros](http://www.livrosgratis.com.br/cat_29/literatura_infantil/1) [de](http://www.livrosgratis.com.br/cat_29/literatura_infantil/1) [Literatura](http://www.livrosgratis.com.br/cat_29/literatura_infantil/1) [Infantil](http://www.livrosgratis.com.br/cat_29/literatura_infantil/1) [Baixar](http://www.livrosgratis.com.br/cat_32/matematica/1) [livros](http://www.livrosgratis.com.br/cat_32/matematica/1) [de](http://www.livrosgratis.com.br/cat_32/matematica/1) [Matemática](http://www.livrosgratis.com.br/cat_32/matematica/1) [Baixar](http://www.livrosgratis.com.br/cat_33/medicina/1) [livros](http://www.livrosgratis.com.br/cat_33/medicina/1) [de](http://www.livrosgratis.com.br/cat_33/medicina/1) [Medicina](http://www.livrosgratis.com.br/cat_33/medicina/1) [Baixar](http://www.livrosgratis.com.br/cat_34/medicina_veterinaria/1) [livros](http://www.livrosgratis.com.br/cat_34/medicina_veterinaria/1) [de](http://www.livrosgratis.com.br/cat_34/medicina_veterinaria/1) [Medicina](http://www.livrosgratis.com.br/cat_34/medicina_veterinaria/1) [Veterinária](http://www.livrosgratis.com.br/cat_34/medicina_veterinaria/1) [Baixar](http://www.livrosgratis.com.br/cat_35/meio_ambiente/1) [livros](http://www.livrosgratis.com.br/cat_35/meio_ambiente/1) [de](http://www.livrosgratis.com.br/cat_35/meio_ambiente/1) [Meio](http://www.livrosgratis.com.br/cat_35/meio_ambiente/1) [Ambiente](http://www.livrosgratis.com.br/cat_35/meio_ambiente/1) [Baixar](http://www.livrosgratis.com.br/cat_36/meteorologia/1) [livros](http://www.livrosgratis.com.br/cat_36/meteorologia/1) [de](http://www.livrosgratis.com.br/cat_36/meteorologia/1) [Meteorologia](http://www.livrosgratis.com.br/cat_36/meteorologia/1) [Baixar](http://www.livrosgratis.com.br/cat_45/monografias_e_tcc/1) [Monografias](http://www.livrosgratis.com.br/cat_45/monografias_e_tcc/1) [e](http://www.livrosgratis.com.br/cat_45/monografias_e_tcc/1) [TCC](http://www.livrosgratis.com.br/cat_45/monografias_e_tcc/1) [Baixar](http://www.livrosgratis.com.br/cat_37/multidisciplinar/1) [livros](http://www.livrosgratis.com.br/cat_37/multidisciplinar/1) [Multidisciplinar](http://www.livrosgratis.com.br/cat_37/multidisciplinar/1) [Baixar](http://www.livrosgratis.com.br/cat_38/musica/1) [livros](http://www.livrosgratis.com.br/cat_38/musica/1) [de](http://www.livrosgratis.com.br/cat_38/musica/1) [Música](http://www.livrosgratis.com.br/cat_38/musica/1) [Baixar](http://www.livrosgratis.com.br/cat_39/psicologia/1) [livros](http://www.livrosgratis.com.br/cat_39/psicologia/1) [de](http://www.livrosgratis.com.br/cat_39/psicologia/1) [Psicologia](http://www.livrosgratis.com.br/cat_39/psicologia/1) [Baixar](http://www.livrosgratis.com.br/cat_40/quimica/1) [livros](http://www.livrosgratis.com.br/cat_40/quimica/1) [de](http://www.livrosgratis.com.br/cat_40/quimica/1) [Química](http://www.livrosgratis.com.br/cat_40/quimica/1) [Baixar](http://www.livrosgratis.com.br/cat_41/saude_coletiva/1) [livros](http://www.livrosgratis.com.br/cat_41/saude_coletiva/1) [de](http://www.livrosgratis.com.br/cat_41/saude_coletiva/1) [Saúde](http://www.livrosgratis.com.br/cat_41/saude_coletiva/1) [Coletiva](http://www.livrosgratis.com.br/cat_41/saude_coletiva/1) [Baixar](http://www.livrosgratis.com.br/cat_42/servico_social/1) [livros](http://www.livrosgratis.com.br/cat_42/servico_social/1) [de](http://www.livrosgratis.com.br/cat_42/servico_social/1) [Serviço](http://www.livrosgratis.com.br/cat_42/servico_social/1) [Social](http://www.livrosgratis.com.br/cat_42/servico_social/1) [Baixar](http://www.livrosgratis.com.br/cat_43/sociologia/1) [livros](http://www.livrosgratis.com.br/cat_43/sociologia/1) [de](http://www.livrosgratis.com.br/cat_43/sociologia/1) [Sociologia](http://www.livrosgratis.com.br/cat_43/sociologia/1) [Baixar](http://www.livrosgratis.com.br/cat_44/teologia/1) [livros](http://www.livrosgratis.com.br/cat_44/teologia/1) [de](http://www.livrosgratis.com.br/cat_44/teologia/1) [Teologia](http://www.livrosgratis.com.br/cat_44/teologia/1) [Baixar](http://www.livrosgratis.com.br/cat_46/trabalho/1) [livros](http://www.livrosgratis.com.br/cat_46/trabalho/1) [de](http://www.livrosgratis.com.br/cat_46/trabalho/1) [Trabalho](http://www.livrosgratis.com.br/cat_46/trabalho/1) [Baixar](http://www.livrosgratis.com.br/cat_47/turismo/1) [livros](http://www.livrosgratis.com.br/cat_47/turismo/1) [de](http://www.livrosgratis.com.br/cat_47/turismo/1) [Turismo](http://www.livrosgratis.com.br/cat_47/turismo/1)